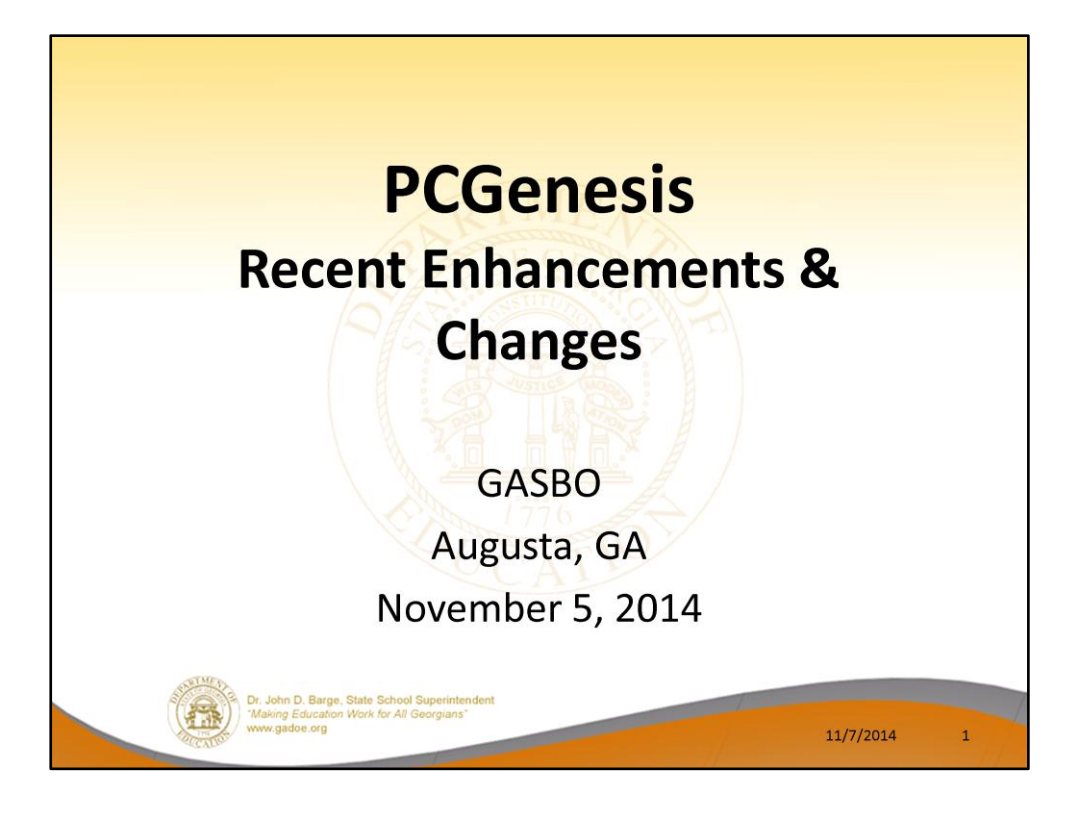

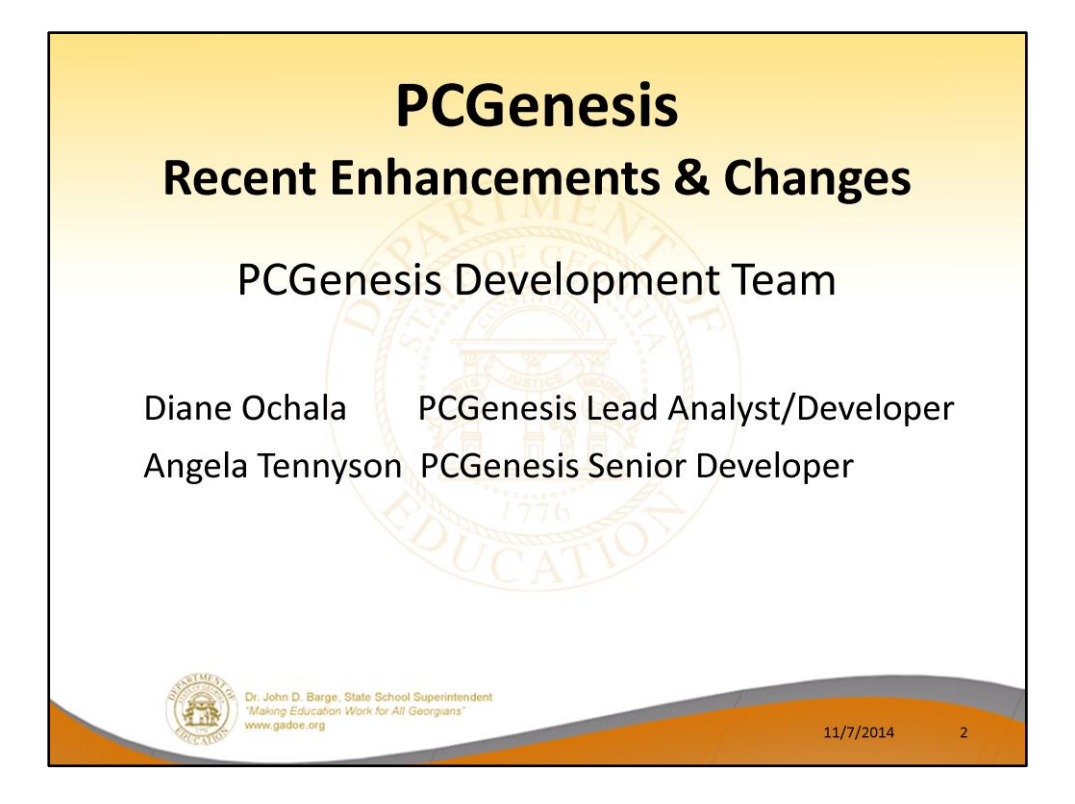

Good morning & welcome the PCGenesis Current Status & Future Plans Session. Angela & I thank you for coming today. Please feel free to make comments or ask questions during the presentation. When we get to the future plans portion, we need your input to help us focus on your needs. So all of you, please join in the discussion

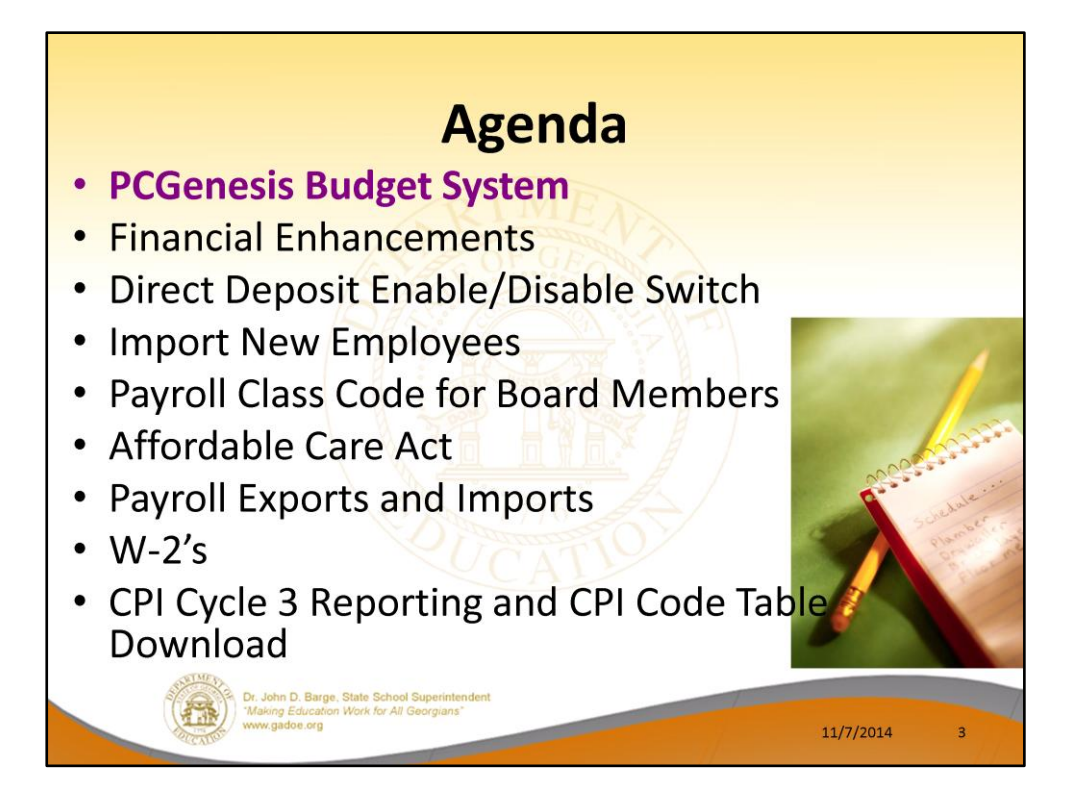

2014 saw many new features and functions added to PCGenesis.

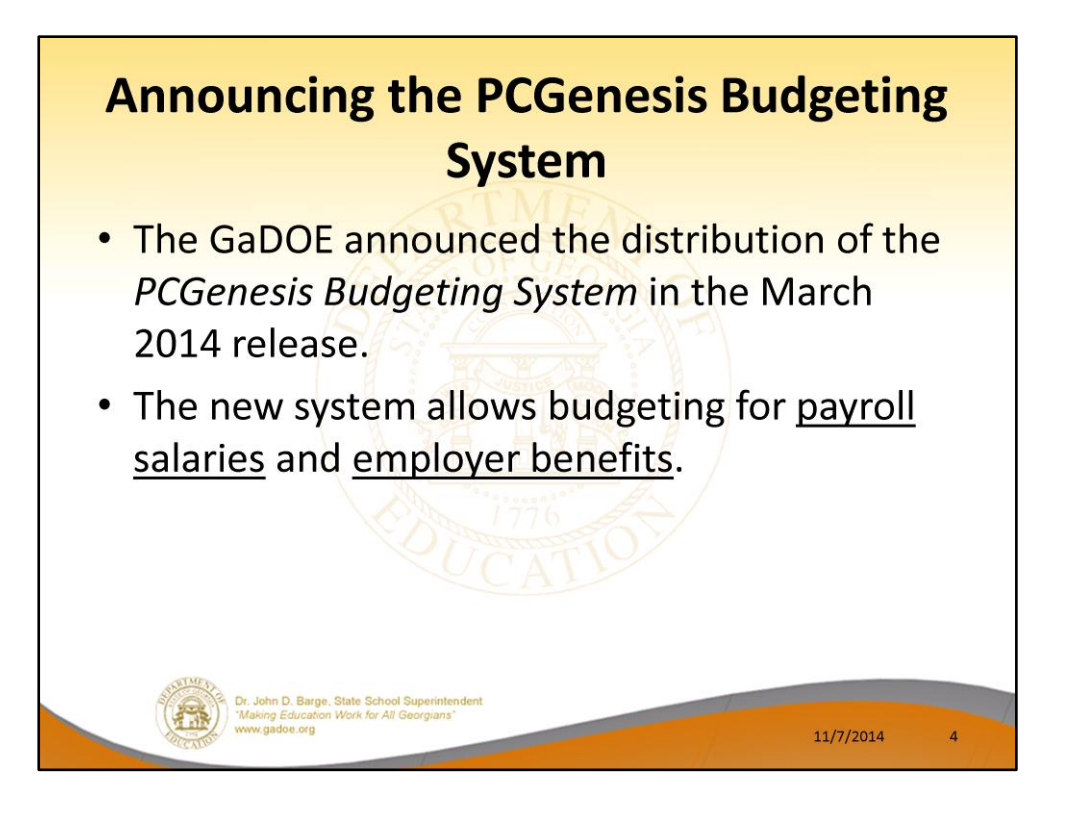

- The Georgia Department of Education (GaDOE) is pleased to announce the distribution of the *PCGenesis Budgeting System* for payroll salaries and employer benefits.
- This option is available by selecting **F5** (Budget System) from the *Business Applications Master Menu*.
- The preliminary code for a new budgeting system was included in release 14.01.00.
- While the programs have been updated, this system is still evolving, and has not been implemented in all PCGenesis sites.

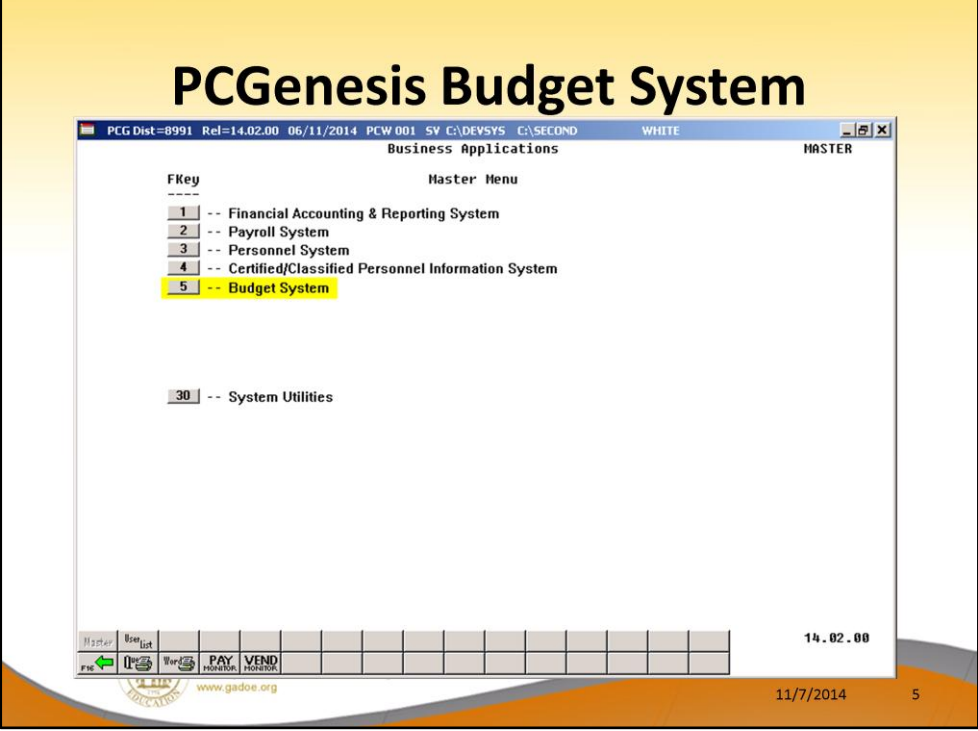

- The Georgia Department of Education (GaDOE) is pleased to announce the distribution of the *PCGenesis Budgeting System* for payroll salaries and employer benefits.
- This option is available by selecting **F5** (Budget System) from the *Business Applications Master Menu*.
- The preliminary code for a new budgeting system was included in release 14.01.00.
- While the programs have been updated, this system is still evolving, and has not been implemented in all PCGenesis sites.

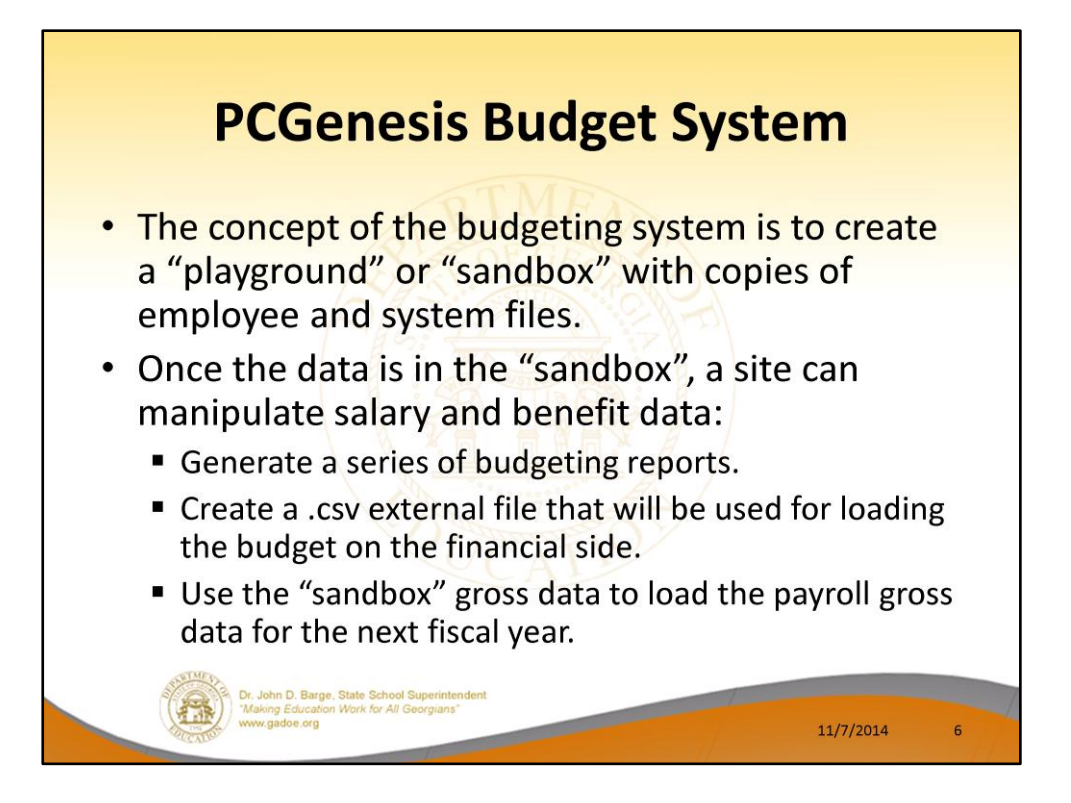

- The concept of the budgeting system is to create a "playground" or "sandbox" with copies of the appropriate employee and system files.
- K:\SECOND\SANDBOX
- In the "sandbox", a site can manipulate salary and benefit data in order to generate a series of budgeting reports, and also to create a .csv external file that will be used for loading the budget on the financial side.
- Once the budget is finalized, a site can use the "sandbox" gross data to load the employee salaries (payroll gross data) for the next fiscal year.
- By utilizing the concept of a "playground" or "sandbox", users may execute a variety of "what if" scenarios to model various budget outcomes without affecting their "live" payroll files

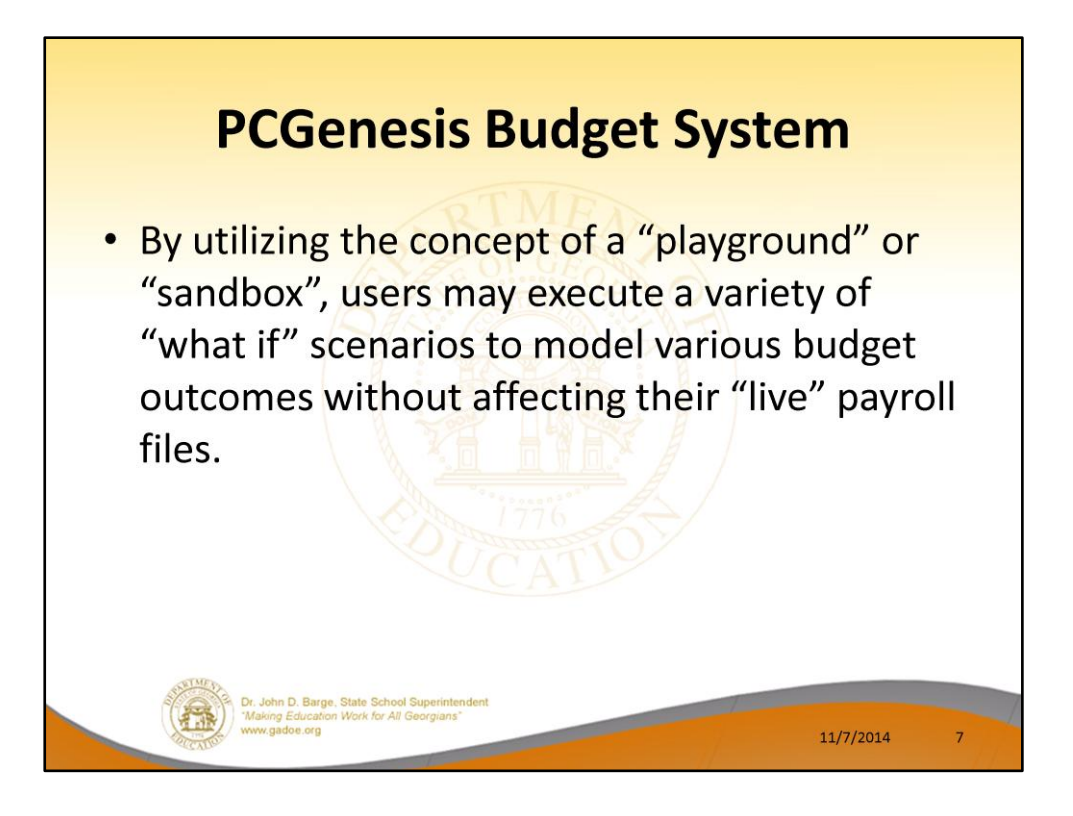

- The concept of the budgeting system is to create a "playground" or "sandbox" with copies of the appropriate employee and system files.
- K:\SECOND\SANDBOX
- In the "sandbox", a site can manipulate salary and benefit data in order to generate a series of budgeting reports, and also to create a .csv external file that will be used for loading the budget on the financial side.
- Once the budget is finalized, a site can use the "sandbox" gross data to load the employee salaries (payroll gross data) for the next fiscal year.
- By utilizing the concept of a "playground" or "sandbox", users may execute a variety of "what if" scenarios to model various budget outcomes without affecting their "live" payroll files

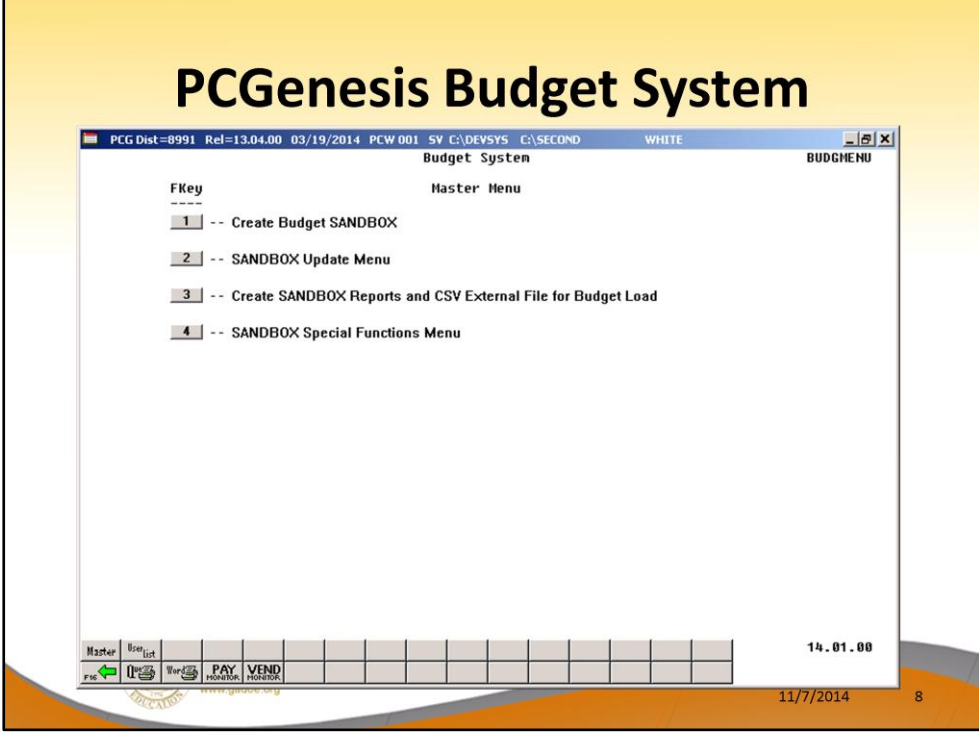

- The Georgia Department of Education (GaDOE) is pleased to announce the distribution of the *PCGenesis Budgeting System* for payroll salaries and employer benefits.
- This option is available by selecting **F5** (Budget System) from the *Business Applications Master Menu*.
- The preliminary code for a new budgeting system was included in release 14.01.00.
- While the programs have been updated, this system is still evolving, and has not been implemented in all PCGenesis sites.

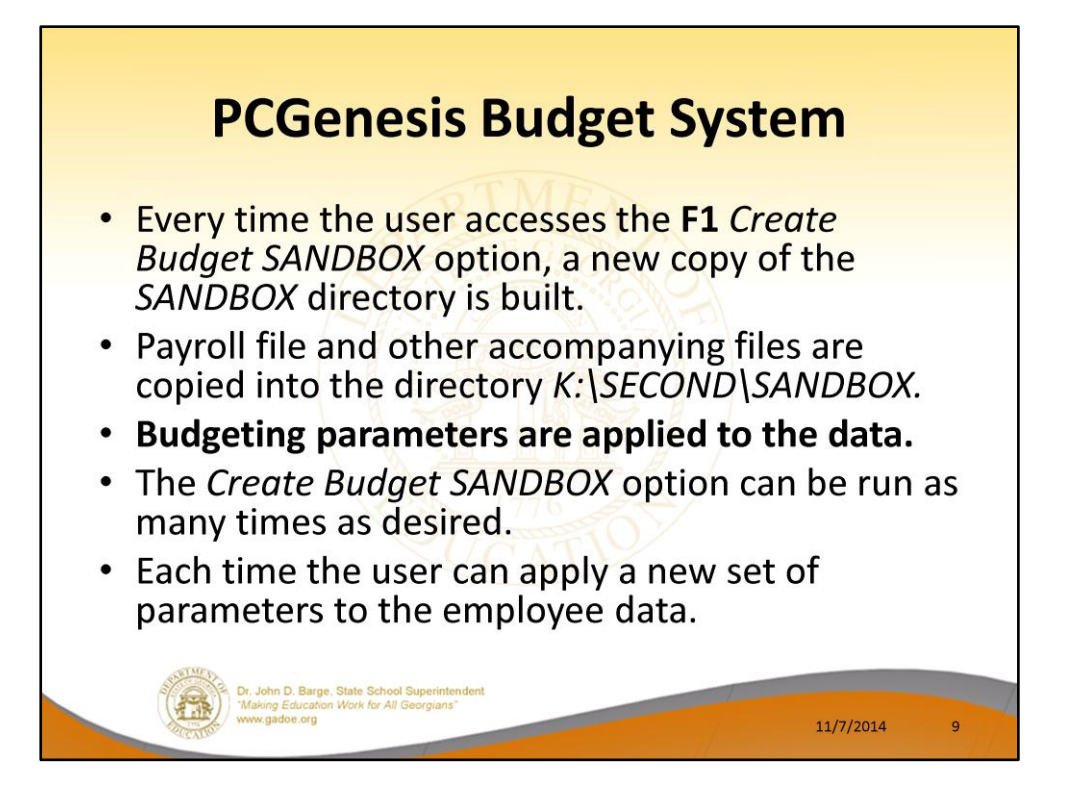

- Every time the user accesses the *Create Budget SANDBOX* option (**F1** on the menu below), a new copy of the *SANDBOX* directory is built by copying the payroll file and other accompanying files into the directory *K:\SECOND\SANDBOX* and applying the budgeting parameters.
- The *Create Budget SANDBOX* option can be run as many times as desired, and each time the user can apply a new set of parameters to the employee data

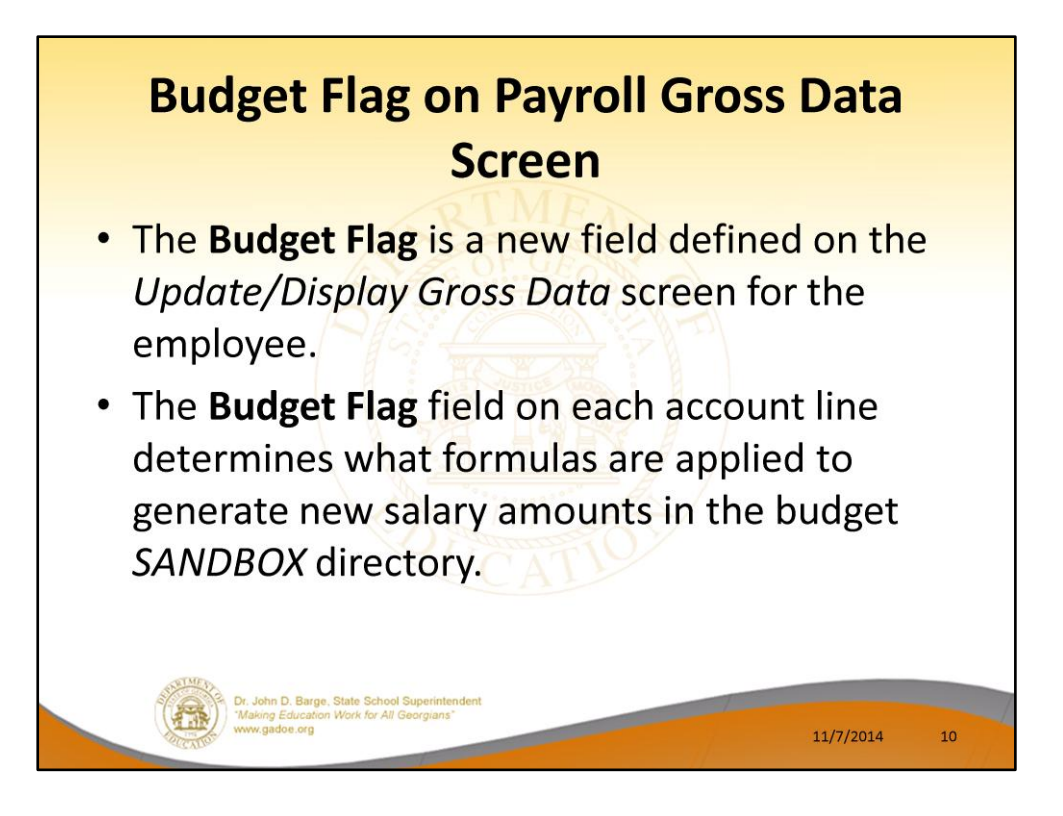

- The budgeting parameters which are applied to the employee salary data are dependent on a new field defined on the *Update/Display Gross Data* screen for the employee (F2, F2, F4).
- The **Budget Flag** field on each account line determines what formulas are applied to generate new salary amounts in the budget *SANDBOX* directory.

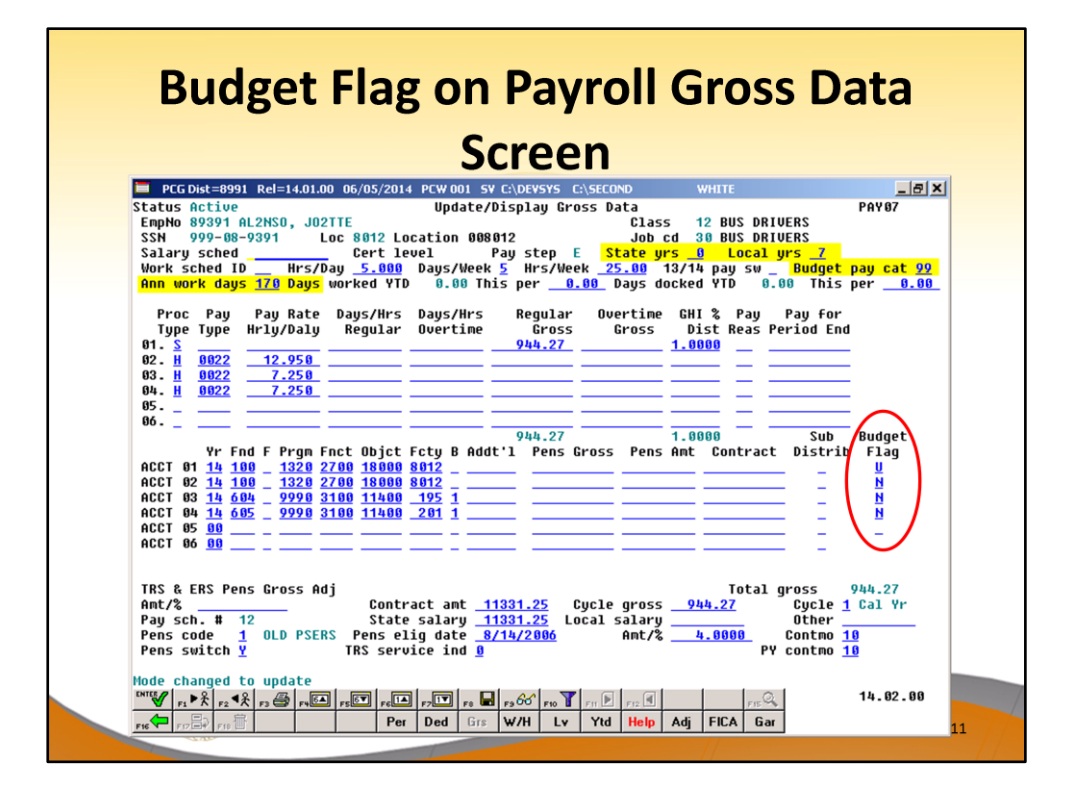

- The budgeting parameters which are applied to the employee salary data are dependent on a new field defined on the *Update/Display Gross Data* screen for the employee (F2, F2, F4).
- The **Budget Flag** field on each account line determines what formulas are applied to generate new salary amounts in the budget *SANDBOX* directory.

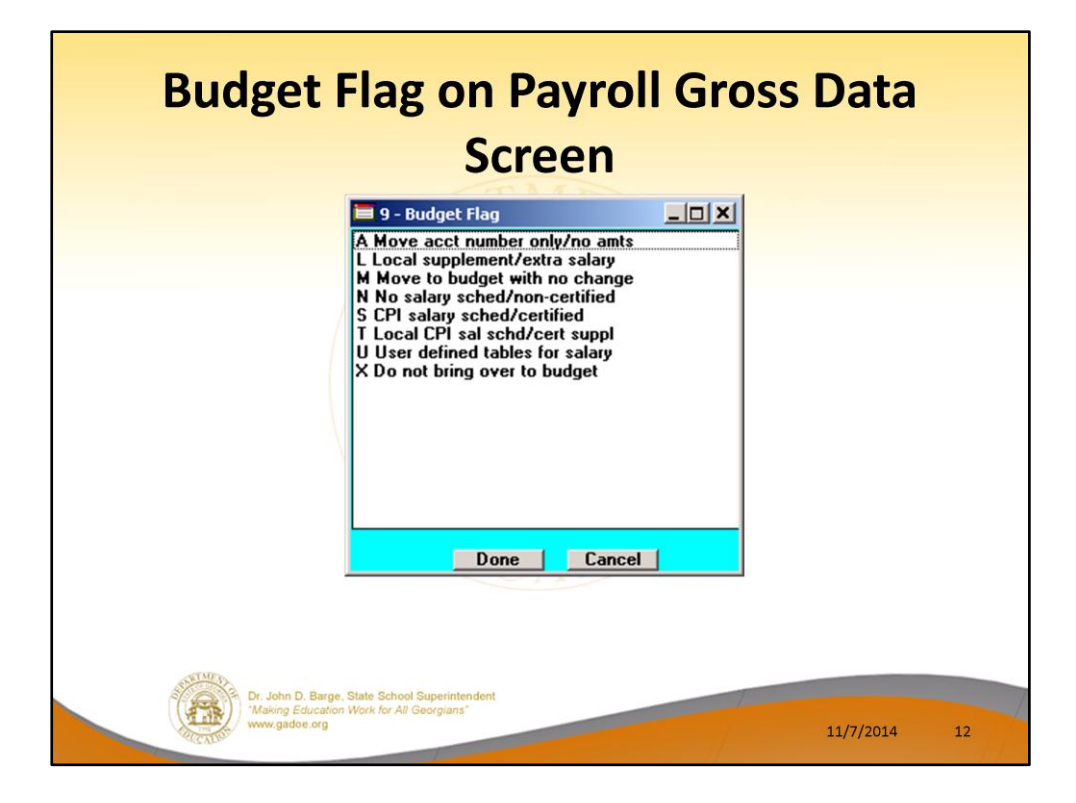

- We are going to discuss how the Budget Flags are used in detail later in the presentation.
- Many options are available for budgeting the employee *Gross Data* account lines and amounts.
- You can move the account numbers only, with no amounts ('A').
- You can budget salary lines for certified employees using the State CPI Salary Schedule ('S').
- You can budget salary lines for certified employees using a Local CPI Salary Schedule  $('T').$
- You can budget salary lines based upon a Budget Pay Category Field and user-defined salary schedules ('U').
- You can budget hourly/daily lines and salary lines by specifying percentage or amount increases ('L' or 'N').

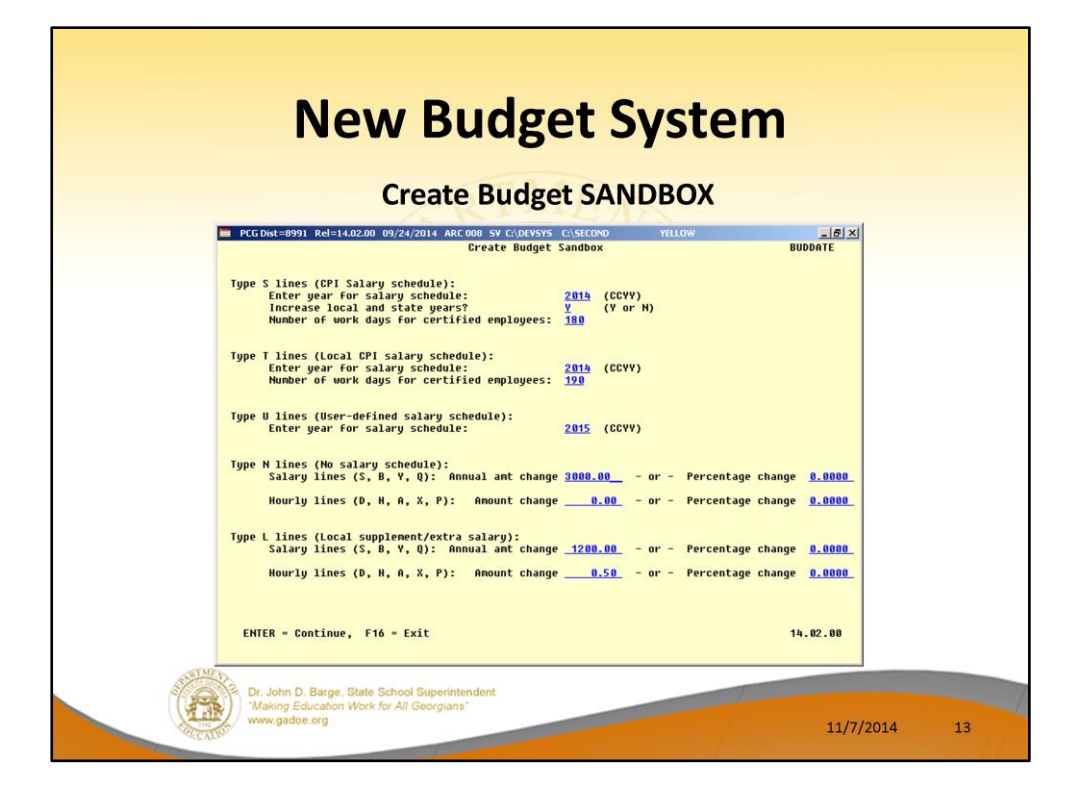

- **Budget Flag** of '**S**': The user specifies the CPI state salary schedule year to use, and whether or not to increment the employees' local and state years of experience. The user must also specify the number of work days for certified employees. Since the CPI state salary schedule is based on **190** days per calendar year, if the number of work days is less than 190, the annual salary on the CPI state salary schedule is prorated accordingly.
- **Budget Flag** of '**T**': The user specifies the CPI local salary schedule year to use, and also specifies the number of work days for certified employees. The local salary schedule is based on **190** days per calendar year.
- **Budget Flag** of '**U**': The user specifies the user-defined salary schedule year to use. Since the user-defined salary schedule is based on **260** days per calendar year, if the number of work days specified on the employees' *Gross Data* screen in the **Annual Work Days** field is less than 260, the annual salary on the user-defined salary schedule is prorated accordingly. The system looks up the correct user-defined salary schedule based upon the employees' **Budget Pay Category** field.
- **Budget Flag** of '**L**' (budget as a local supplement/extra salary) or with a **Budget Flag** of '**N**' (budget as state salary, but do not apply a salary schedule): The user can apply either an annual amount or percent increase or decrease to the salary or the rate on the account line.

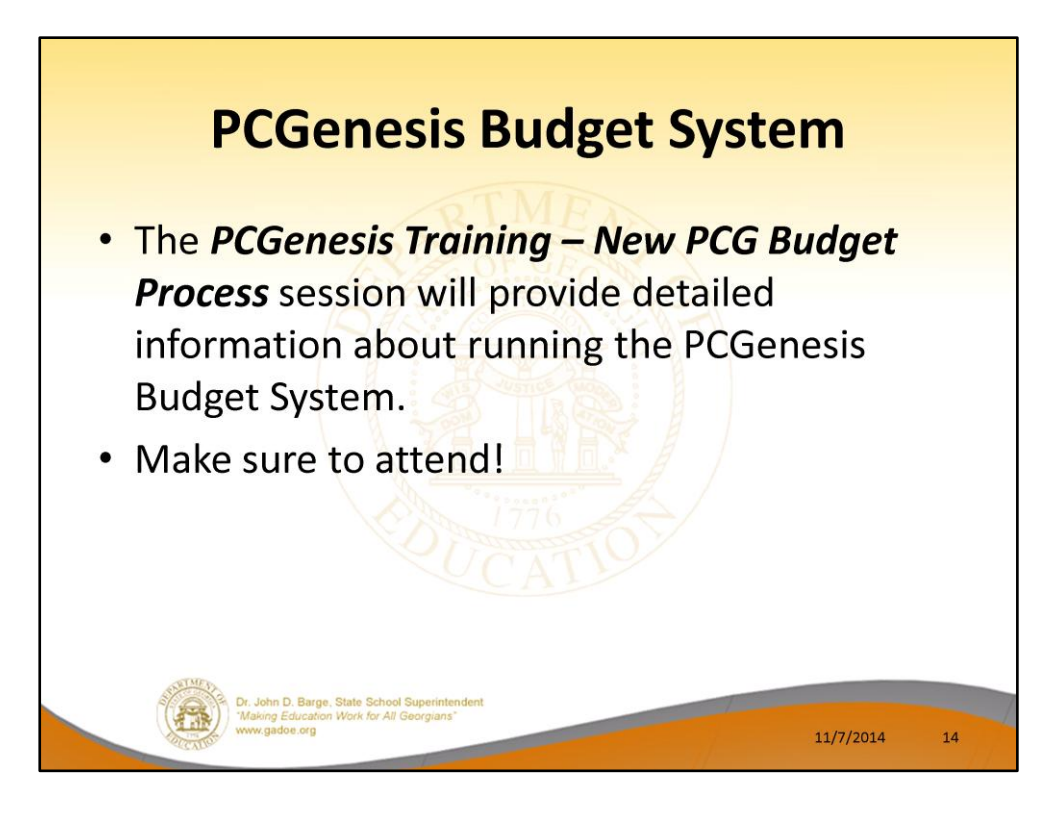

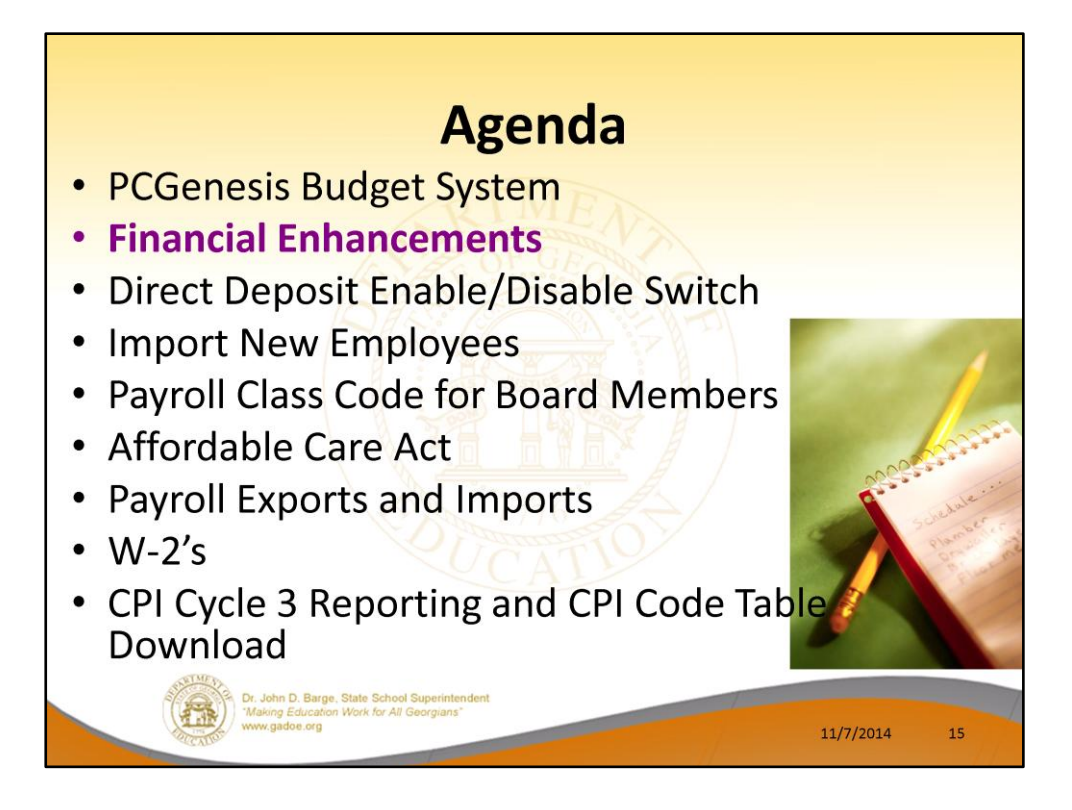

2014 saw many new features and functions added to PCGenesis.

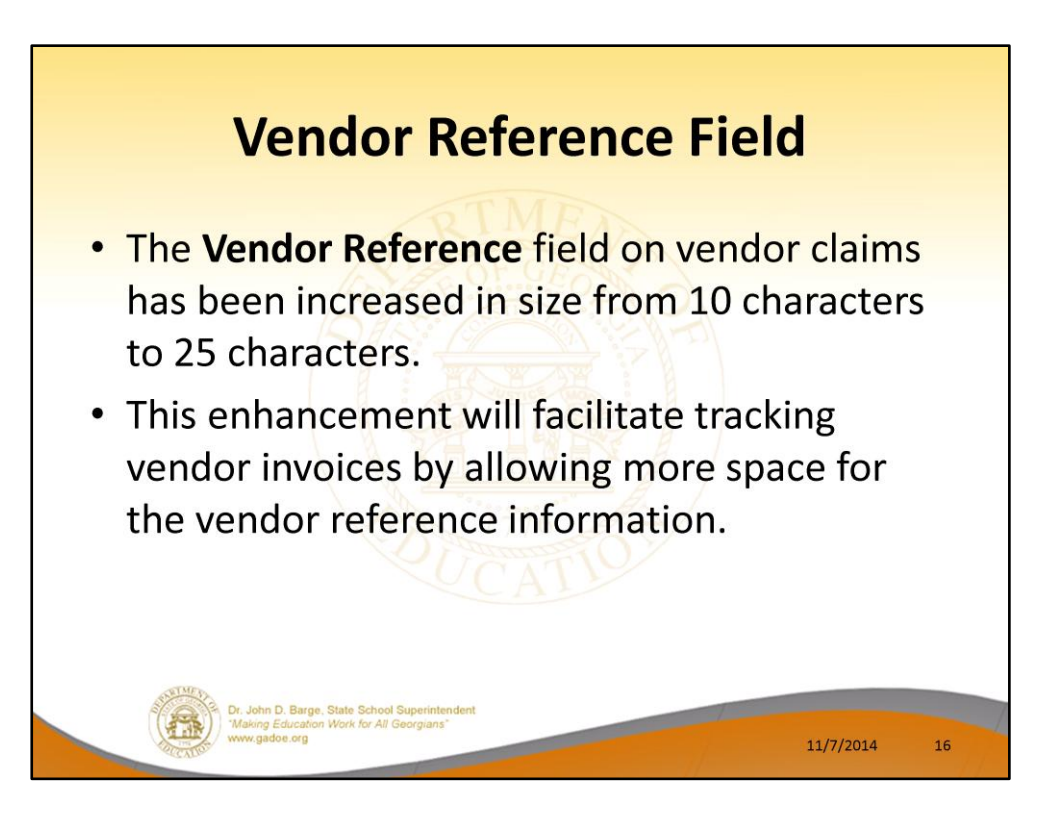

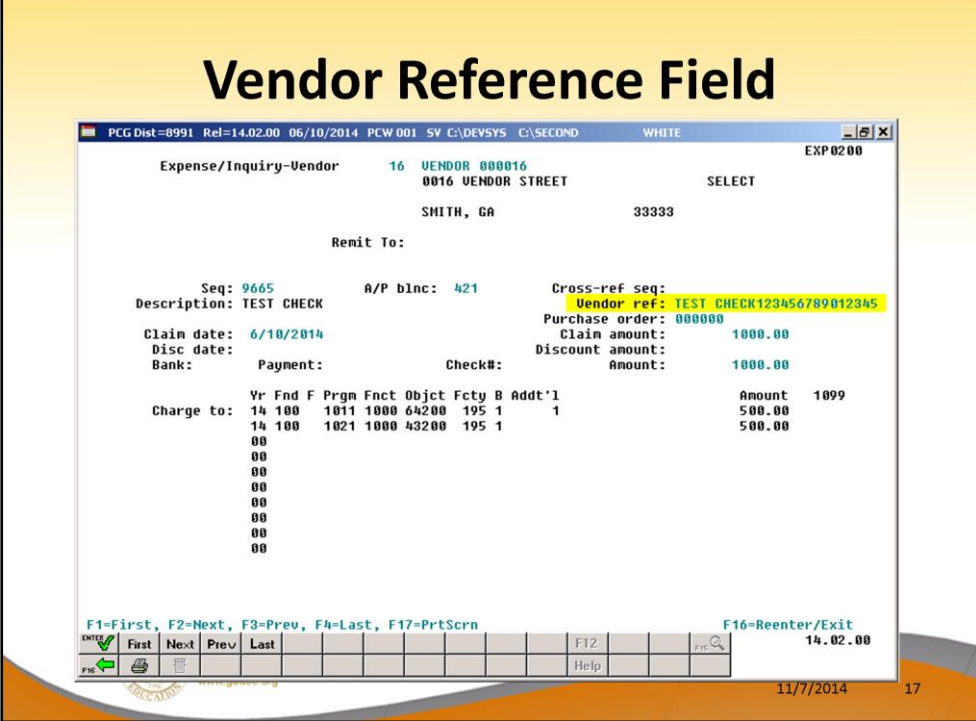

Г

## **E-Verify Number**

- . An E-Verify Number and an E-Verify **Authorization Date have been added to the** Vendor Maintenance screen.
- The number is provided by the Federal government and is required under the provisions for the Immigration and Reform Act submission.

11/7/2014

18

Informational only.  $\bullet$ 

Dr. John D. Barge, State School Sup

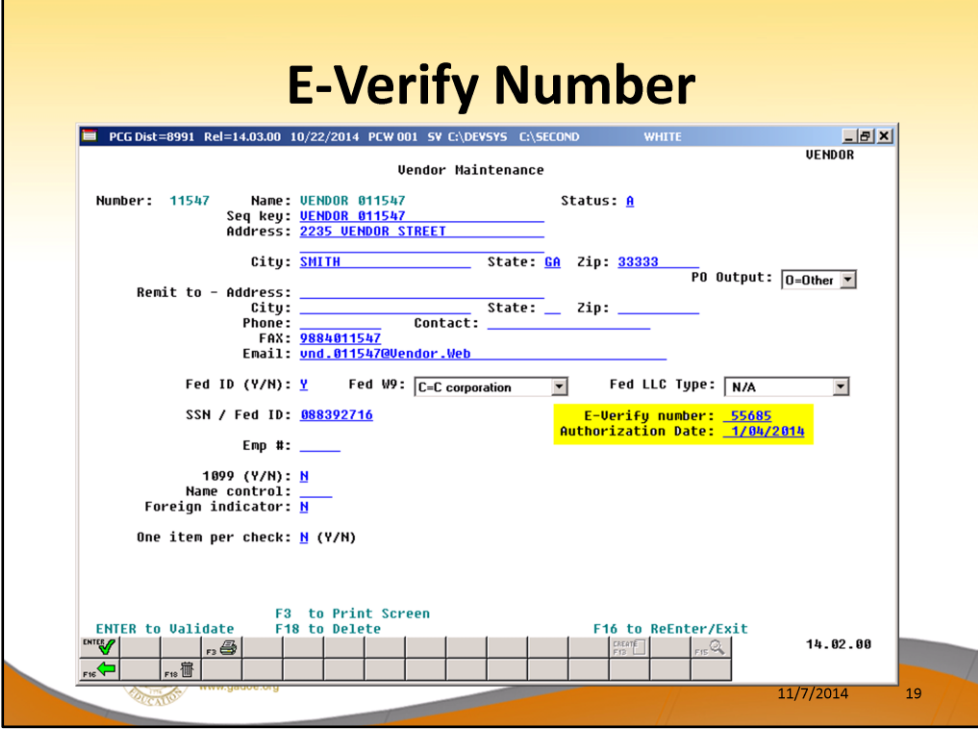

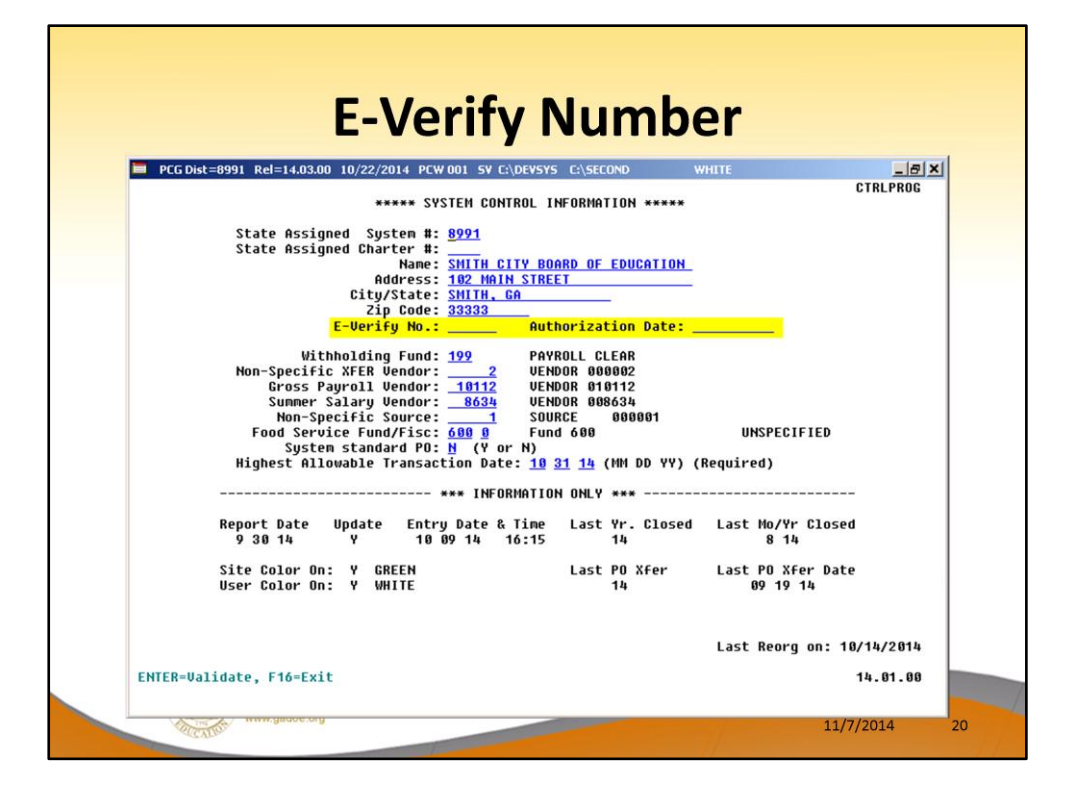

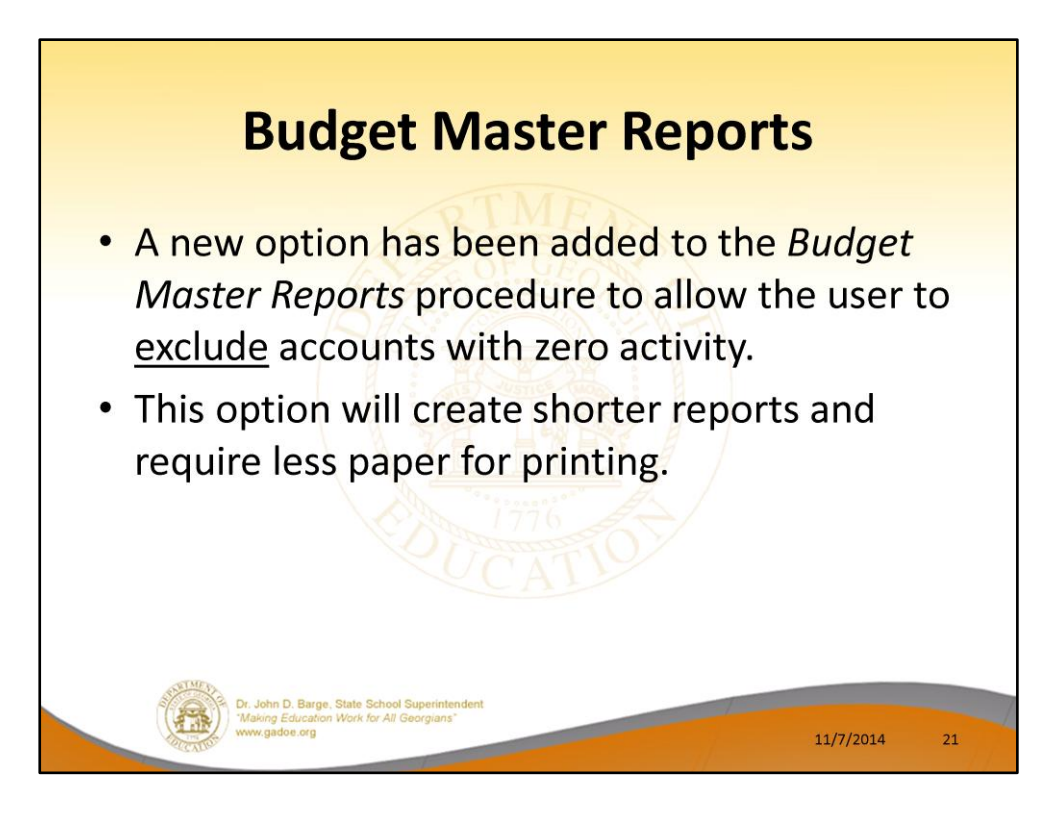

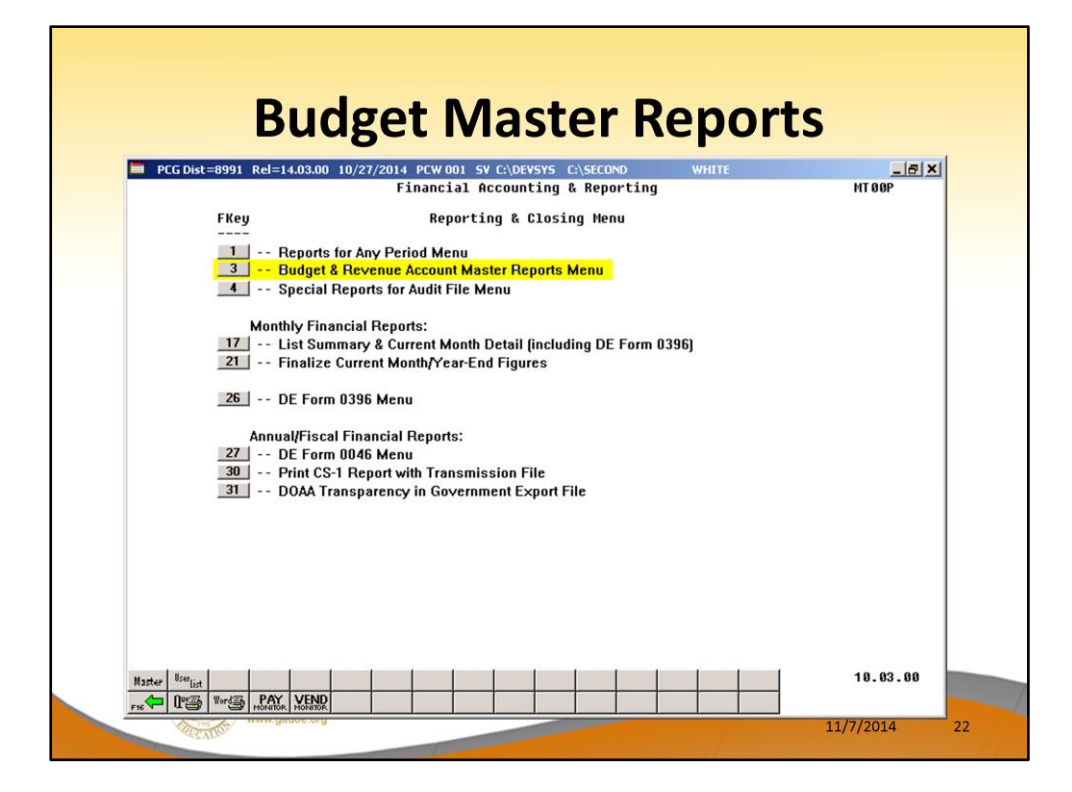

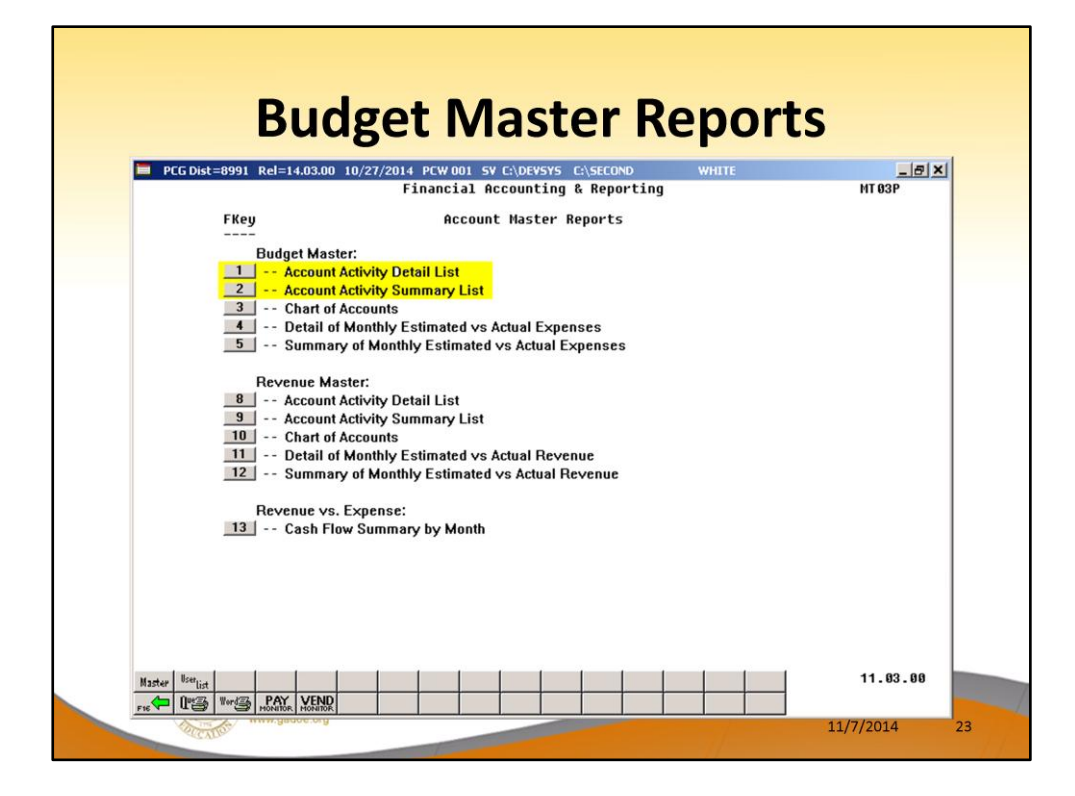

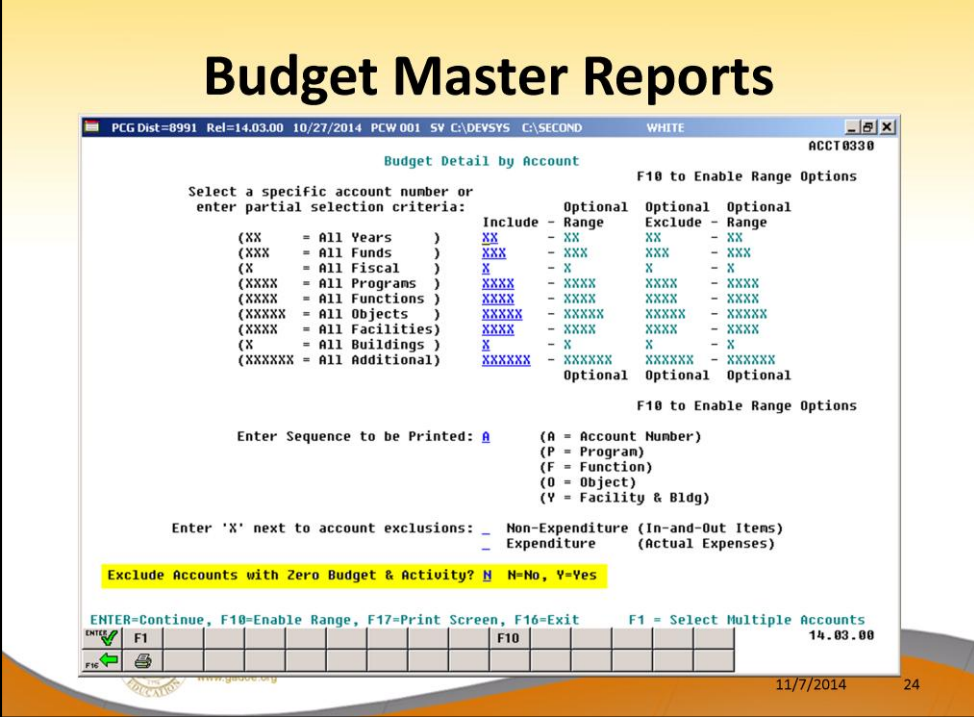

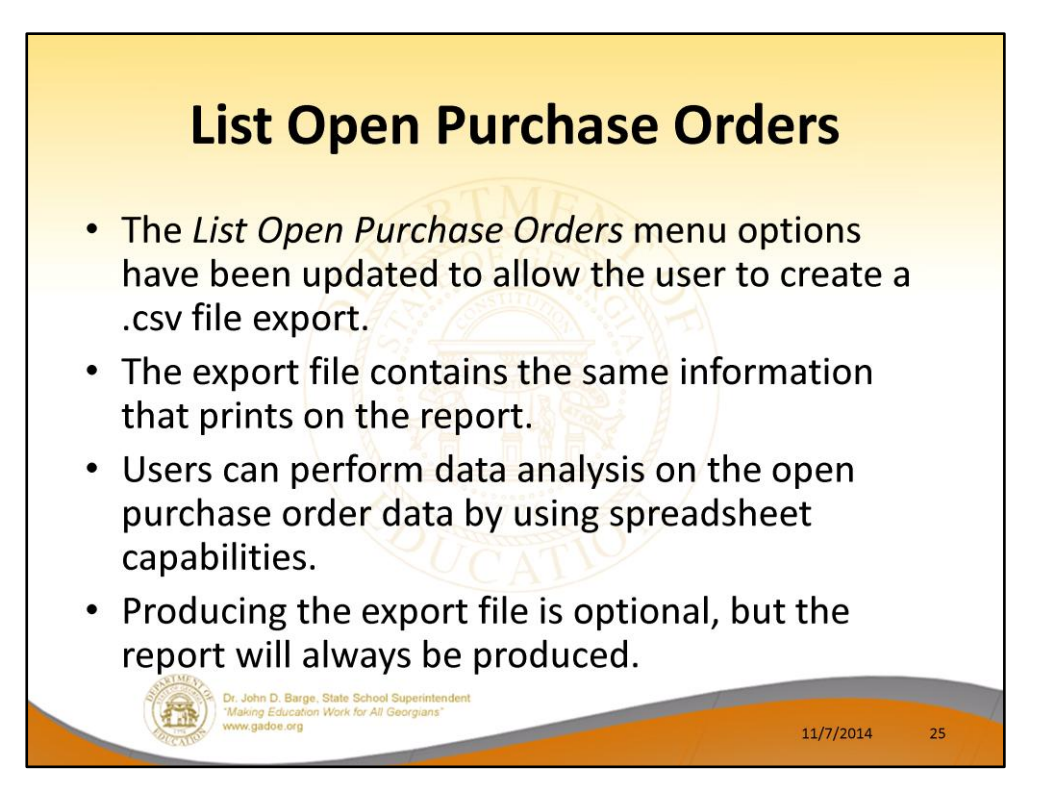

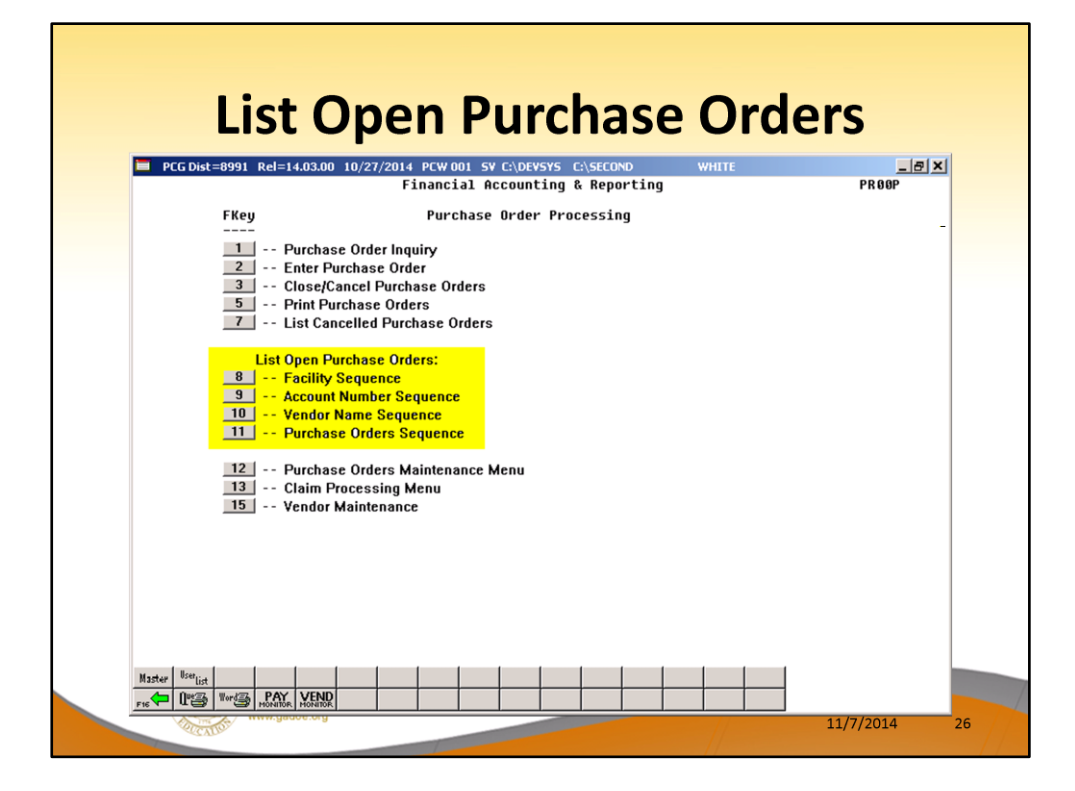

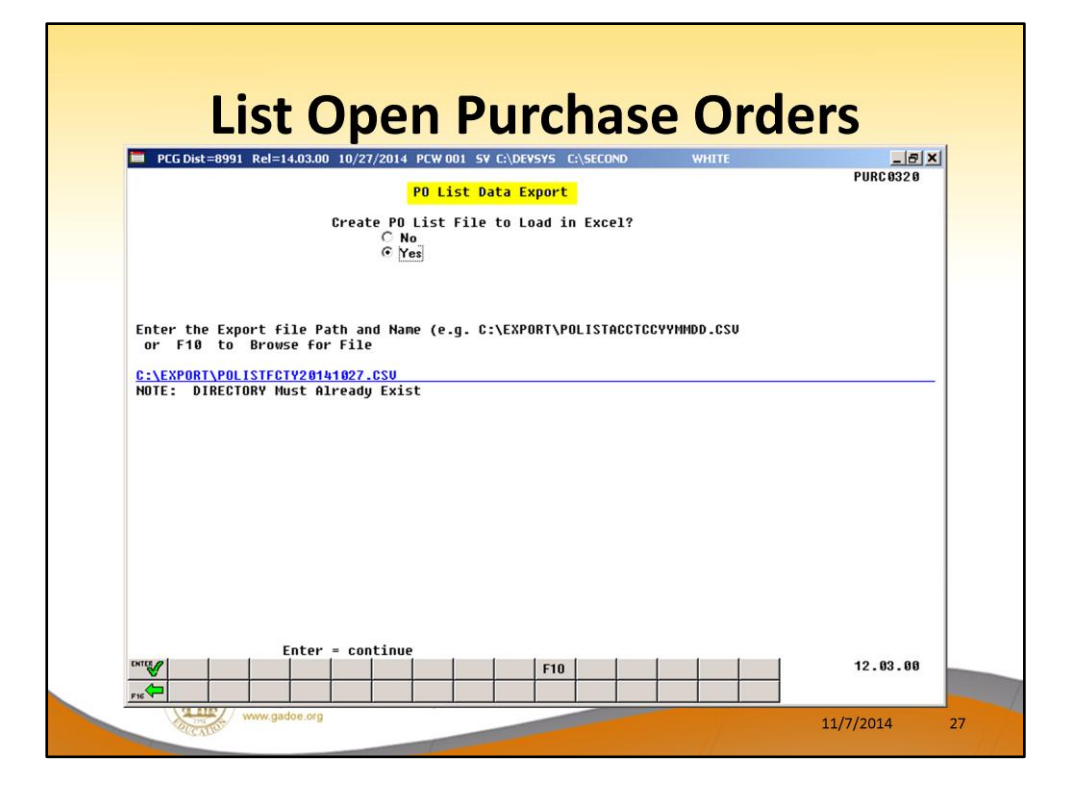

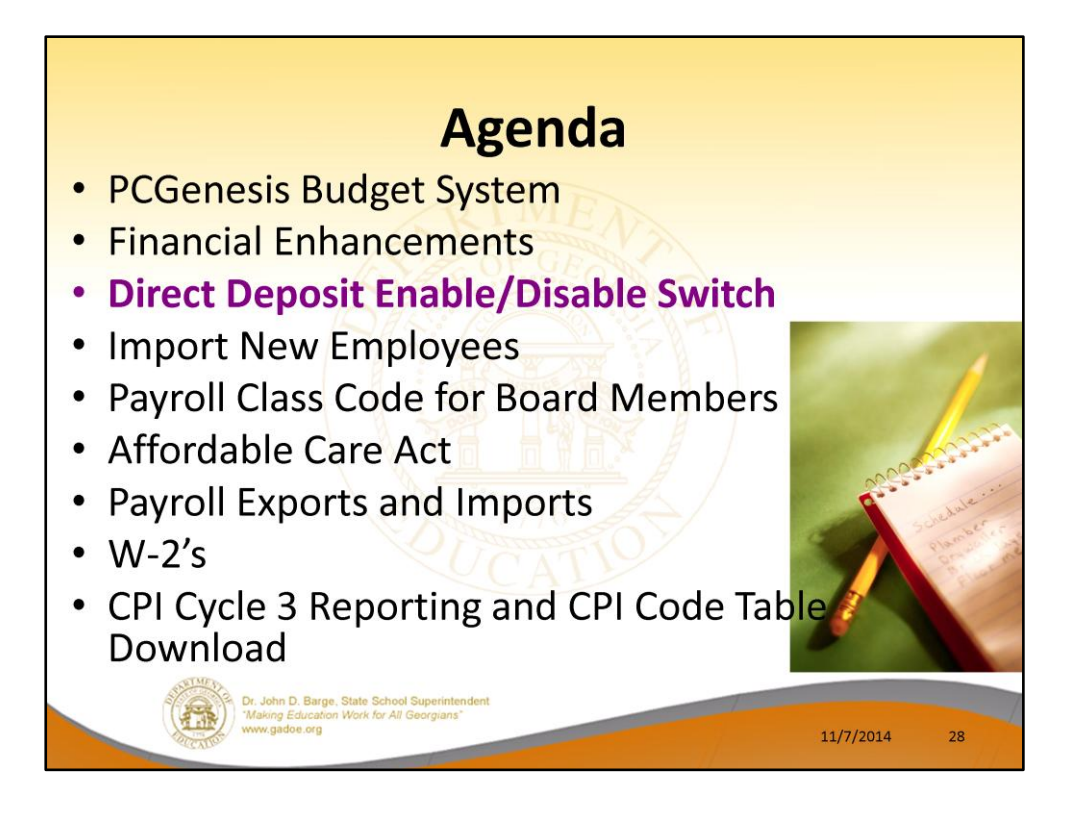

2014 saw many new features and functions added to PCGenesis.

## **Direct Deposit Enable/Disable Switch**

- A new employee-level direct deposit enable/disable field has been added to the **Update/Display Withholding/Direct Deposit** Data screen.
- A new radio button allows the user to temporarily turn off direct deposit for an individual employee.
- Don't have to delete the employee's bank account information.

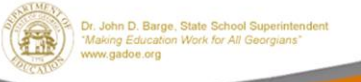

11/7/2014 29

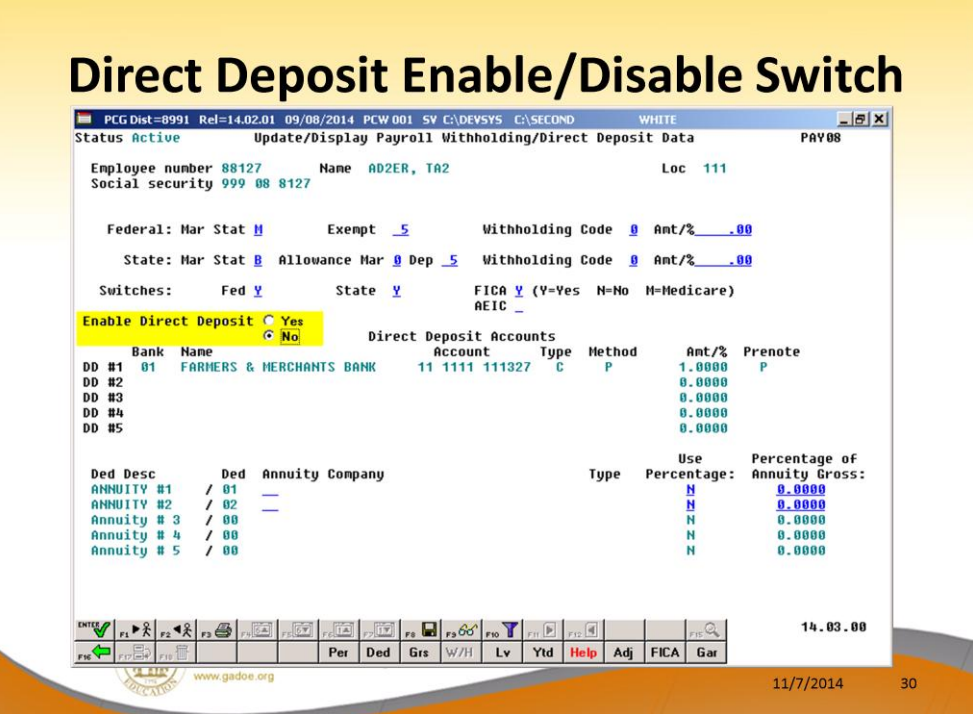

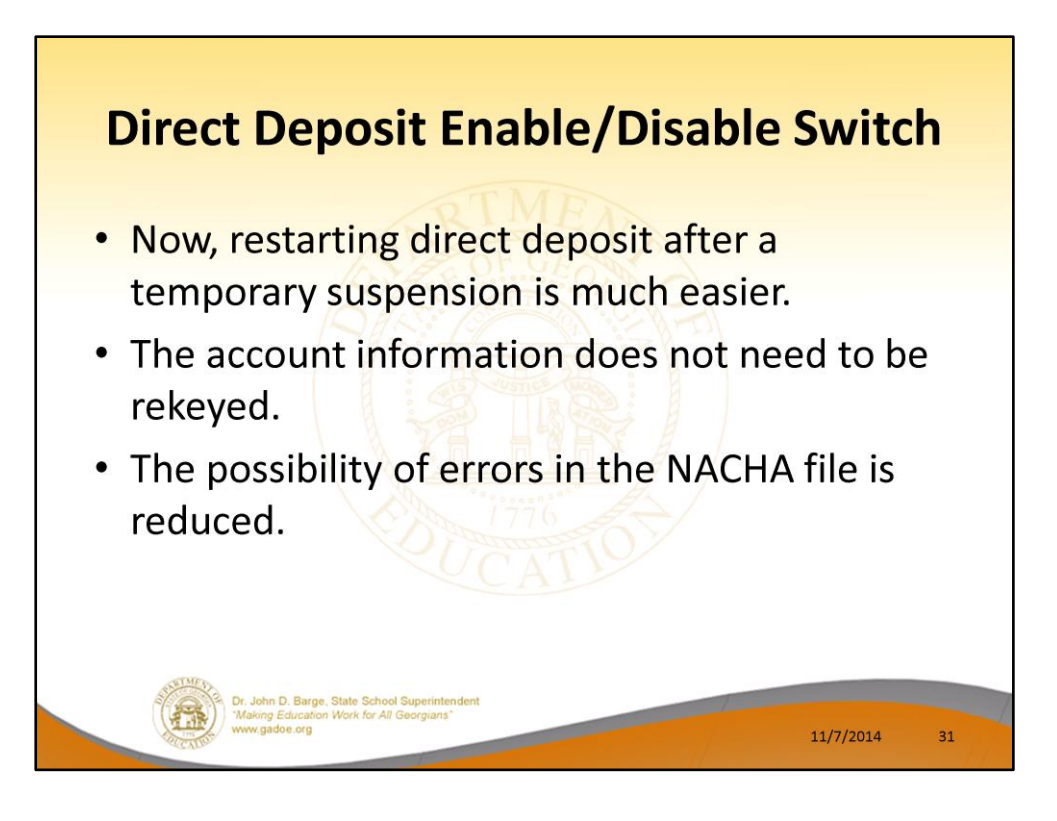

## **Direct Deposit Enable/Disable Switch**

- The Direct Deposit Employees by Bank report has been updated to indicate when direct deposit has been disabled for an employee.
- The employee's direct deposit account information will continue to print,
- If the employee's direct deposit has been  $\bullet$ temporarily disabled, the message "DISABLE" will also print.

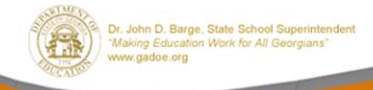

11/7/2014 32

## **Direct Deposit Enable/Disable Switch**

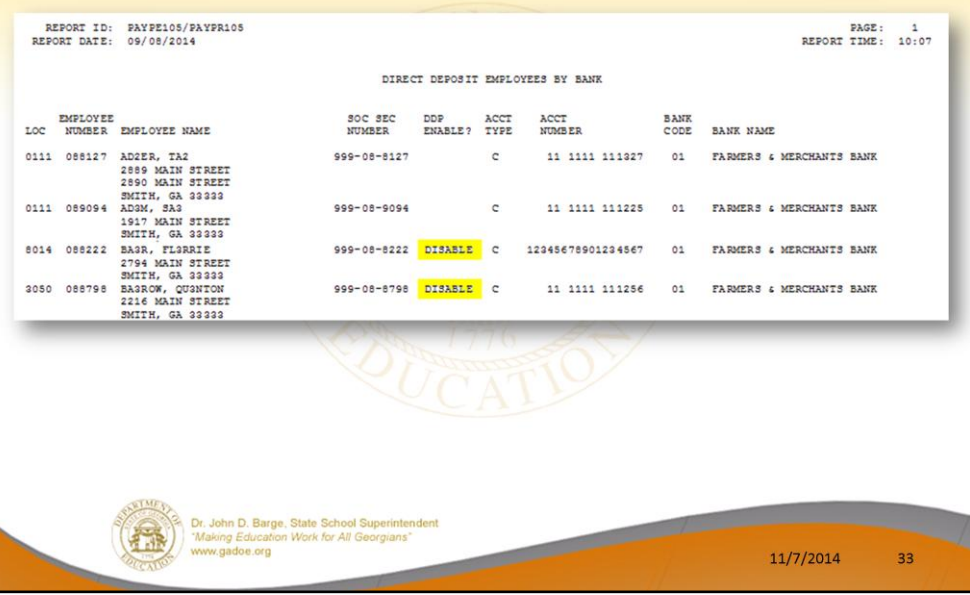

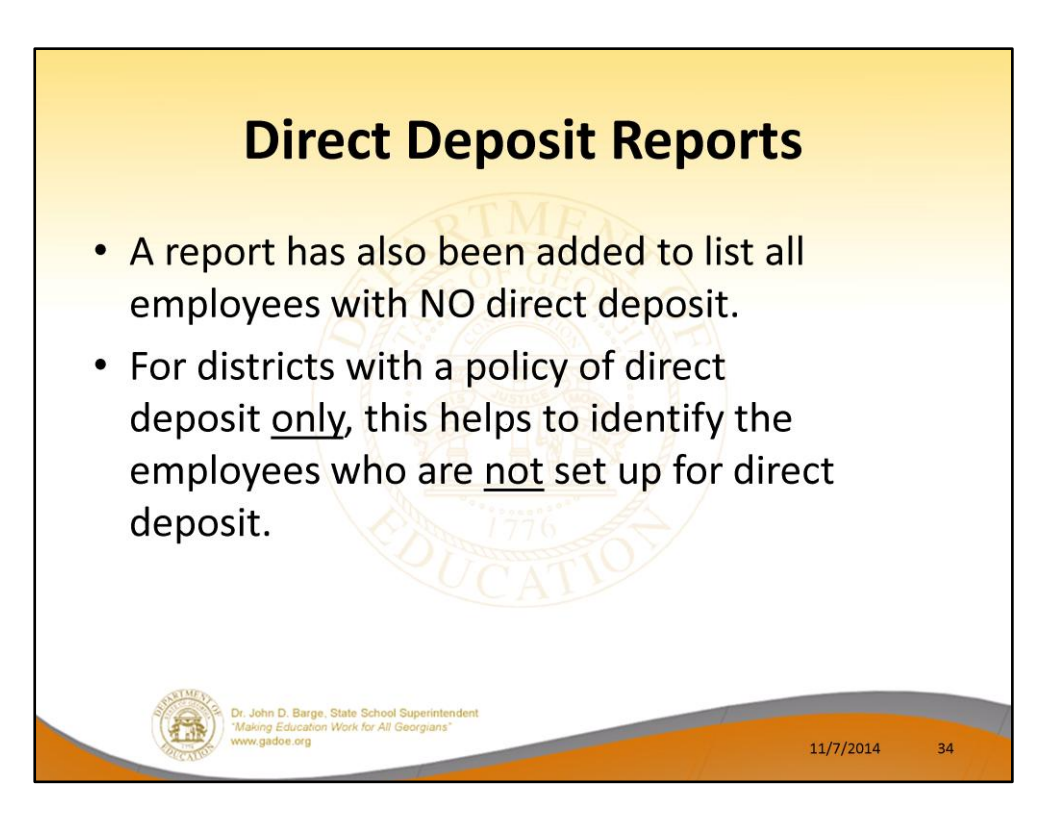

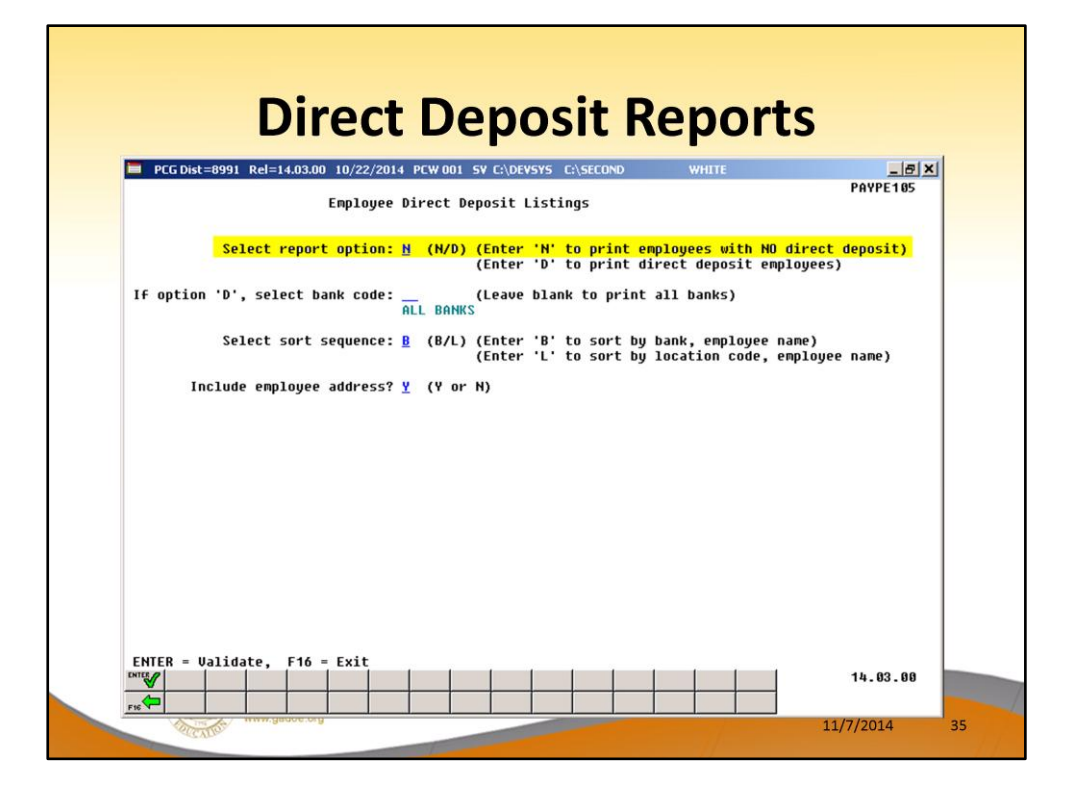

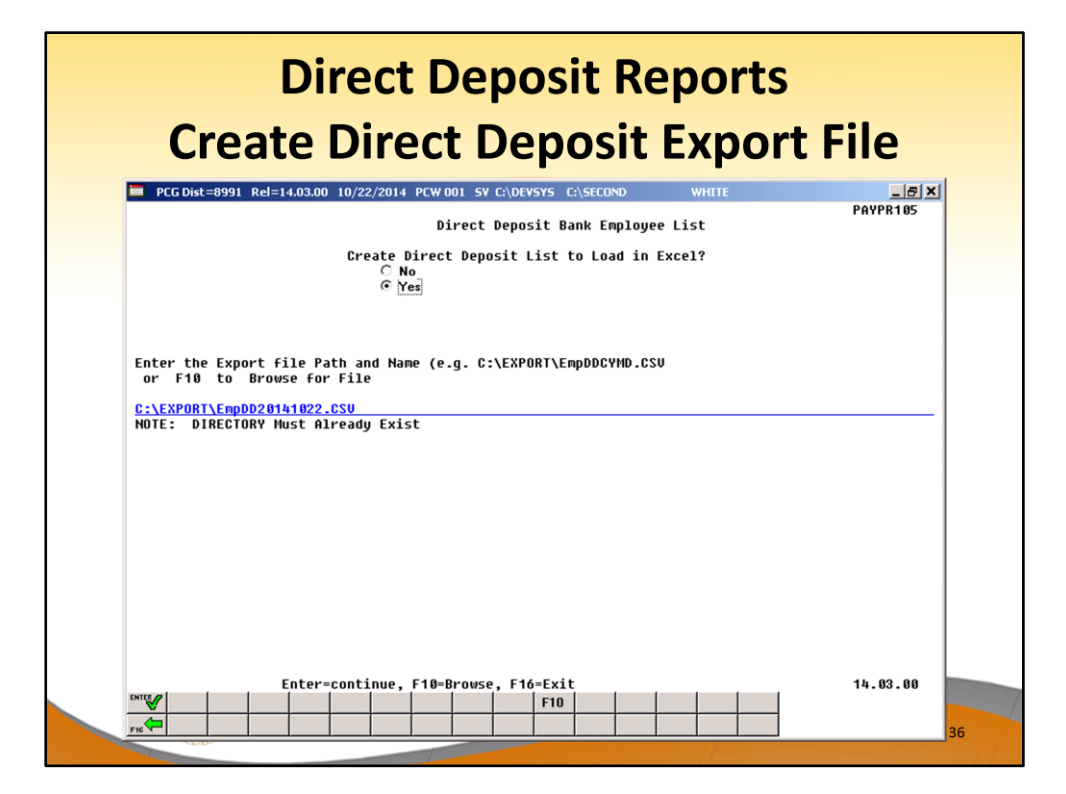
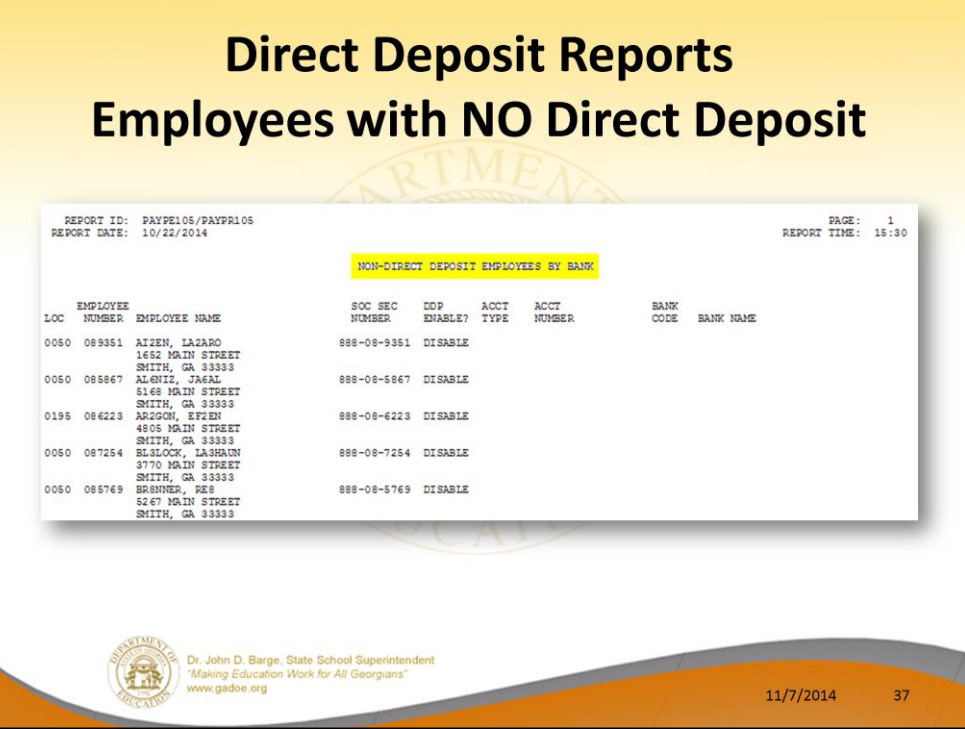

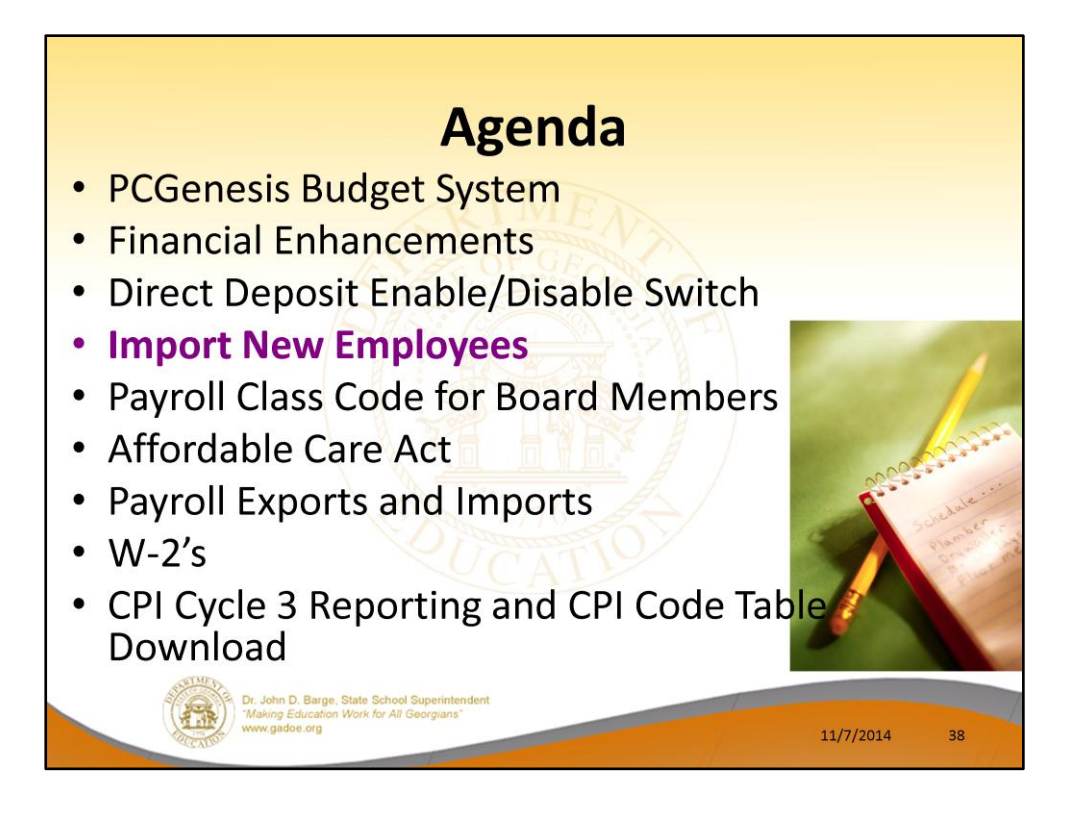

2014 saw many new features and functions added to PCGenesis.

## **Import New Employees**

- The Import New Employees Batch Mode option which is available from the Payroll Export/Import Menu has been updated.
- Before, the batch new hire import procedure  $\bullet$ would read a directory which contained multiple single-employee import files, and import all of the individual files at once.
- Now, a new option has been added which loads multiple employees from one import file.

11/7/2014

39

Dr. John D. Barge, State School Superinte<br>"Making Education Work for All Georgians"

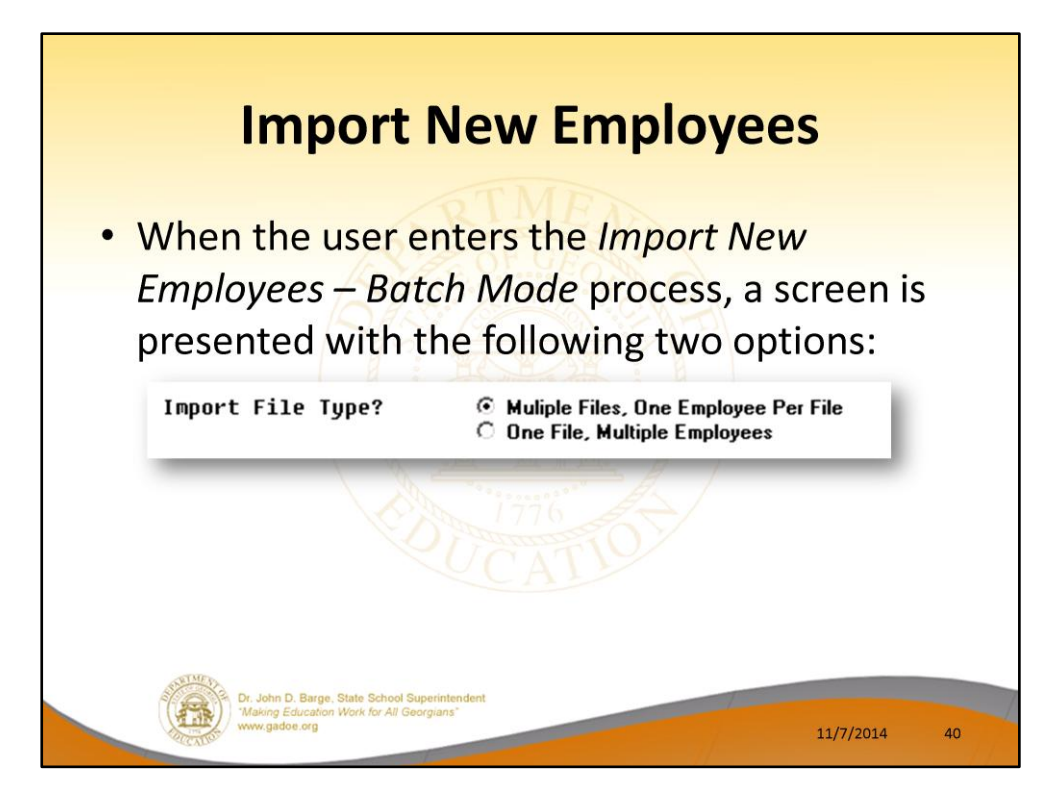

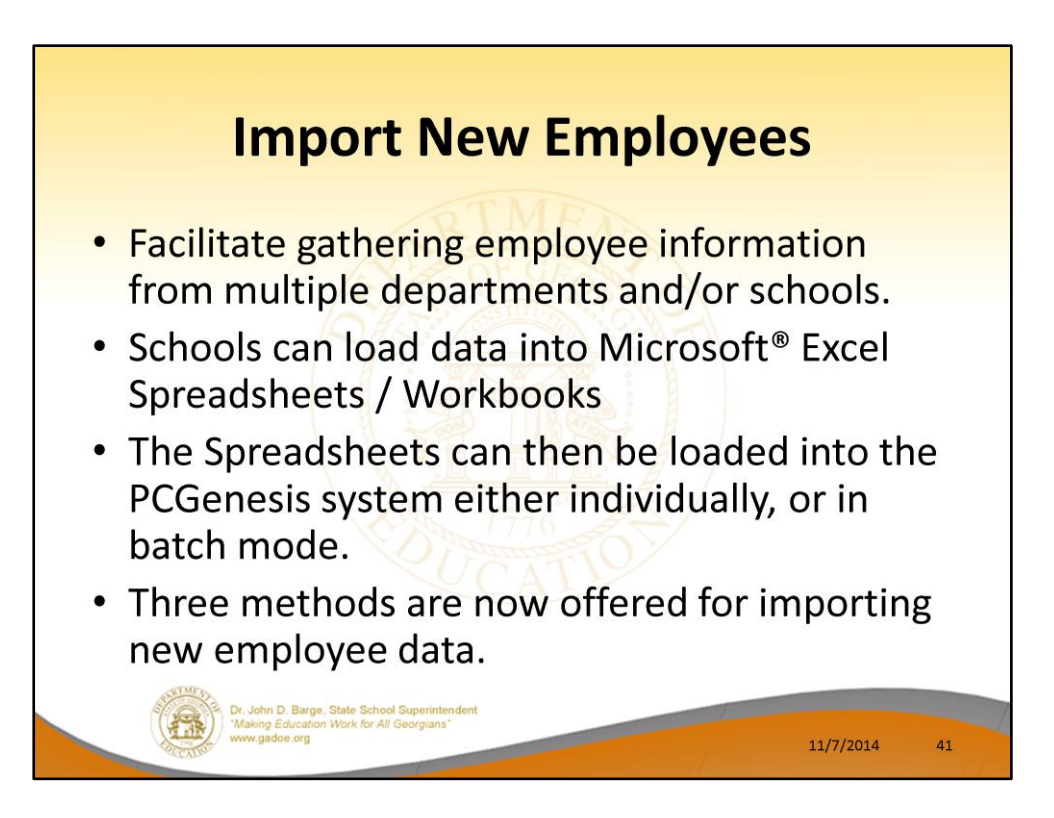

## **Import New Employees Use Add Employee Screen** • On the Add Employee on-line screen, users will be able to create a new employee by importing a spreadsheet with one individual's data. • Users may select F17 (Import new employee data) to import the data from a comma-delimited file. • If the import is successful, the import data will be displayed on the New Employee screen, and the payroll administrator will be able to finish editing and adding the employee data. John D. Barge, State School Superin<br>aking Education Work for All Georgia 11/7/2014 42

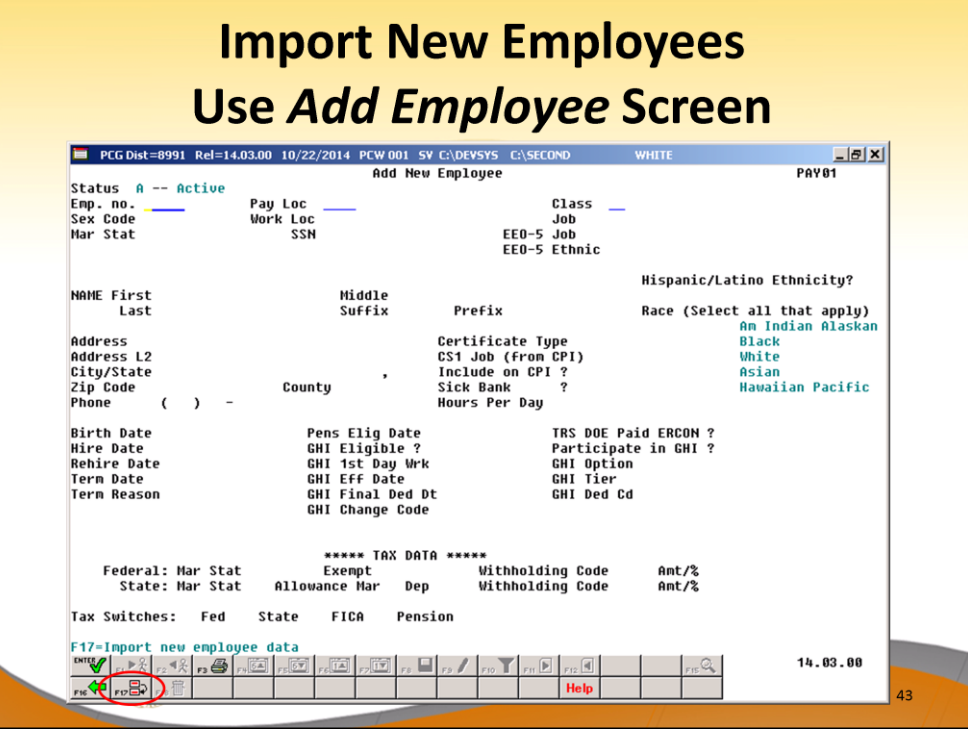

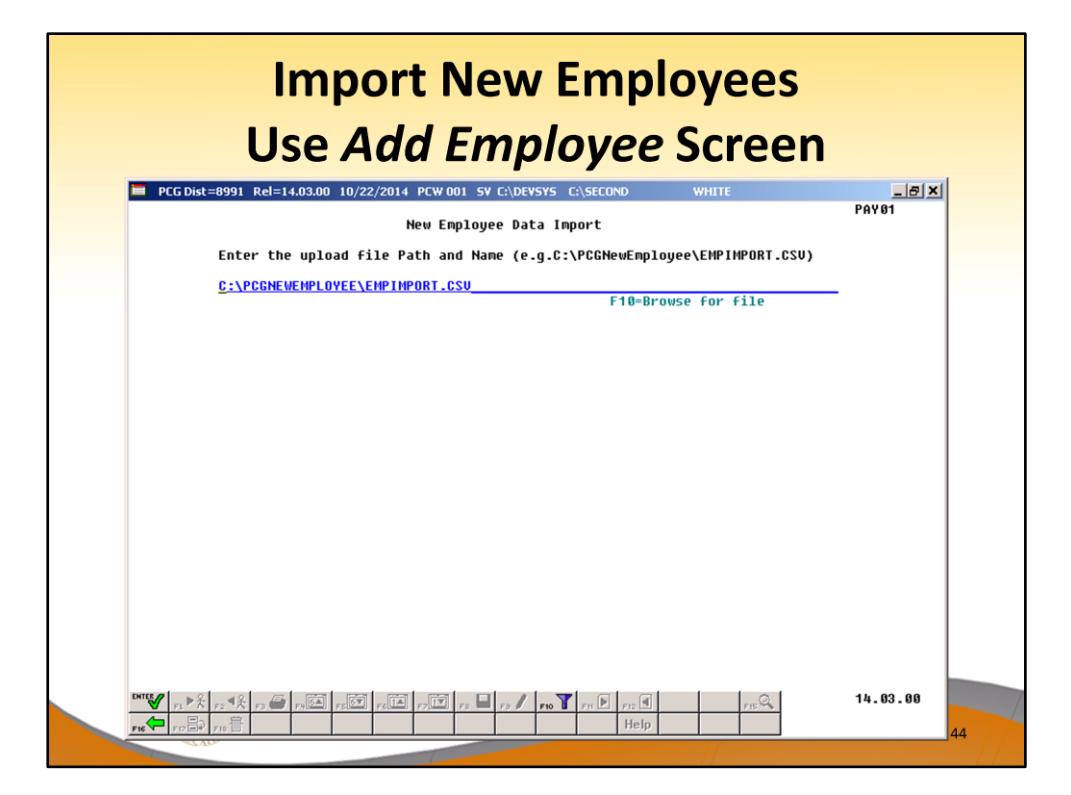

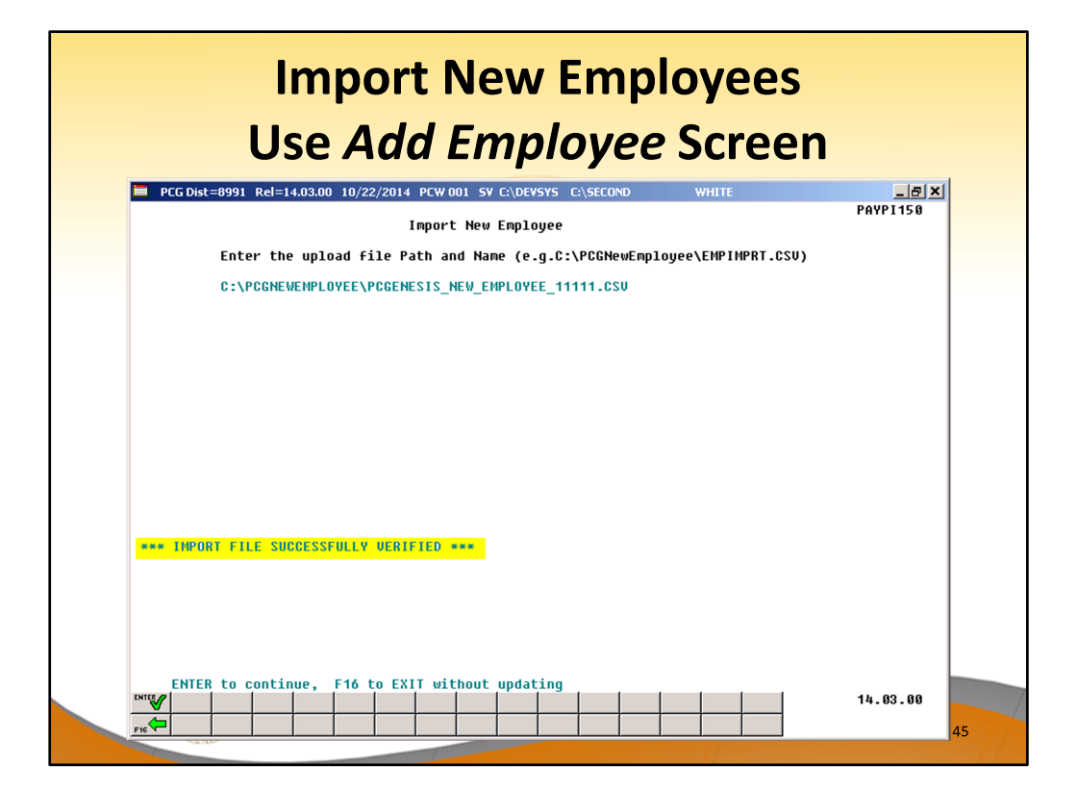

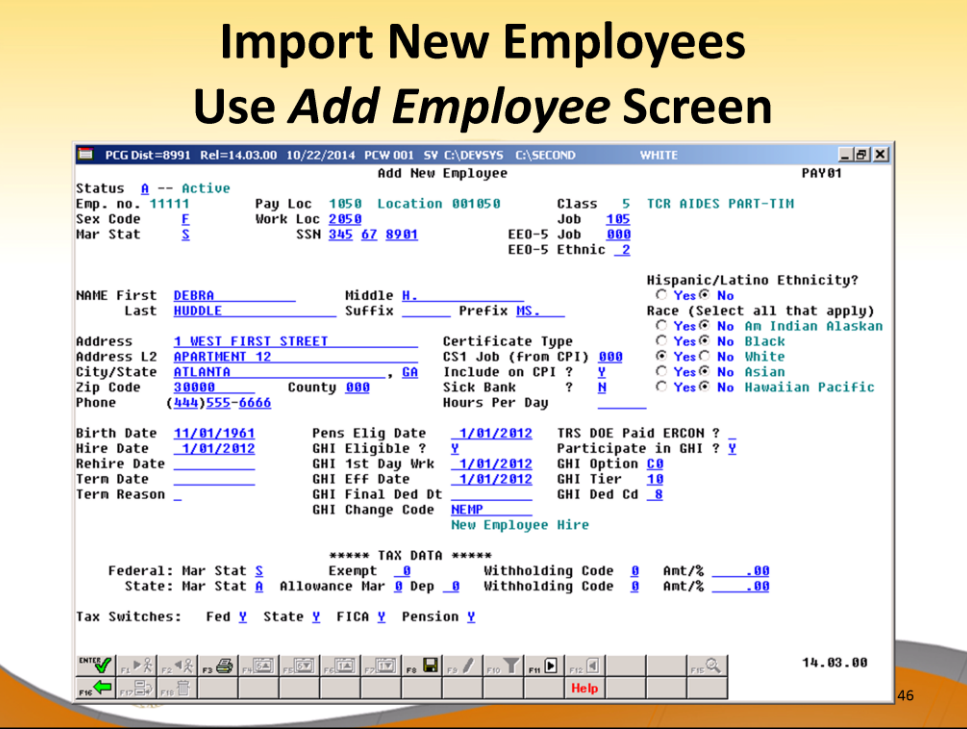

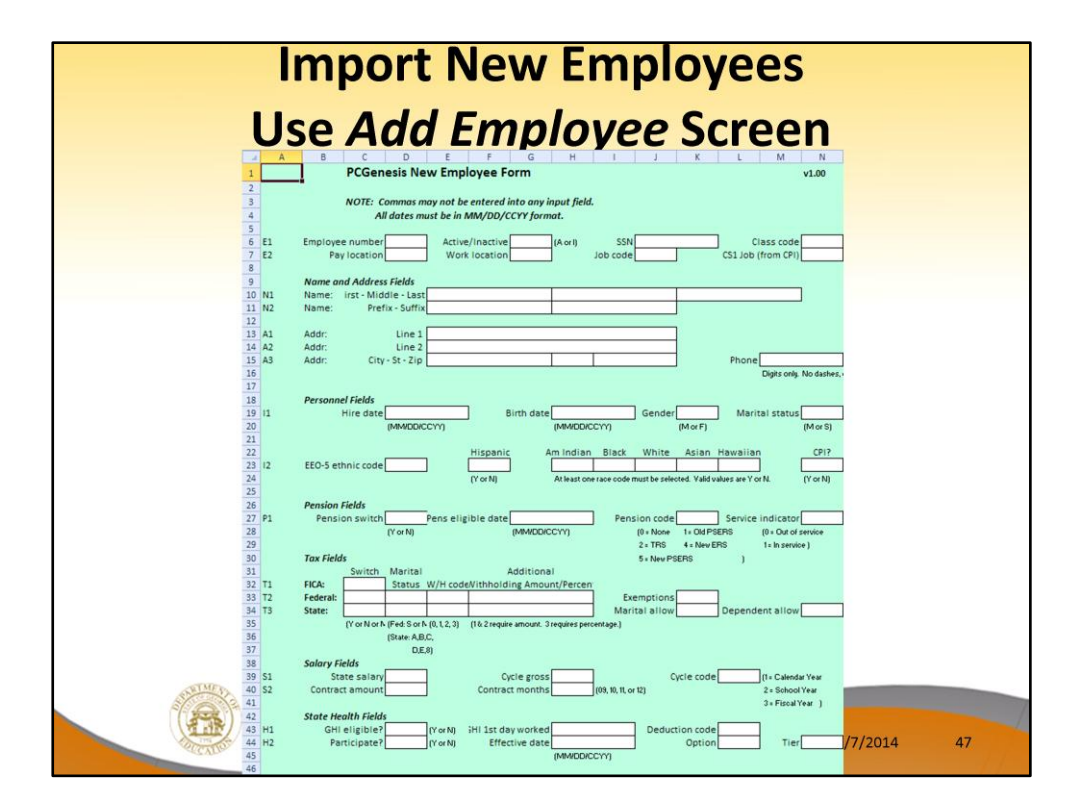

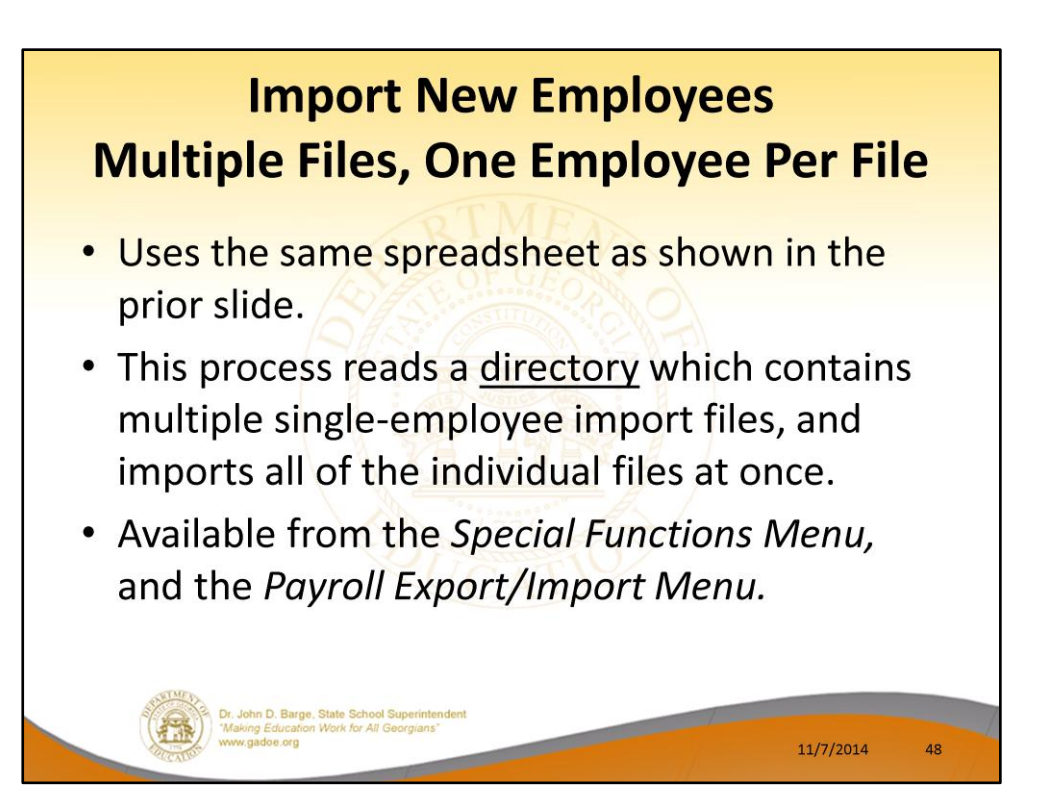

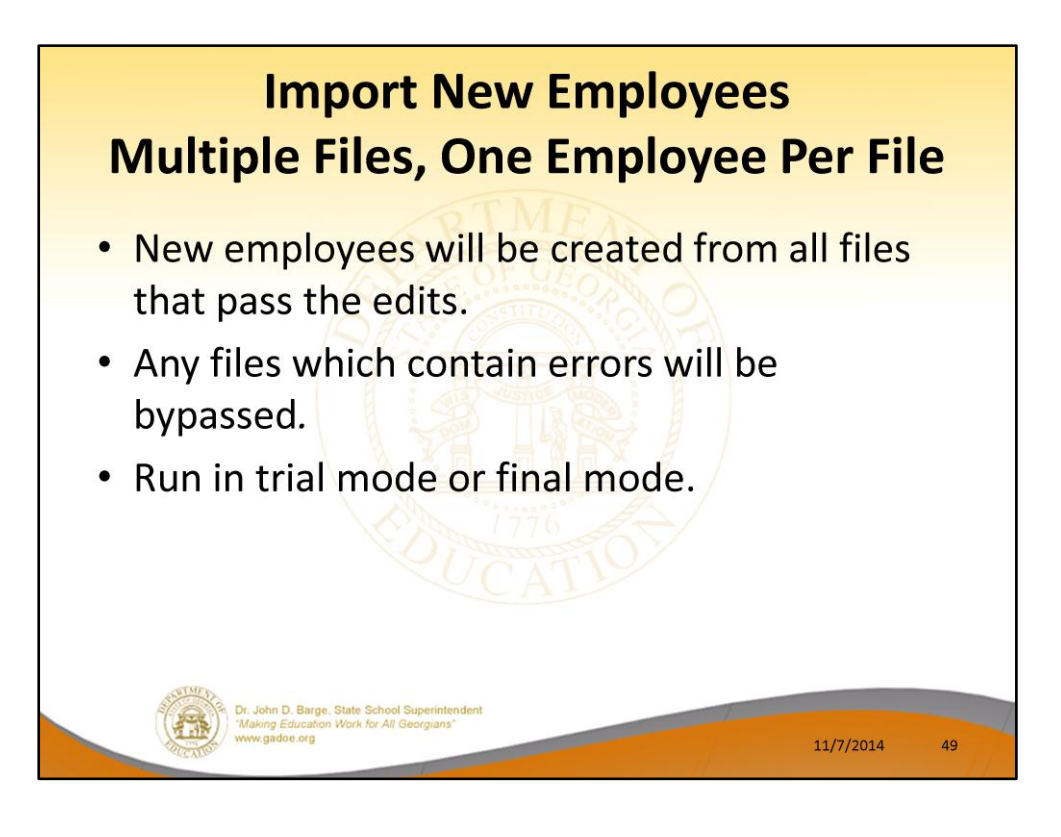

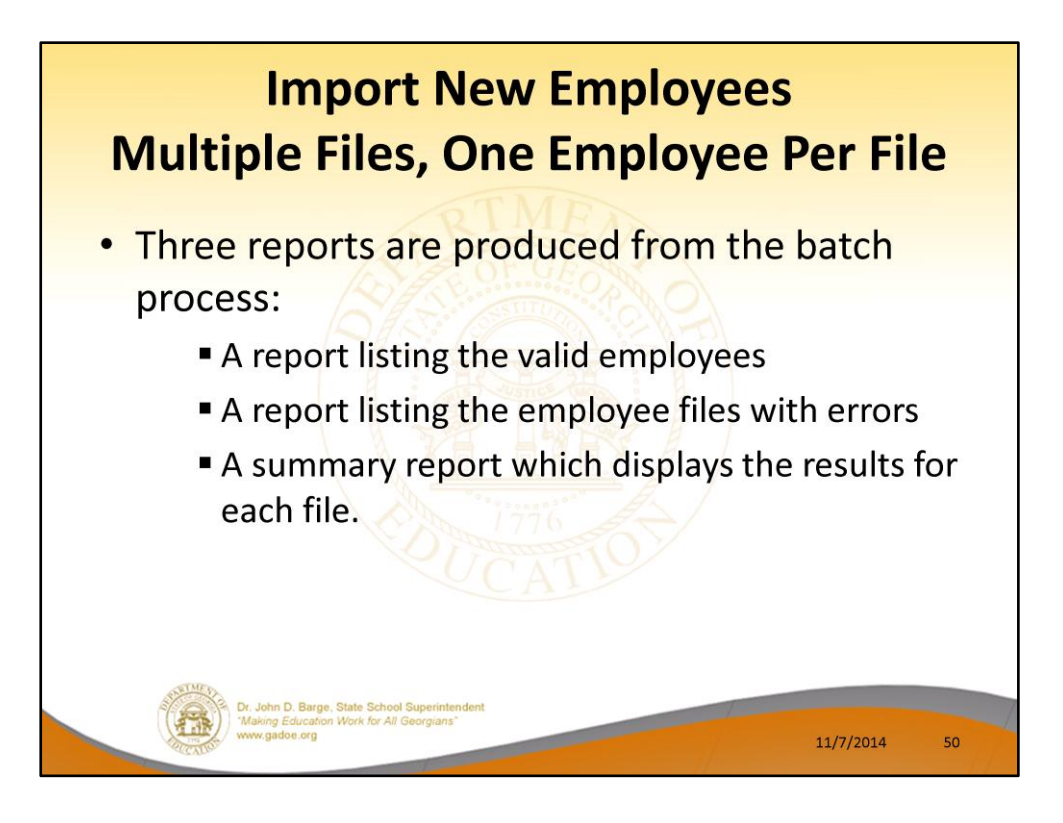

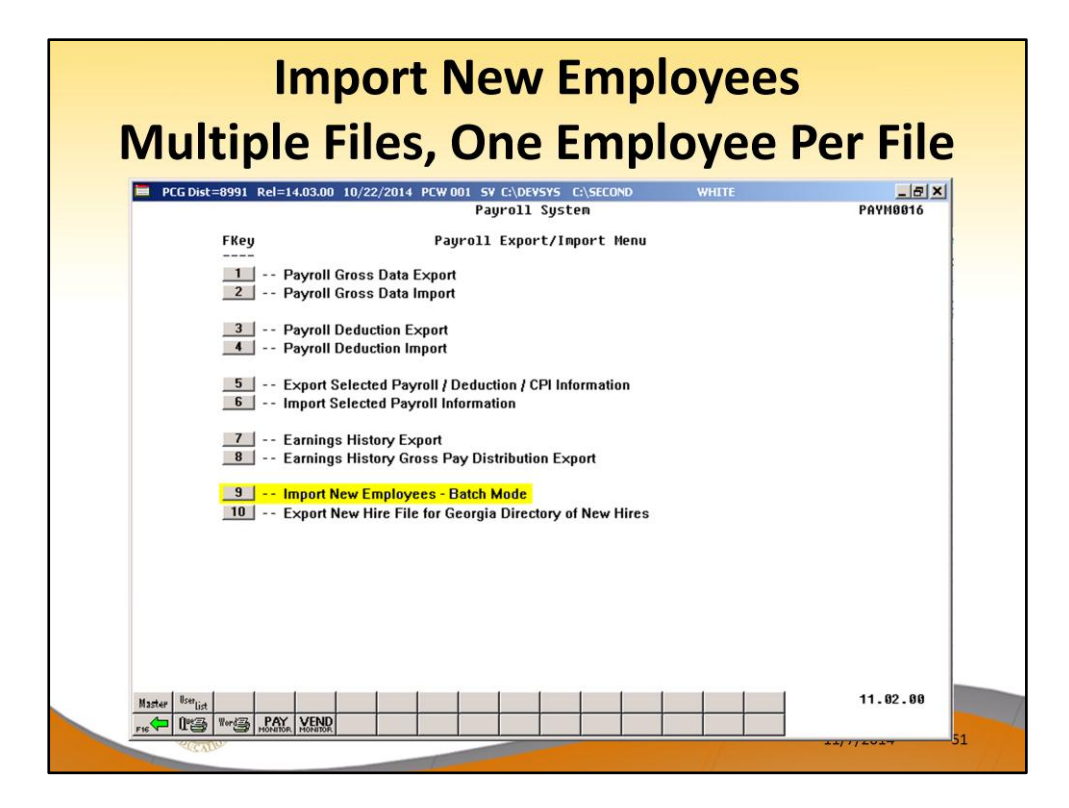

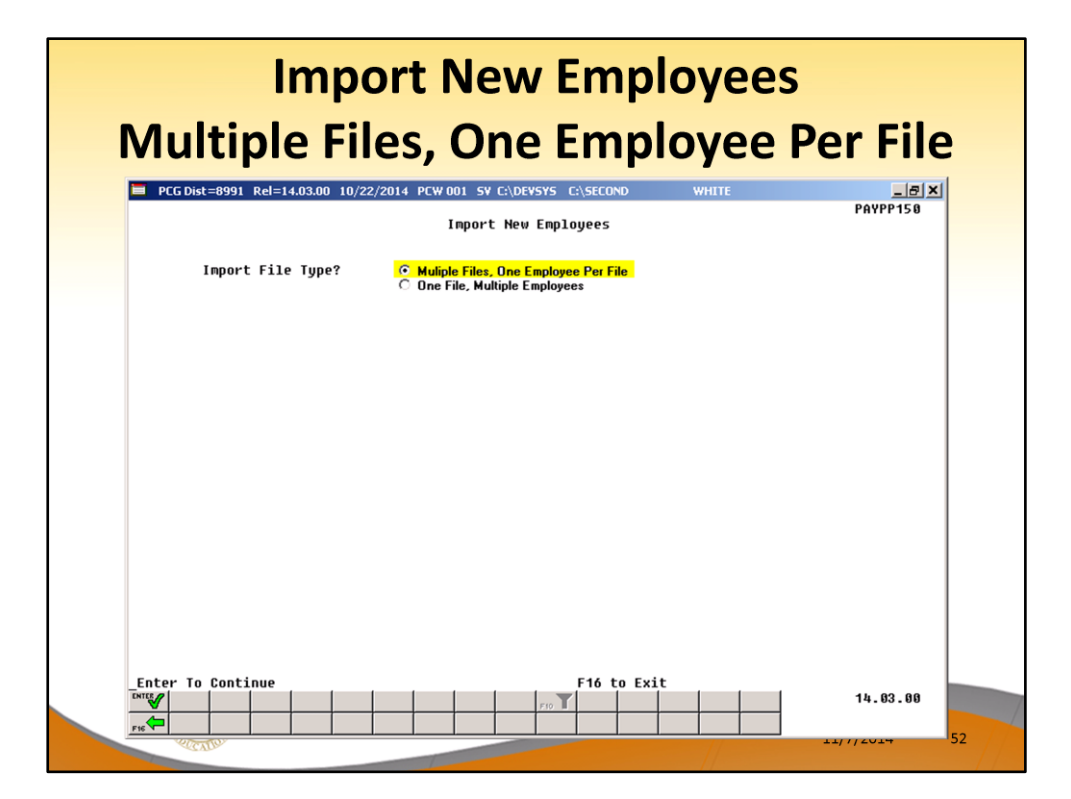

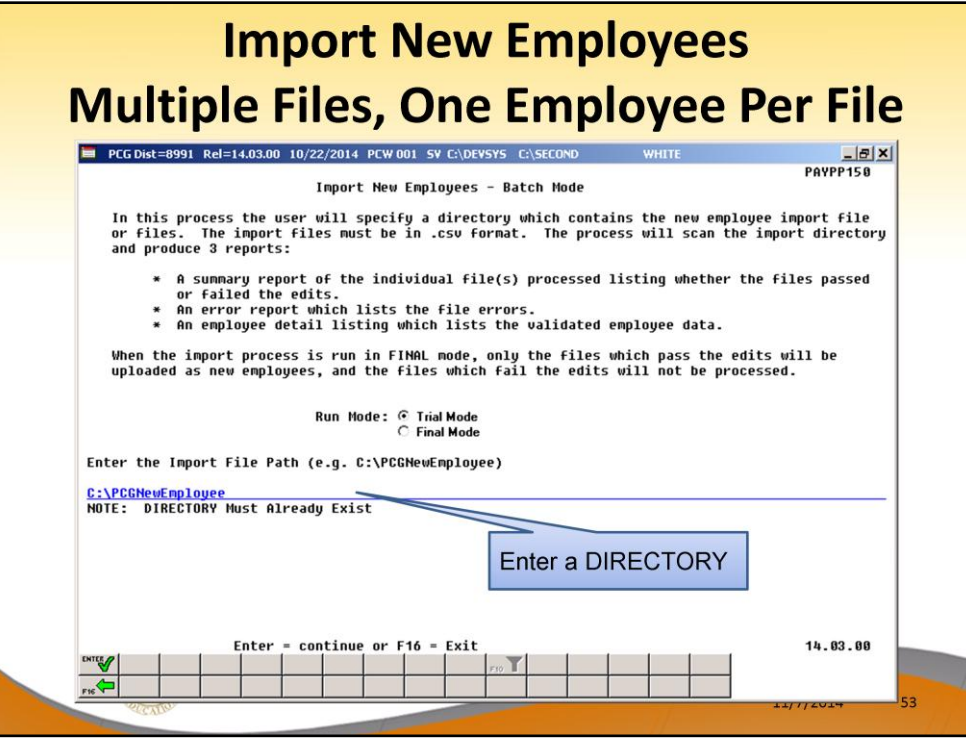

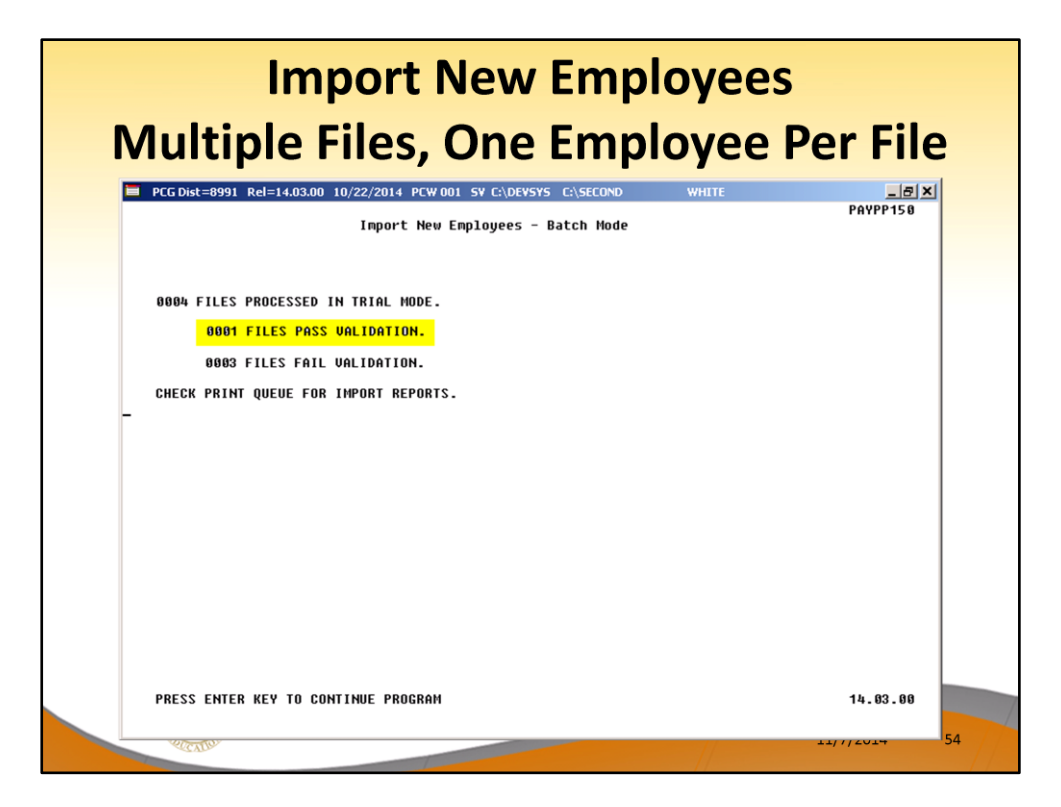

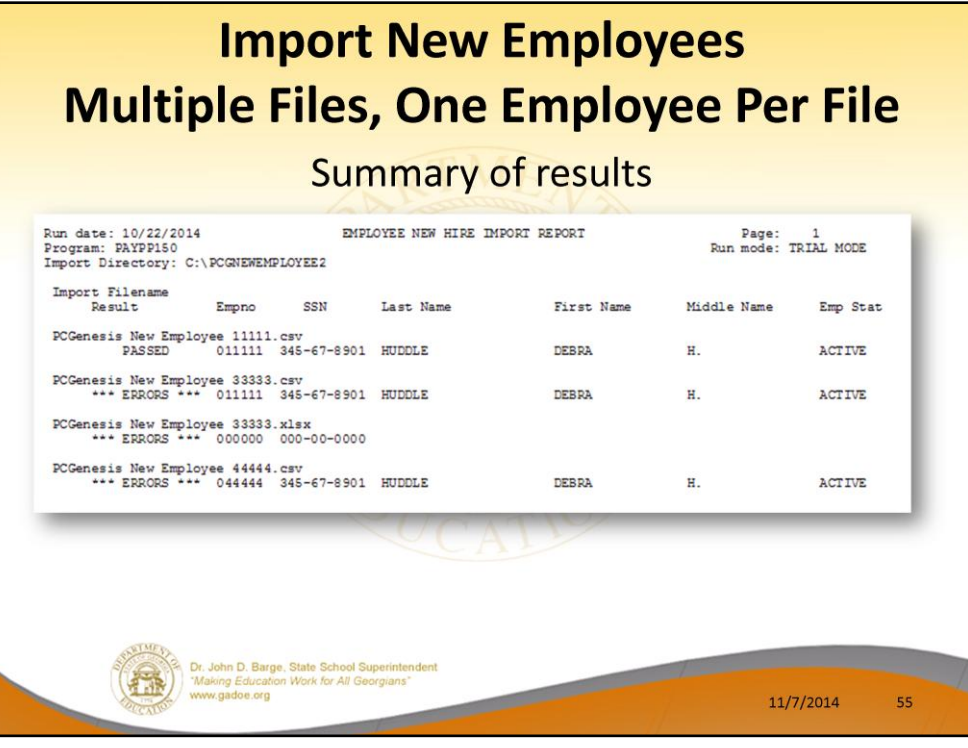

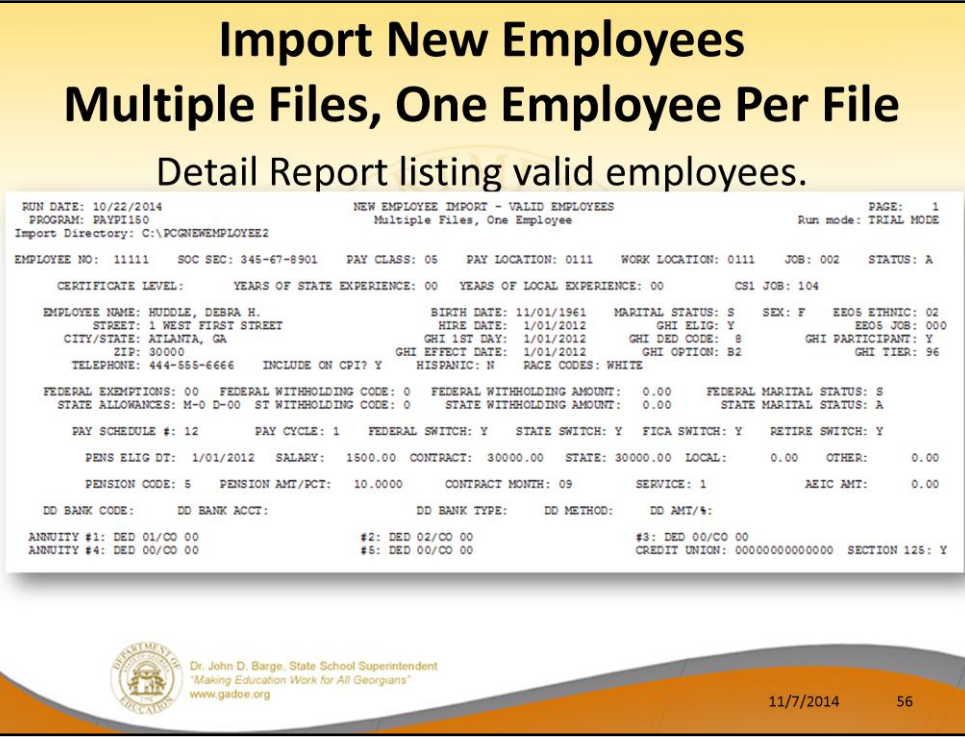

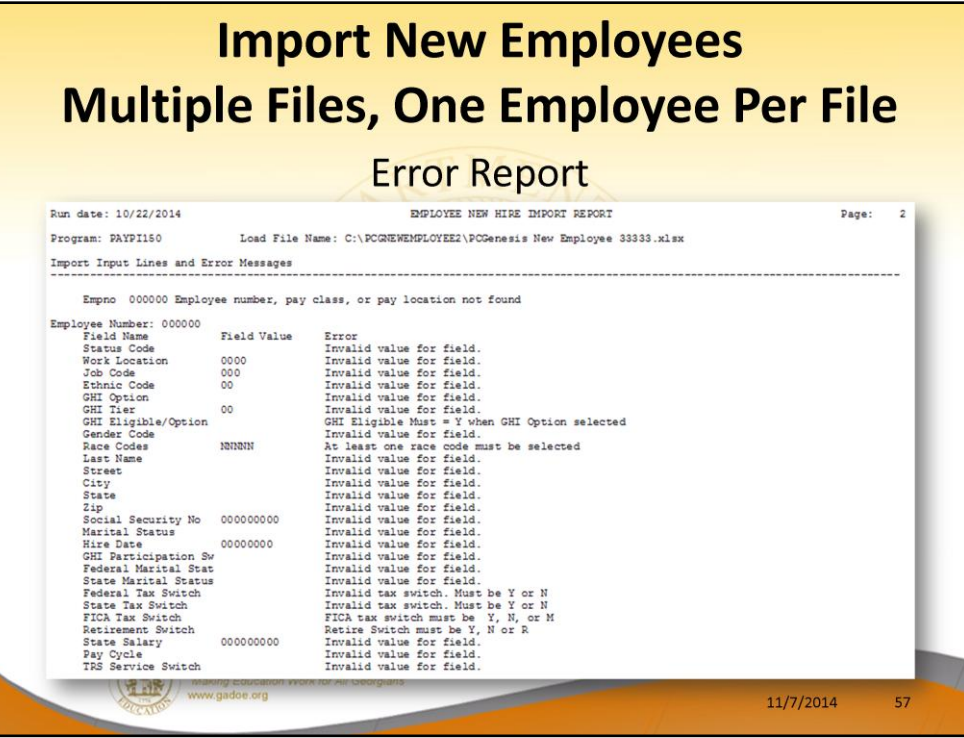

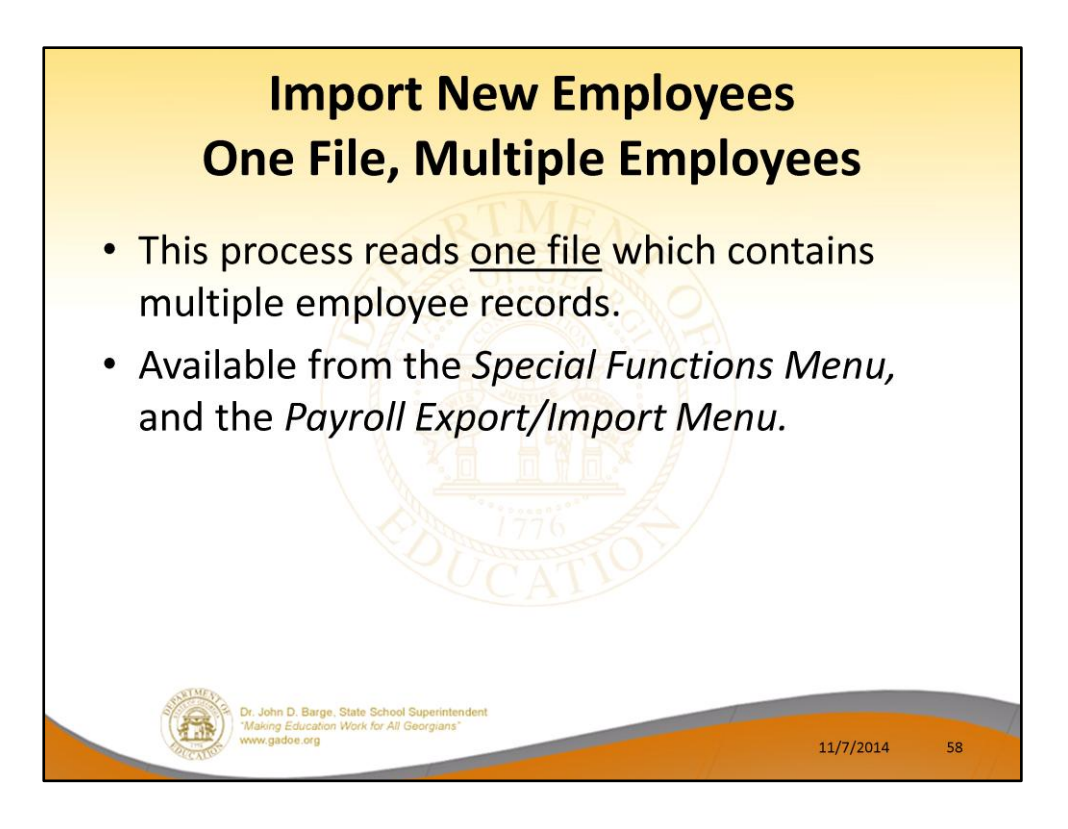

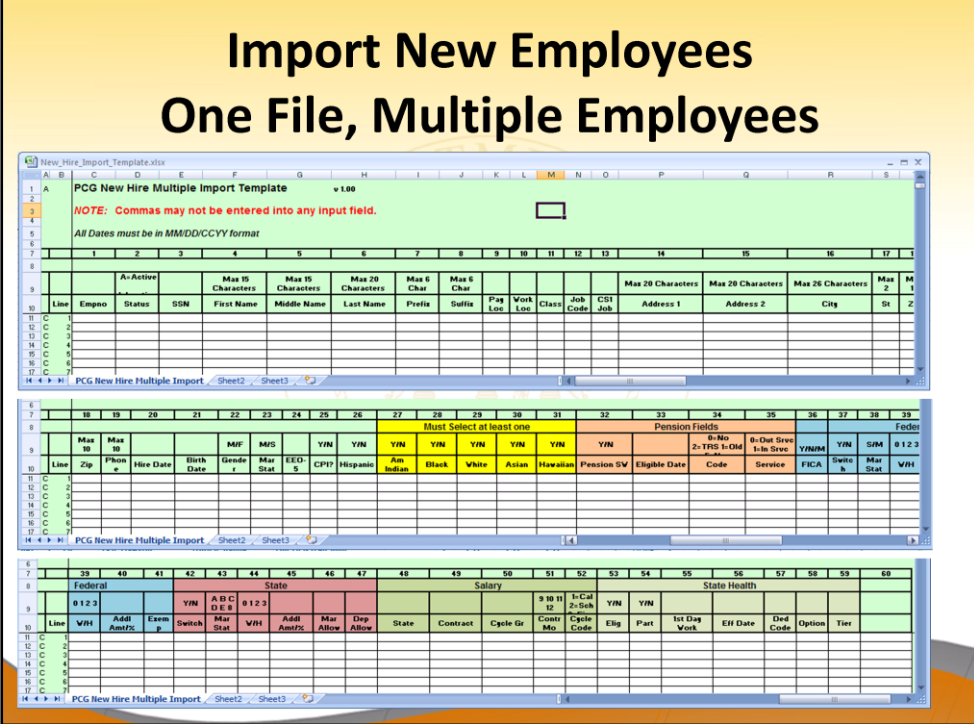

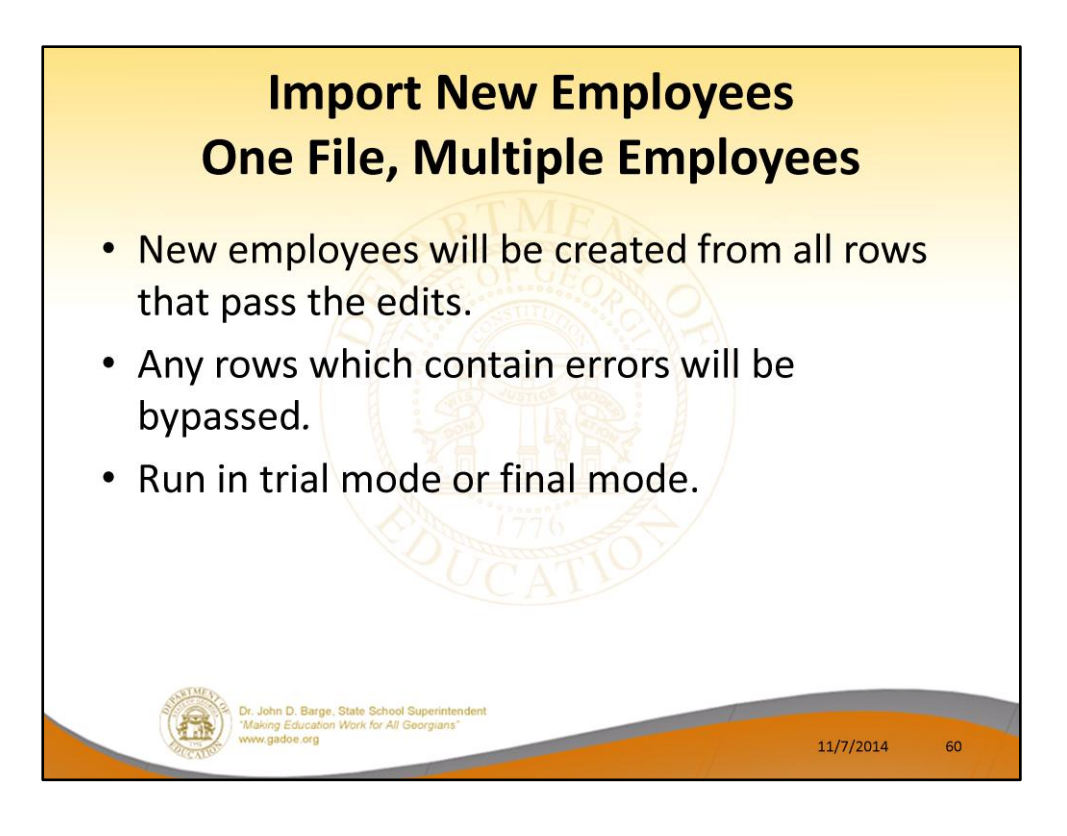

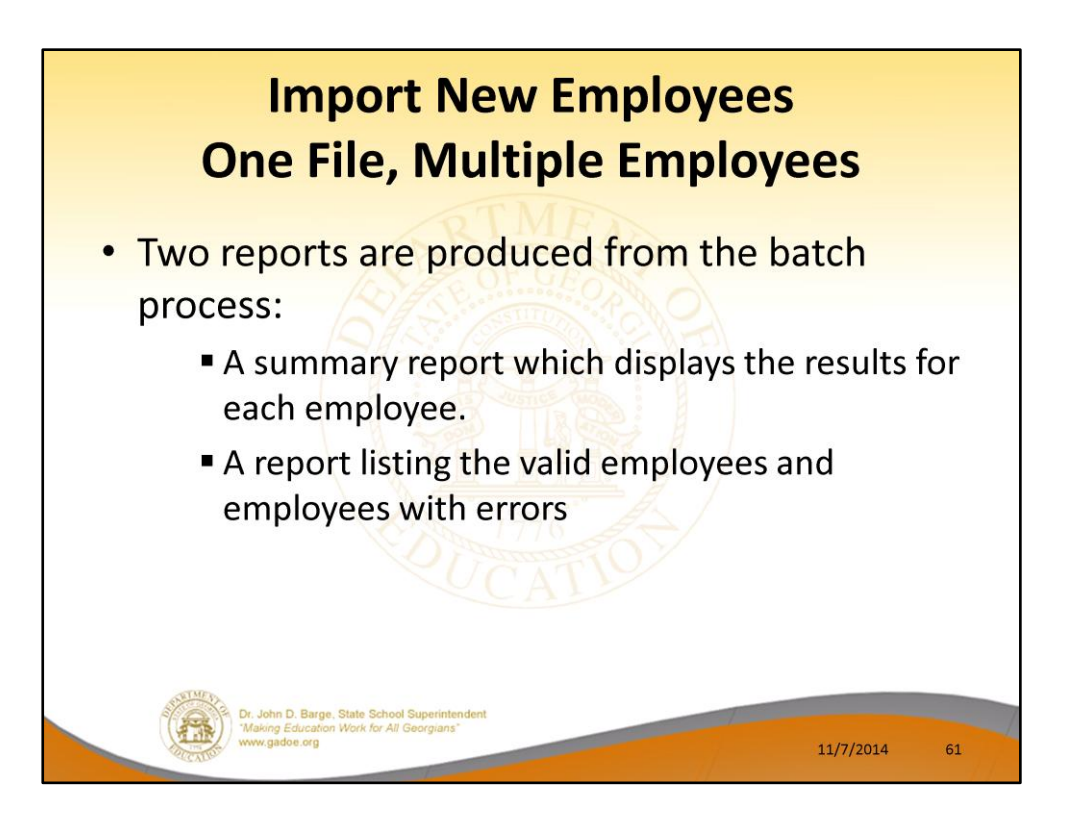

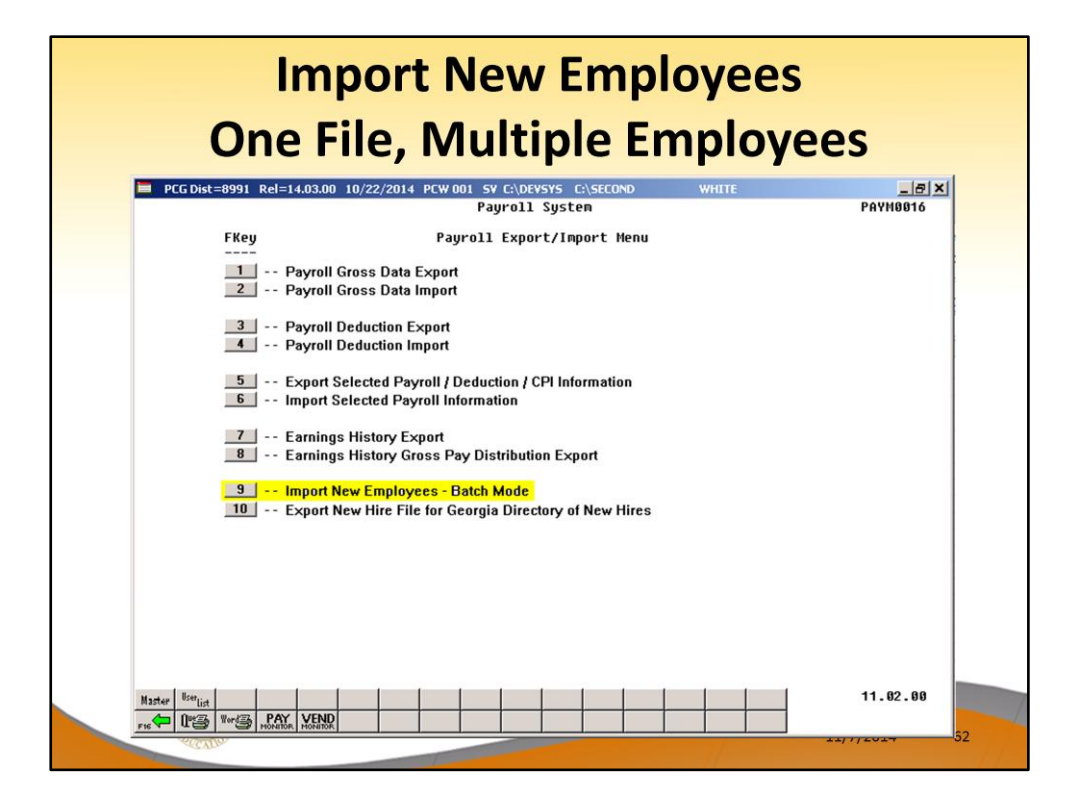

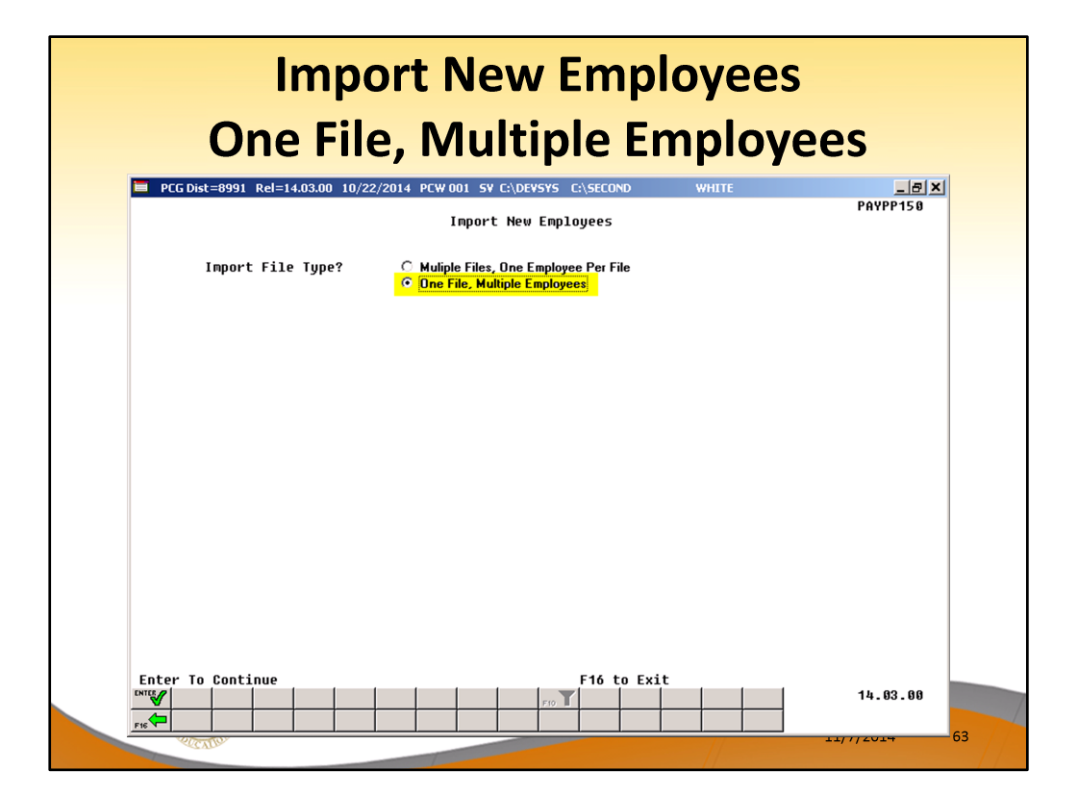

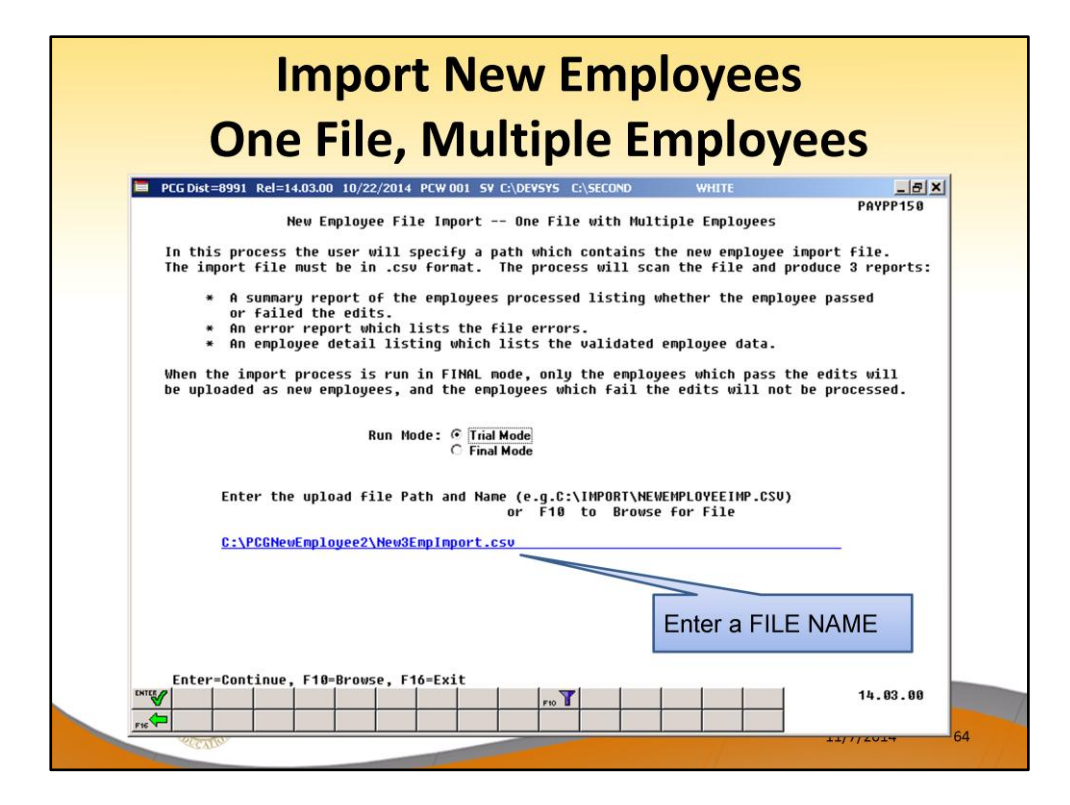

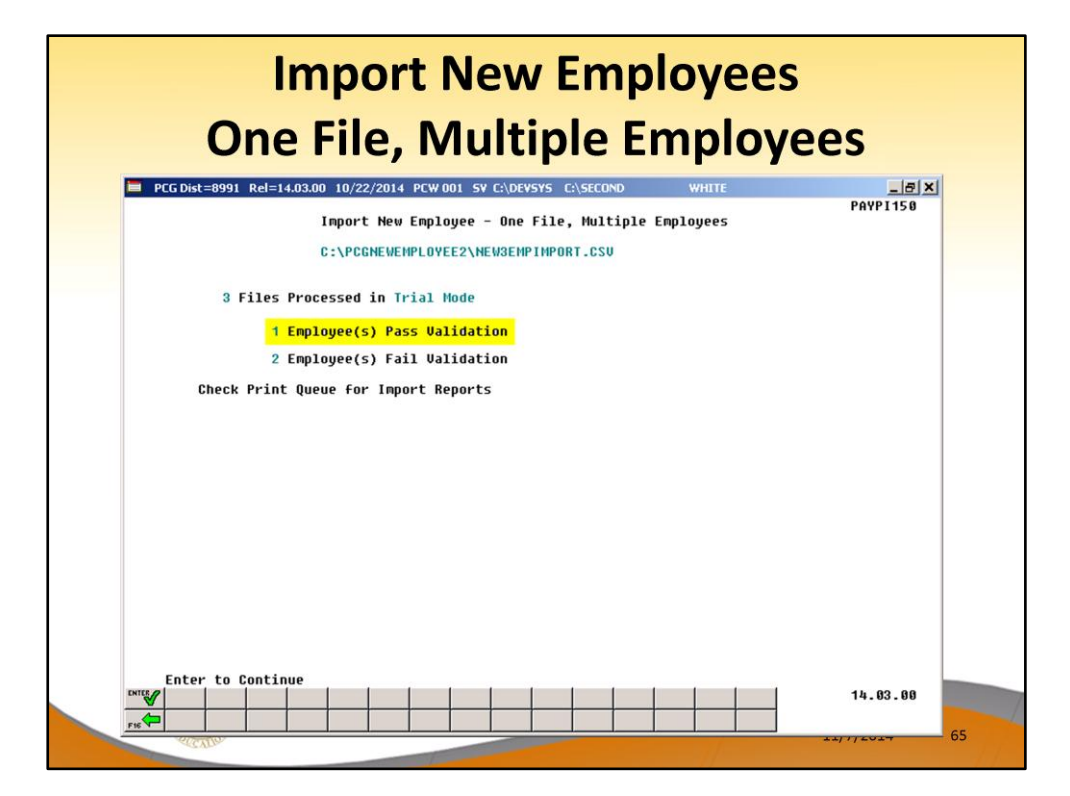

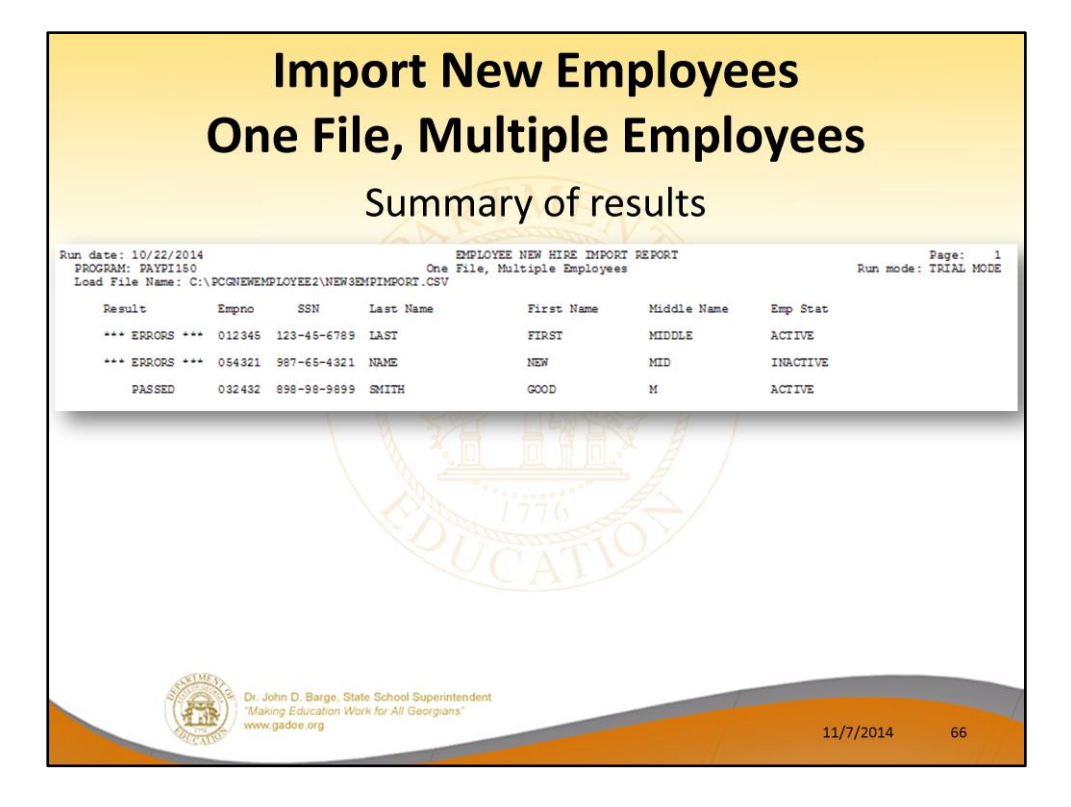

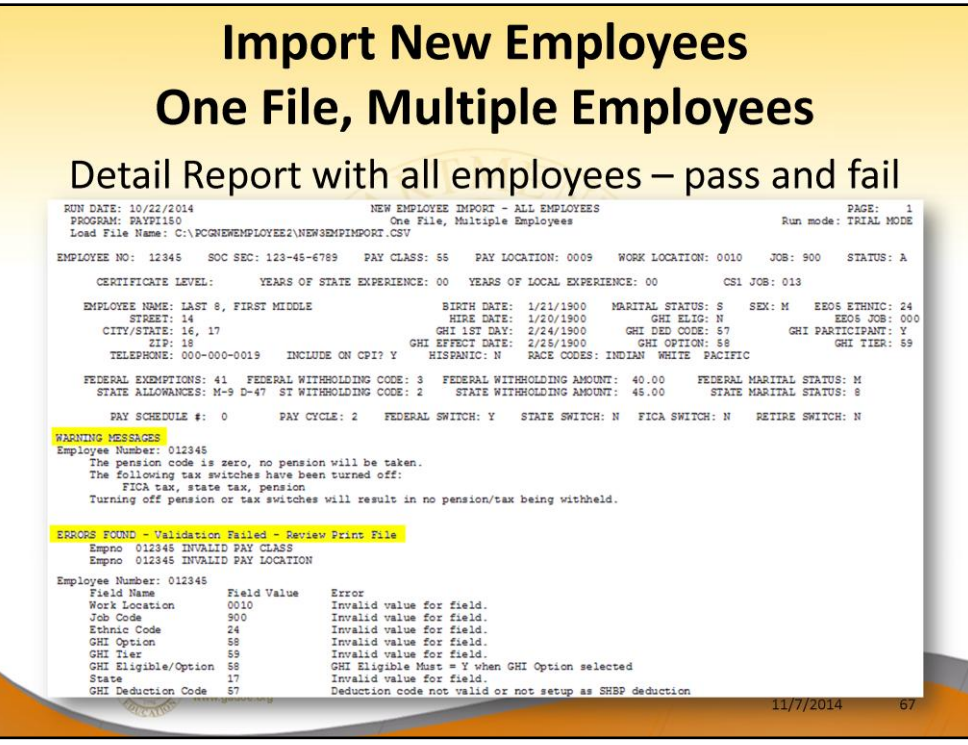

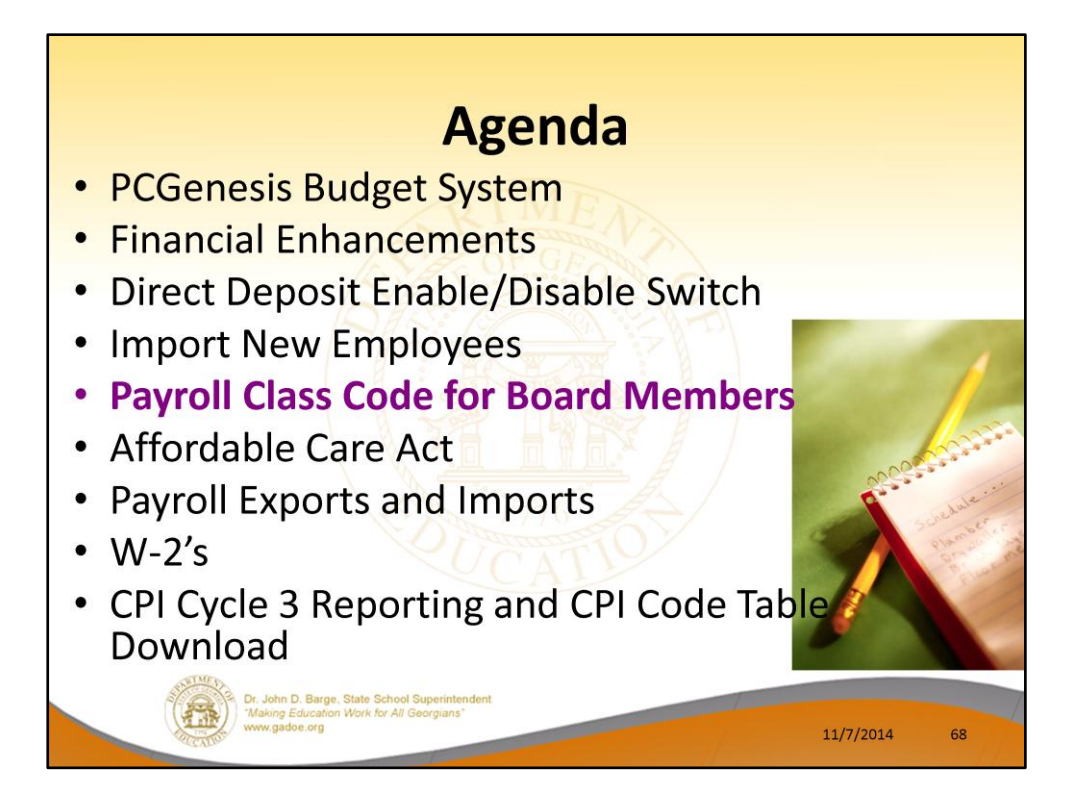

2014 saw many new features and functions added to PCGenesis.

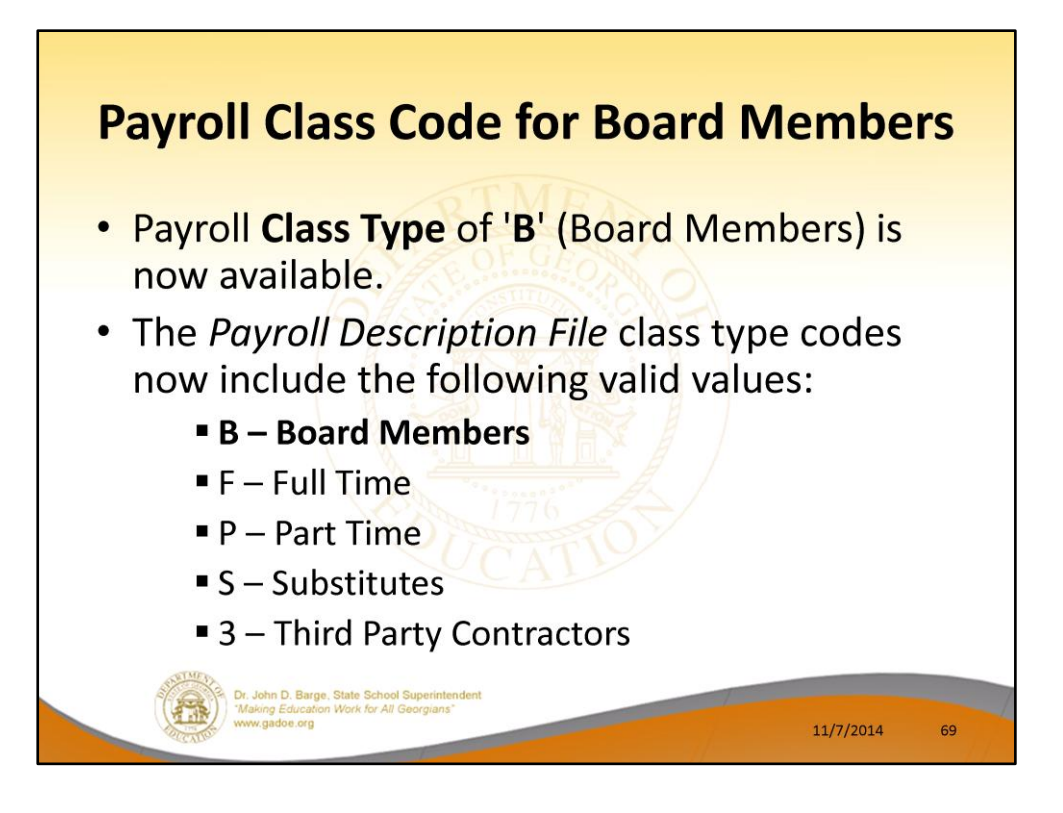

PCGenesis can be brought into the modern era by interfacing with third party software.

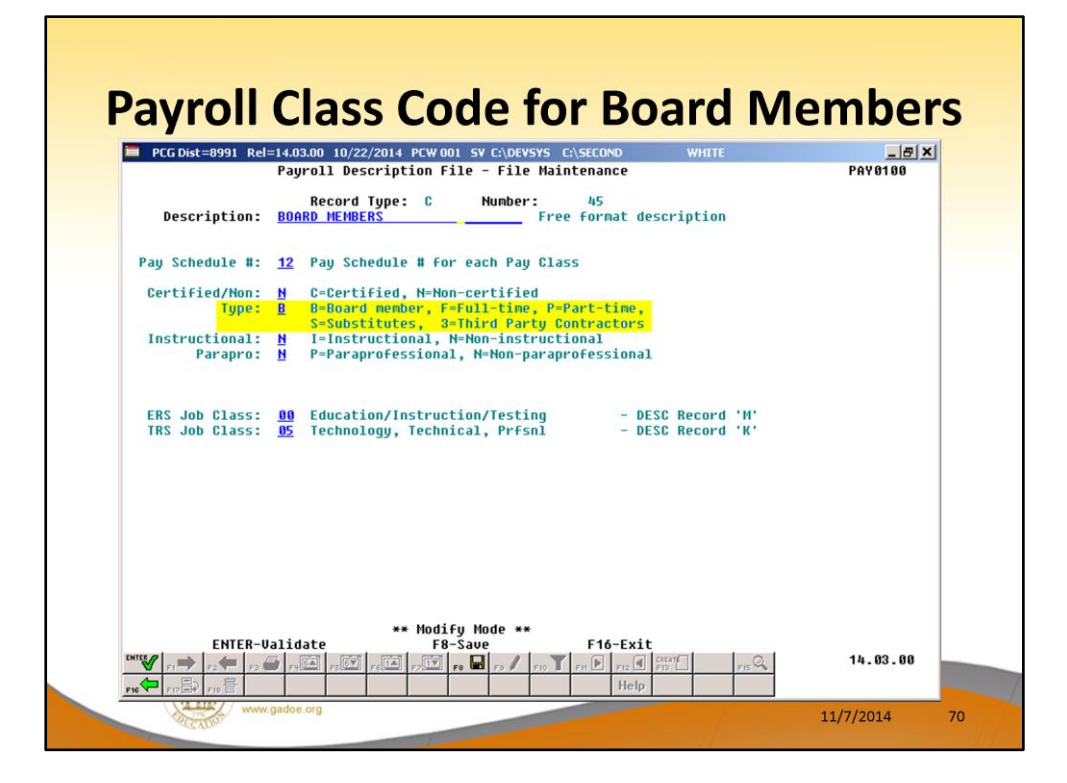

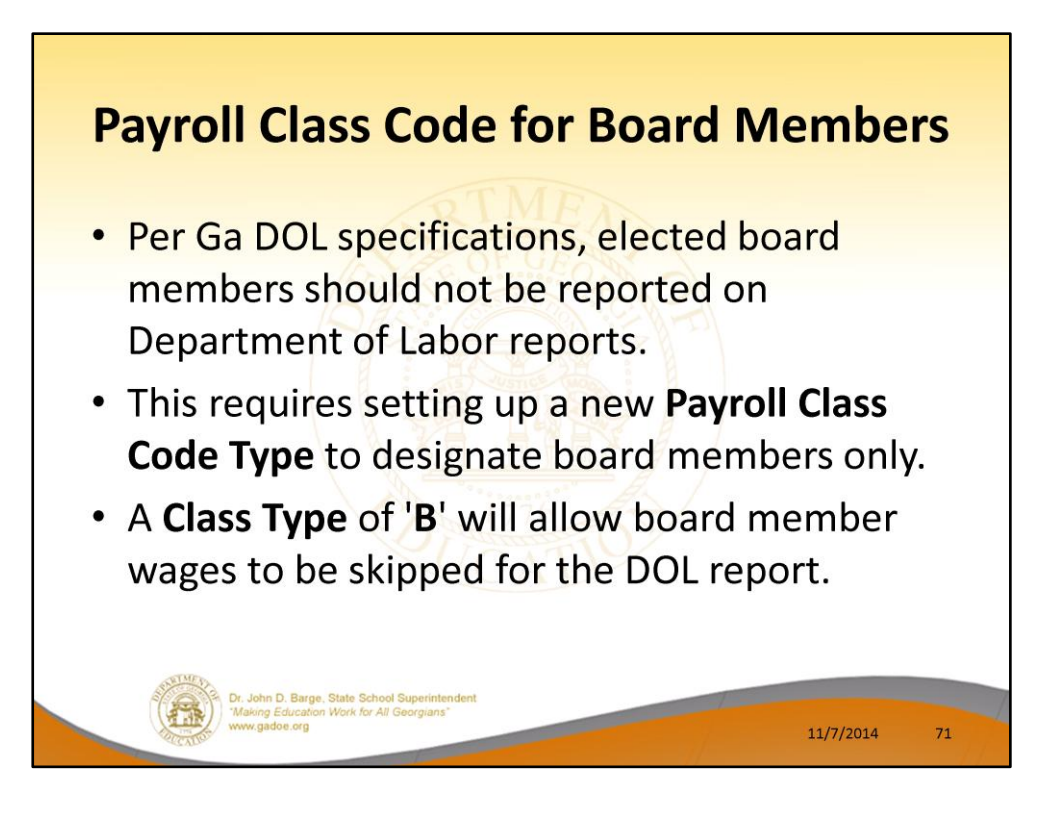

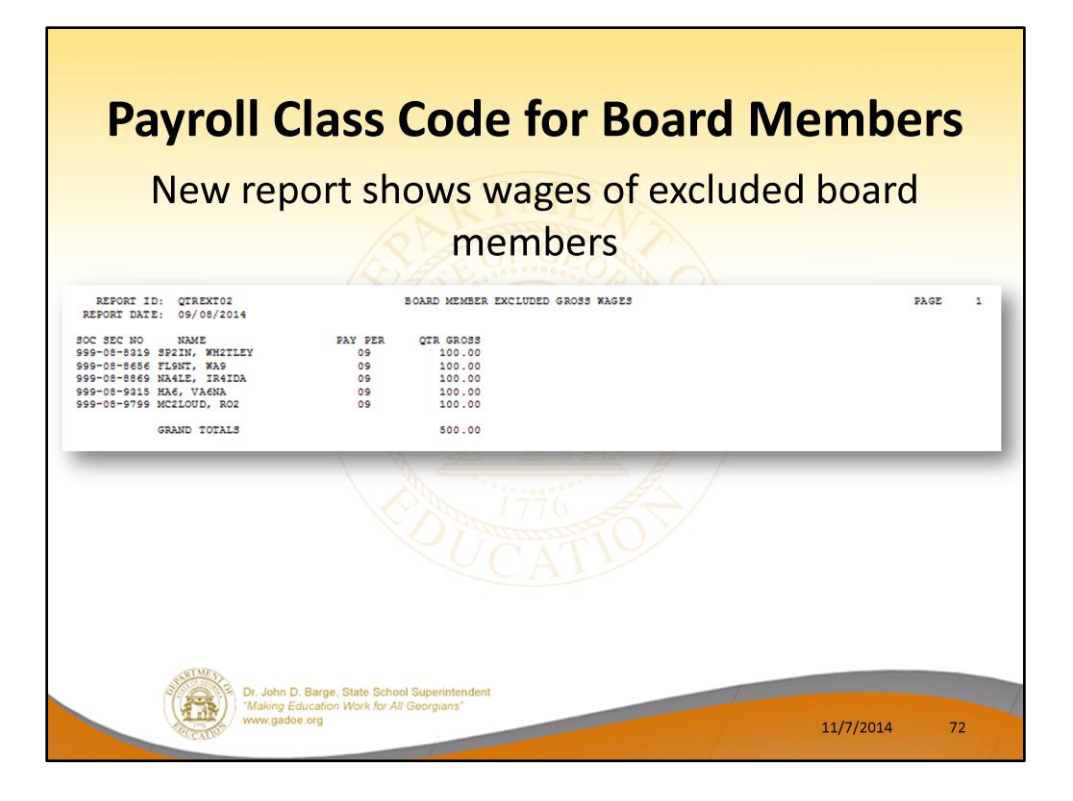
## **Payroll Class Code for Board Members** • However, the DOL Report will not change until 4<sup>th</sup> quarter. • Payments created before release 14.03.00 will not be flagged as 'Board Member' in Earnings History. Payments created after release 14.03.00 will  $\bullet$ be flagged as 'Board Member' in Earnings History. Dr. John D. Barge, State School Sup<br>"Making Education Work for All Geory<br>www.gadoe.org 11/7/2014 73

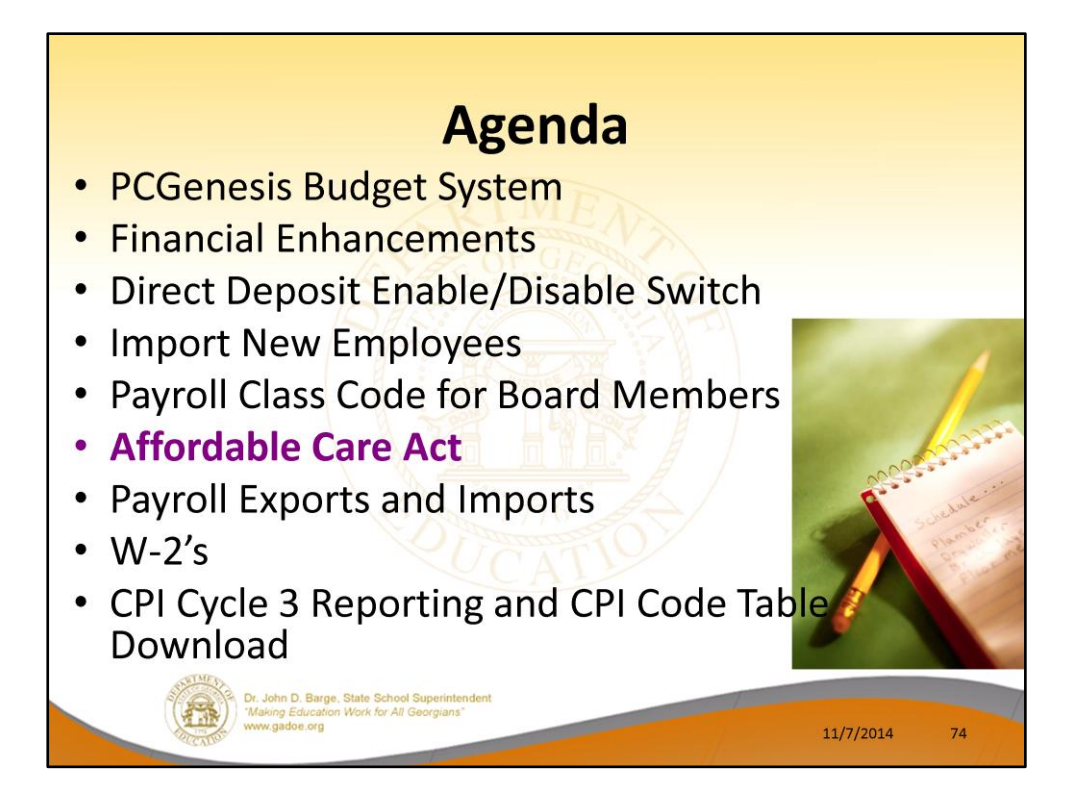

2014 saw many new features and functions added to PCGenesis.

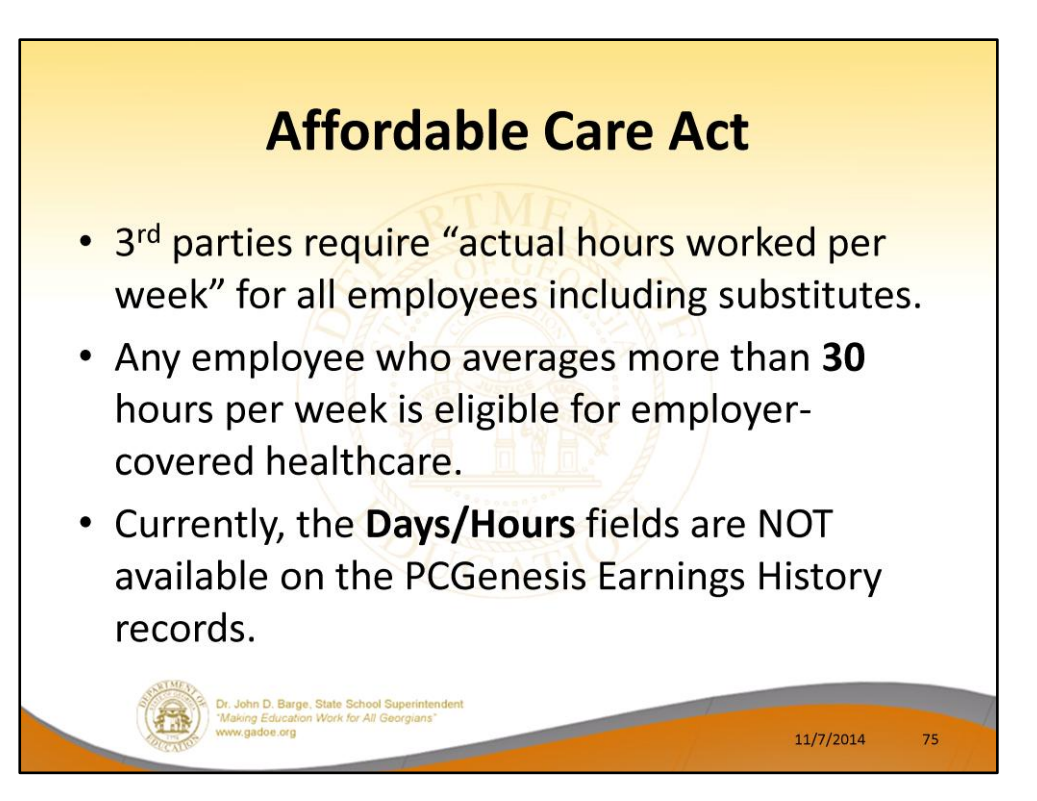

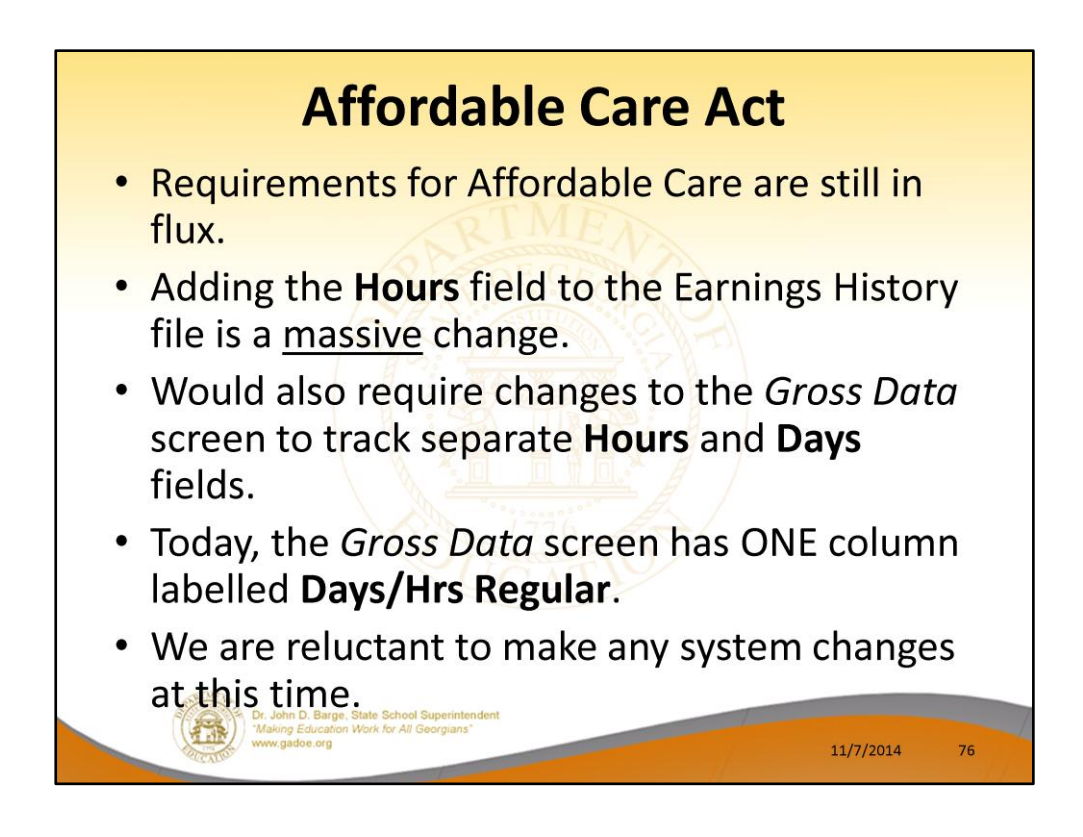

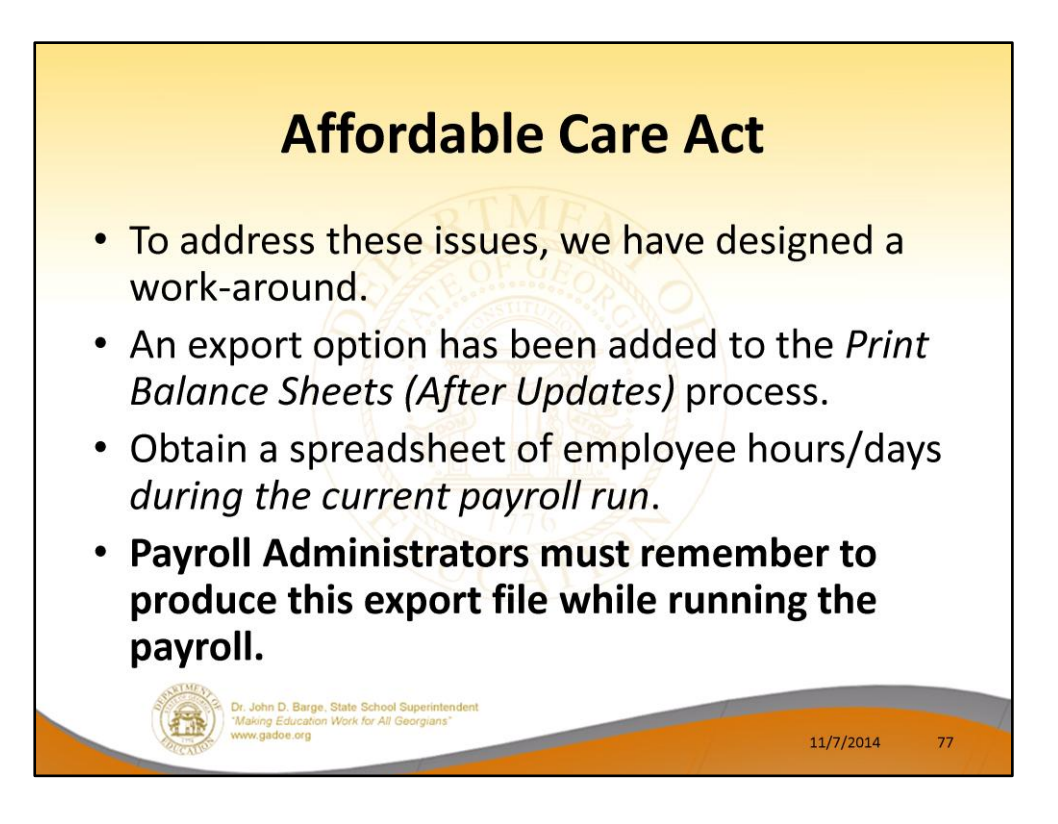

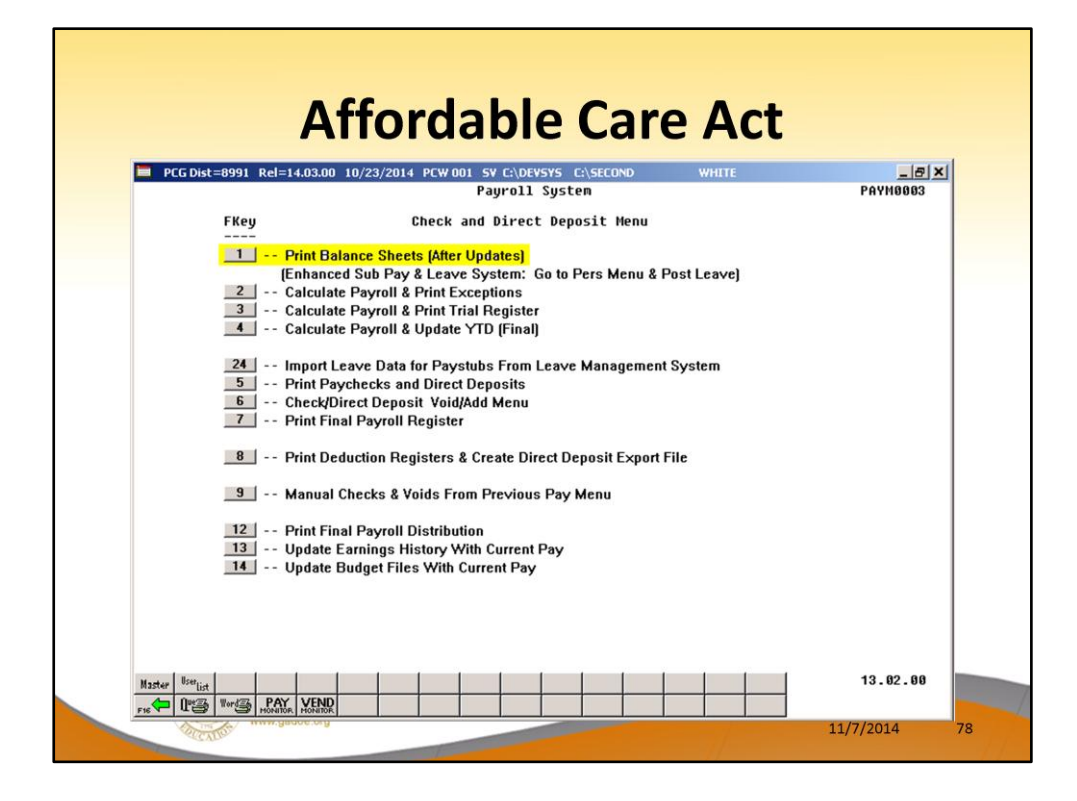

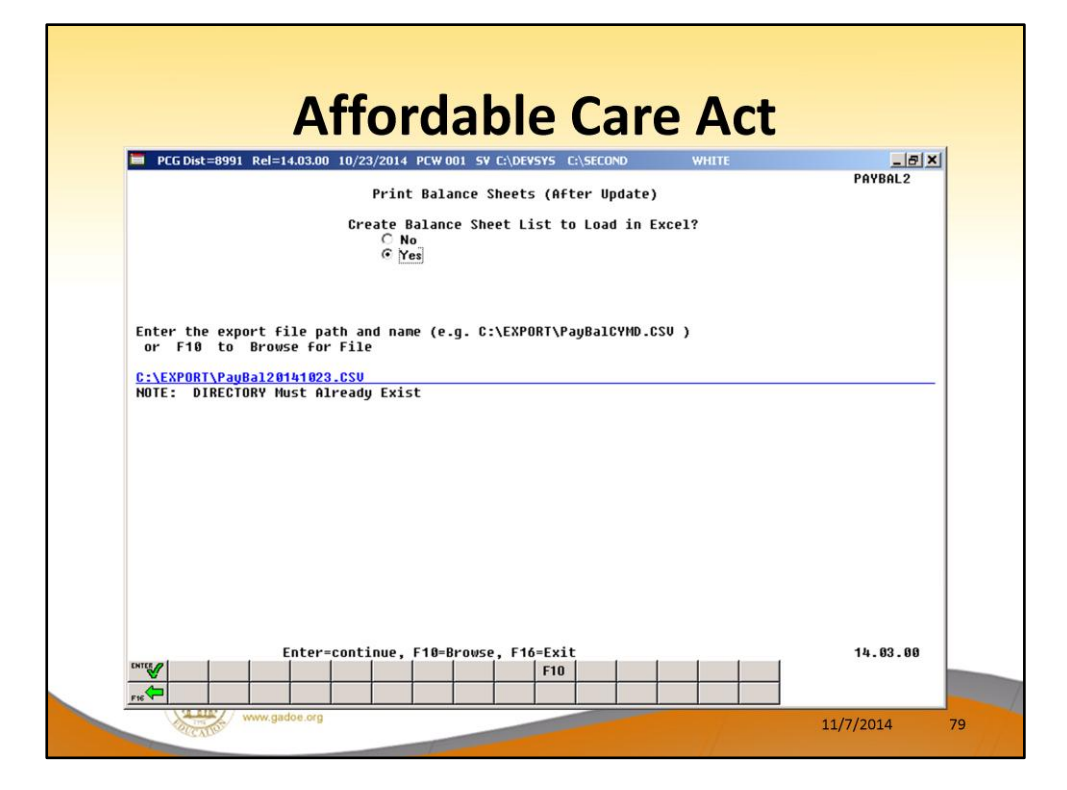

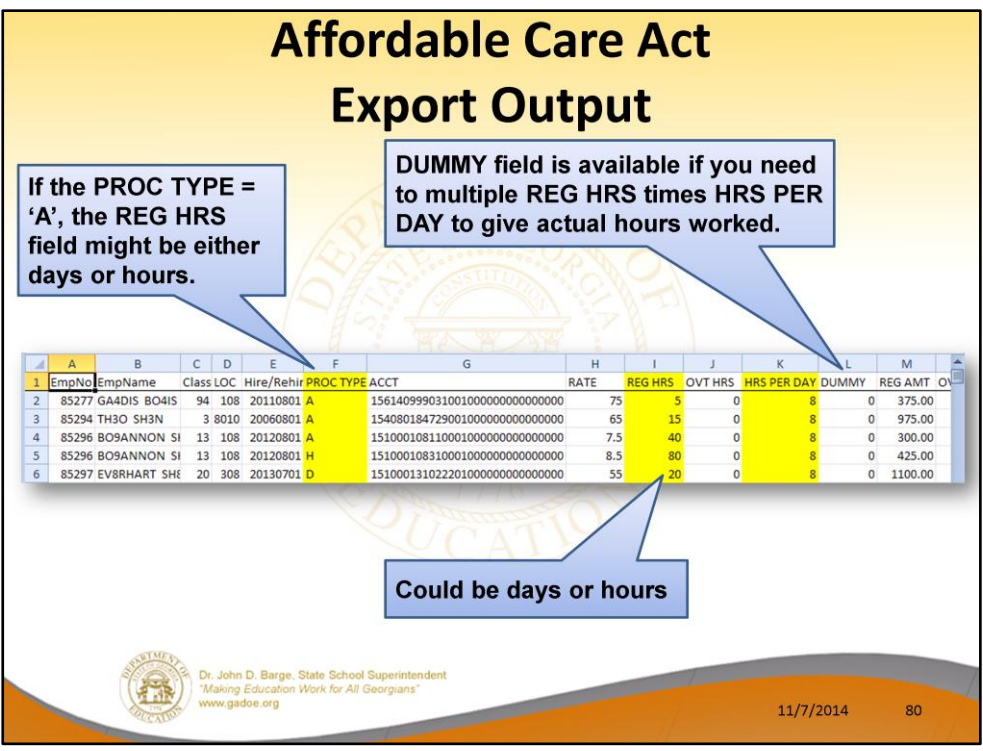

- The export spread sheet will contain the gross pay data including the payroll account number, the process type code, the pay rate, the regular and overtime hours/days, and the regular and overtime gross amounts.
- The export will also include the hours per day worked by the employee (in case the gross data line represents a daily rate), the employees' hire/rehire date, the payroll class code, location code, and also a dummy column.
- With this information, the user will be able to manipulate the spreadsheet in order to provide a third party vendor with the hours worked per week for all employees including substitutes, custodians, etc.
- The dummy column is available to calculate the hours worked, if applicable, by multiplying the regular and/or overtime days field by the number of hours worked per day.

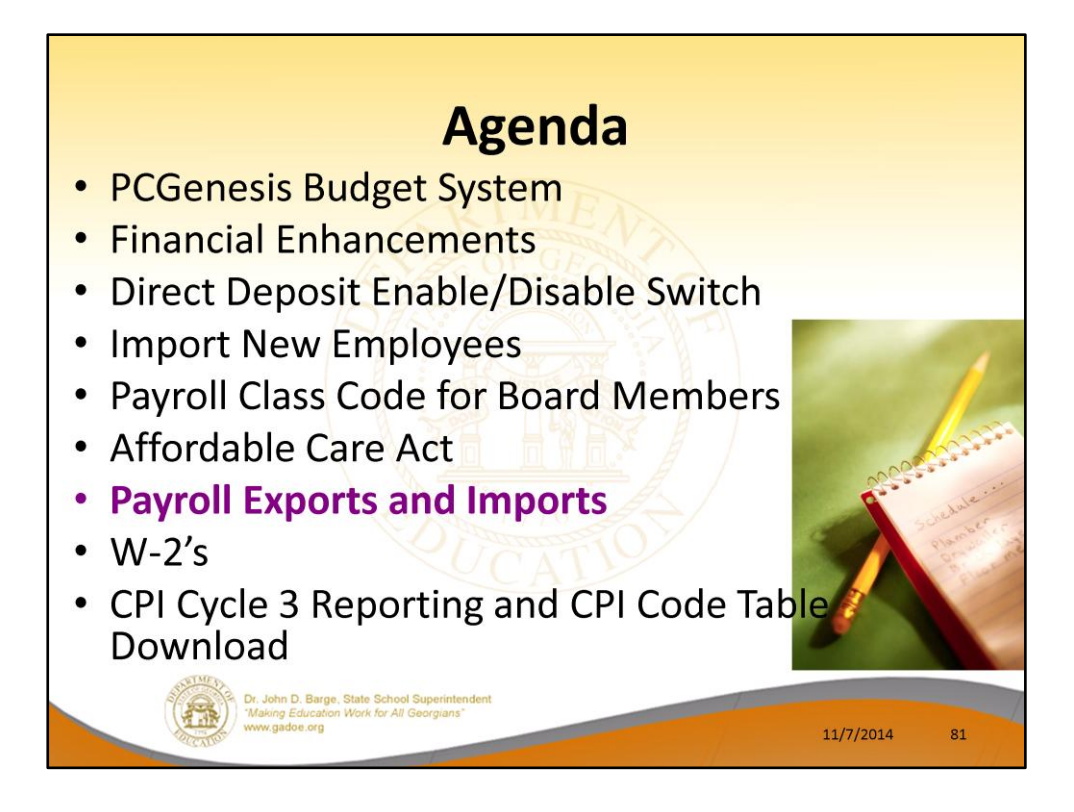

2014 saw many new features and functions added to PCGenesis.

## **Payroll Gross Data Export** • Payroll Gross Data Export now allows the user to select employee records by using F10 - Set Employee filter/Set filter condition. · Gross data can be exported for a selected group of employees, instead of always all employees. • Also, the new Budget Flag field has been added to the Gross Data Export csv file in Column AD. Dr. John D. Barge, State School Supe<br>"Making Education Work for All Georg<br>www.gadoe.org 11/7/2014 82

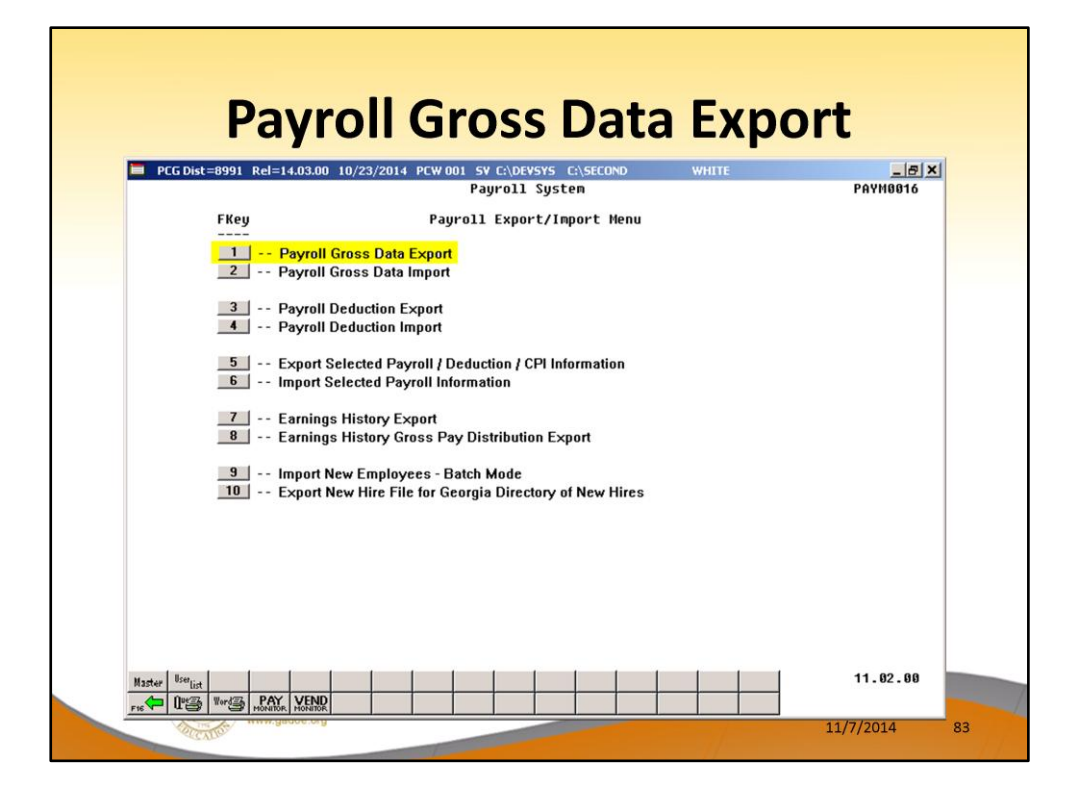

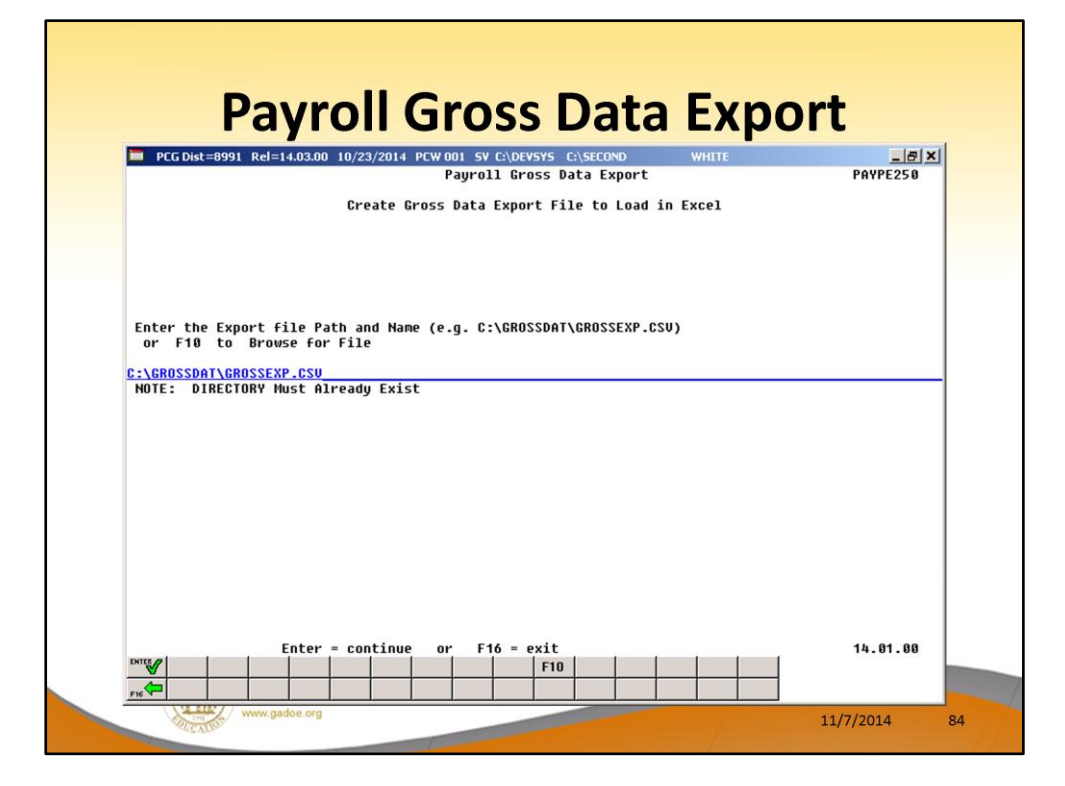

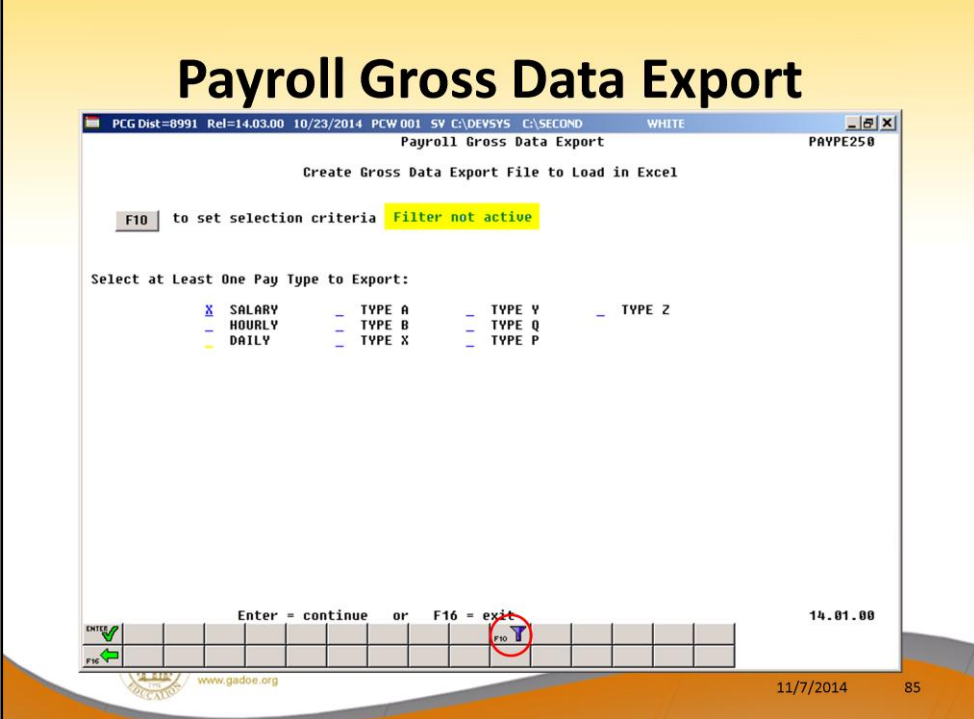

Г

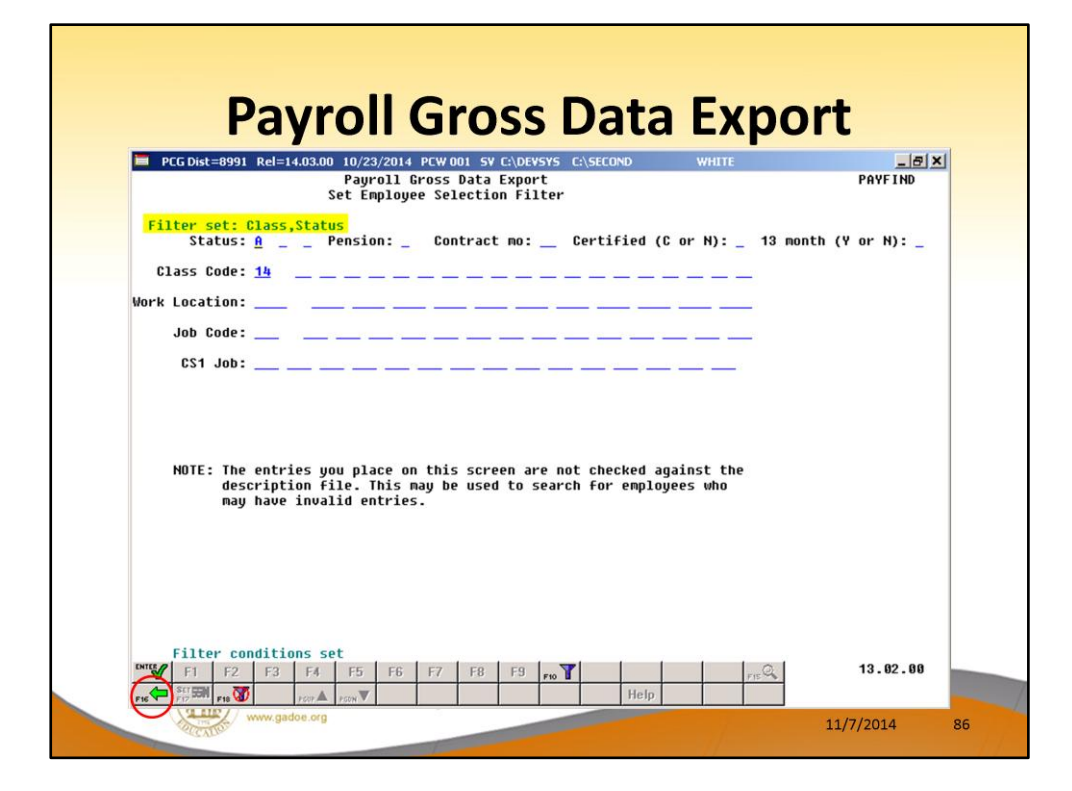

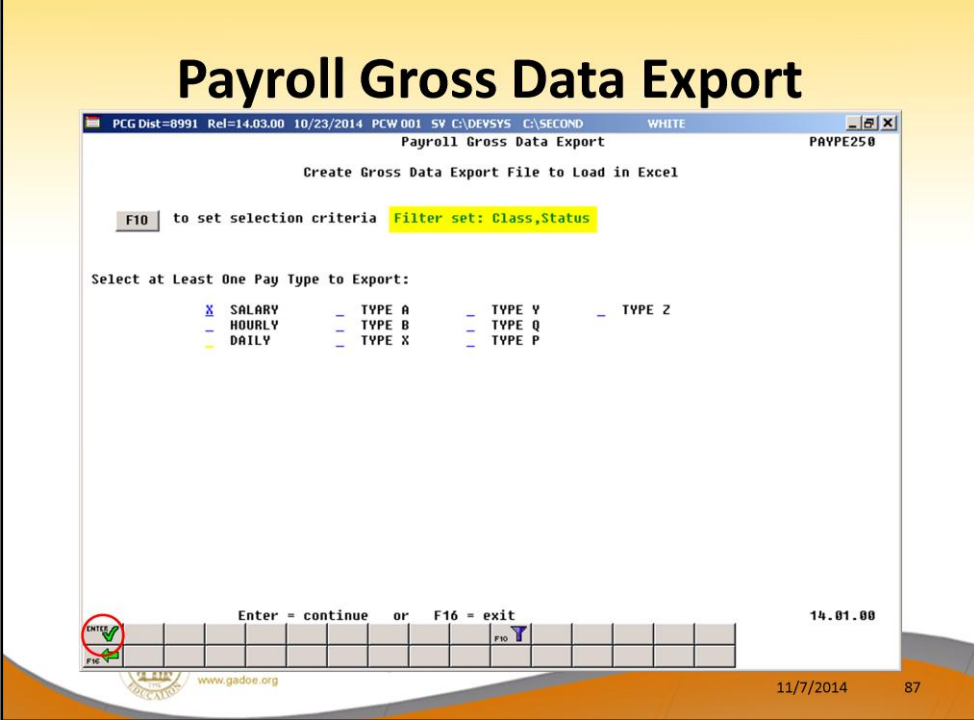

Г

## **Payroll Gross Data Export**

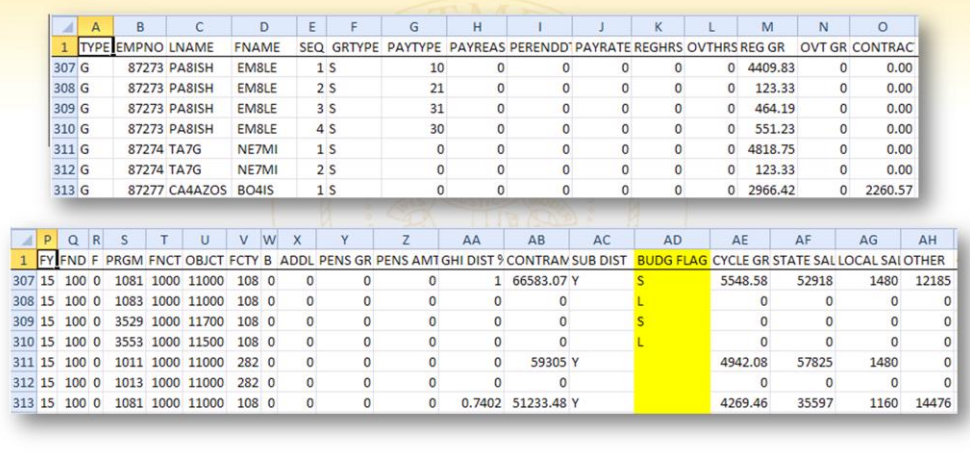

--

Dr. John D. Barge, State School Superint<br>Making Education Work for All Georgians<br>www.gadoe.org **Fig.** 

11/7/2014 88

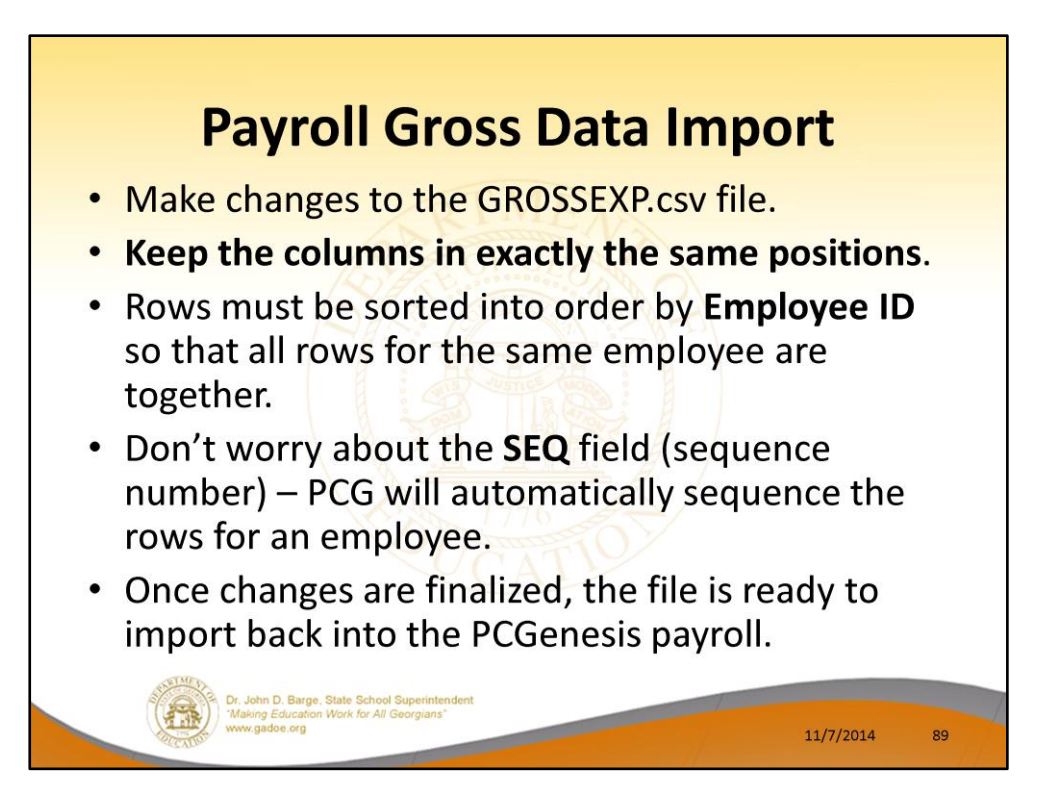

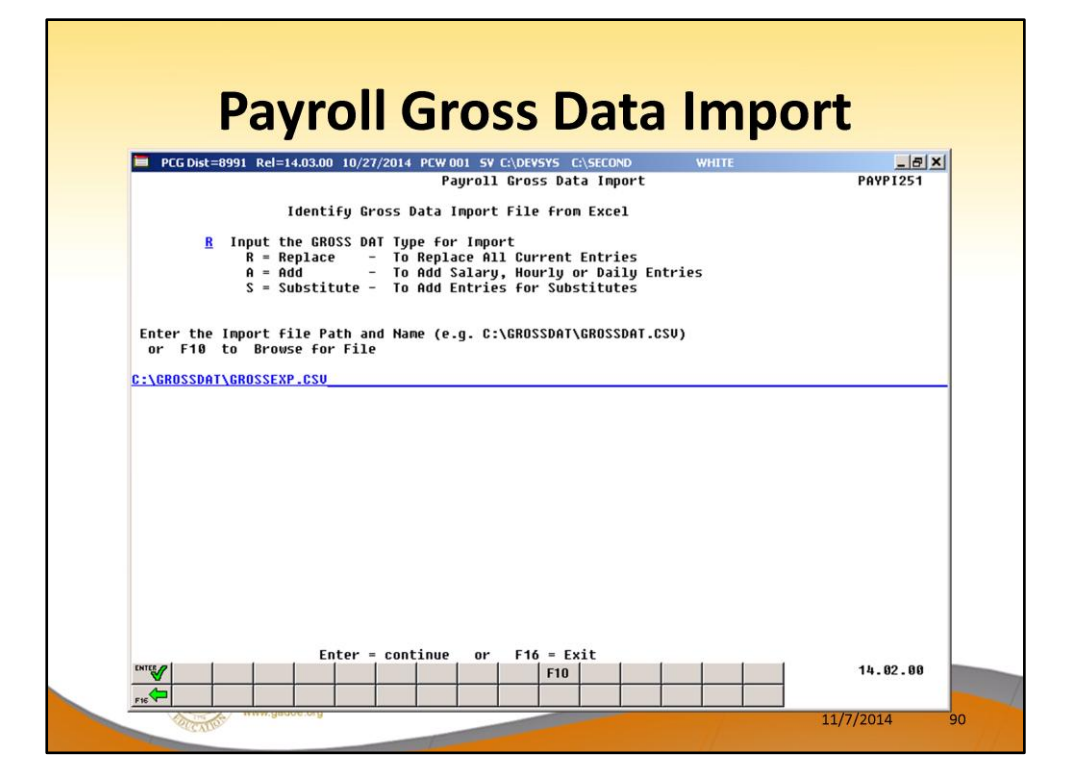

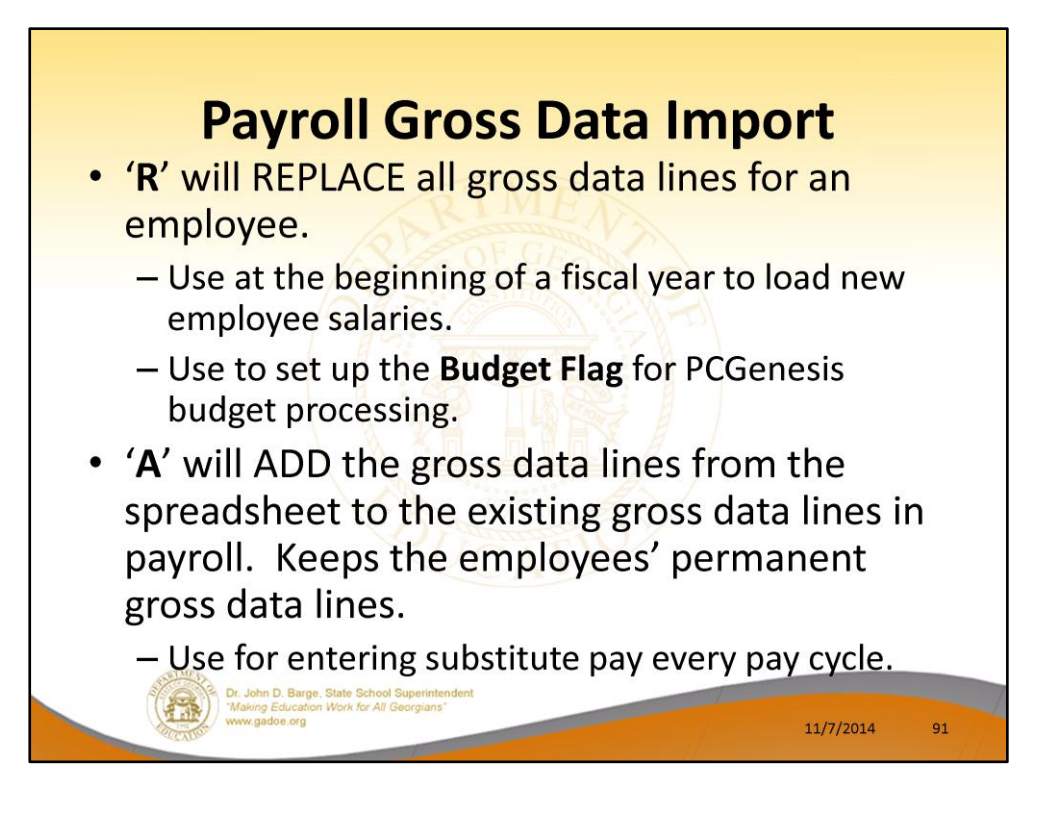

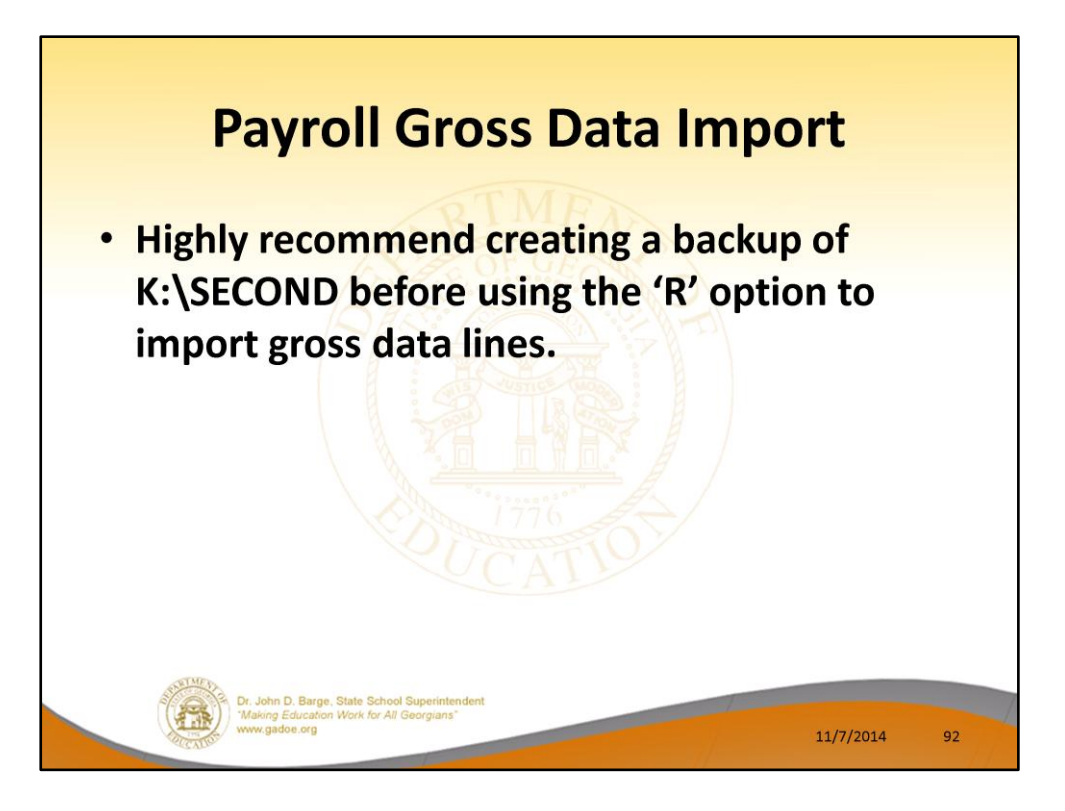

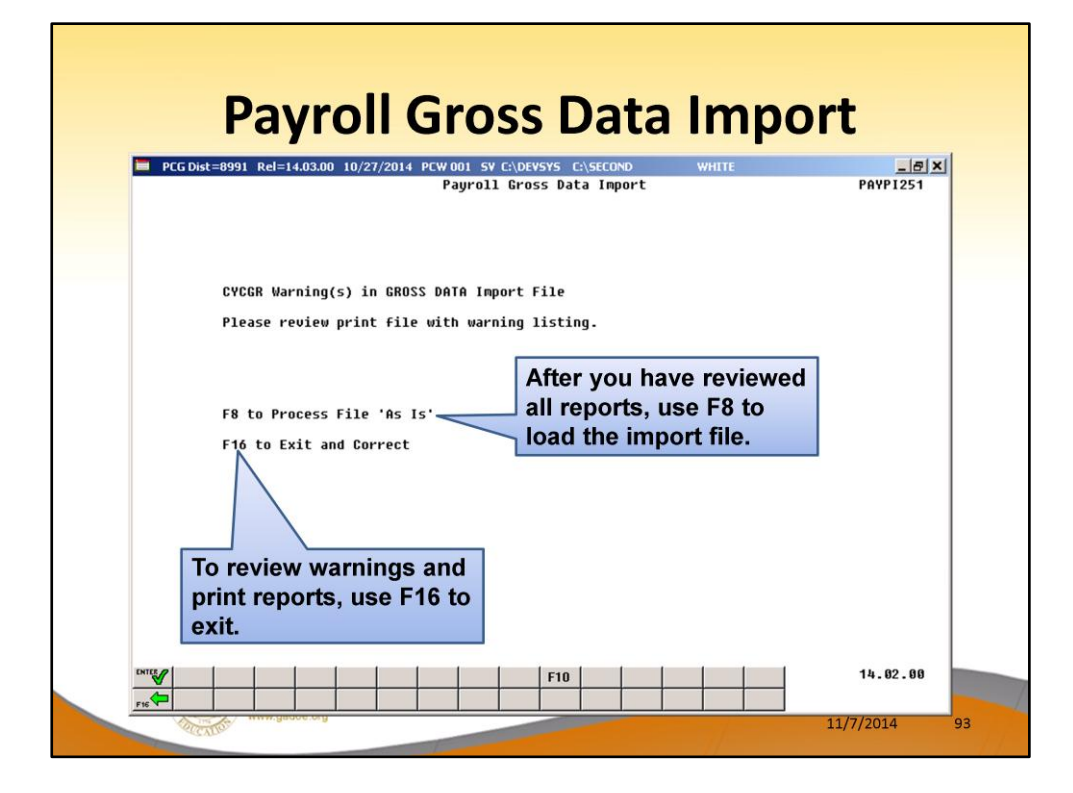

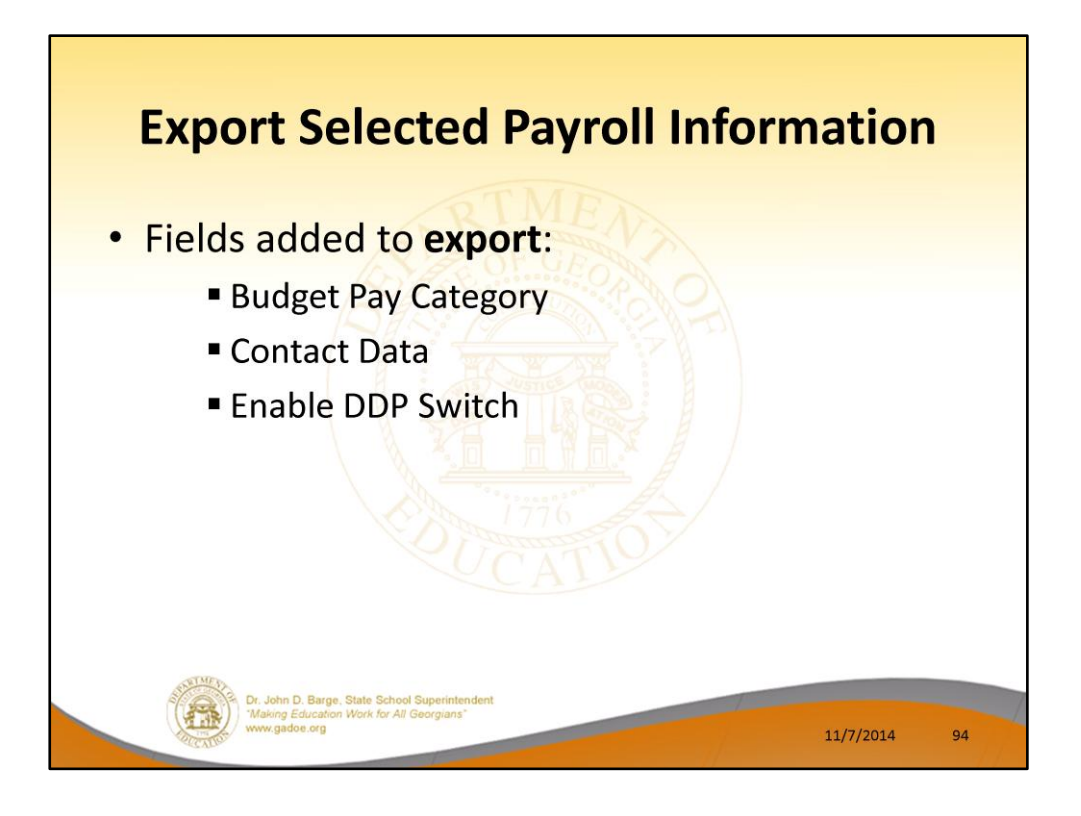

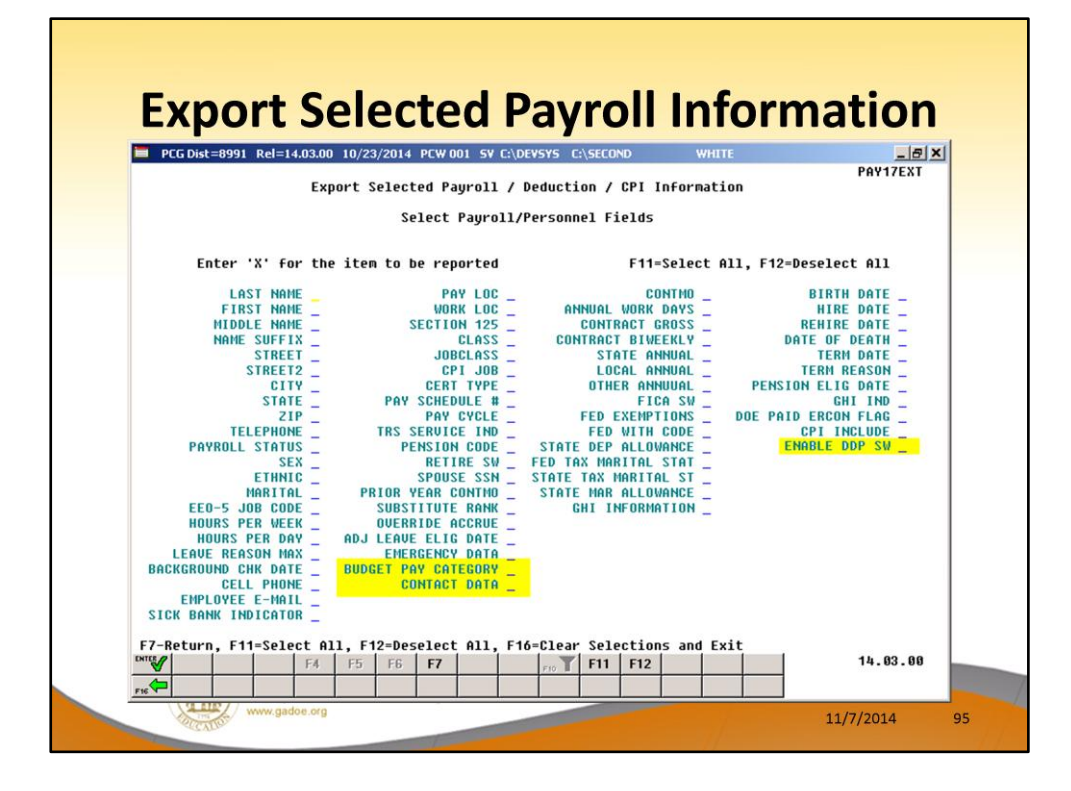

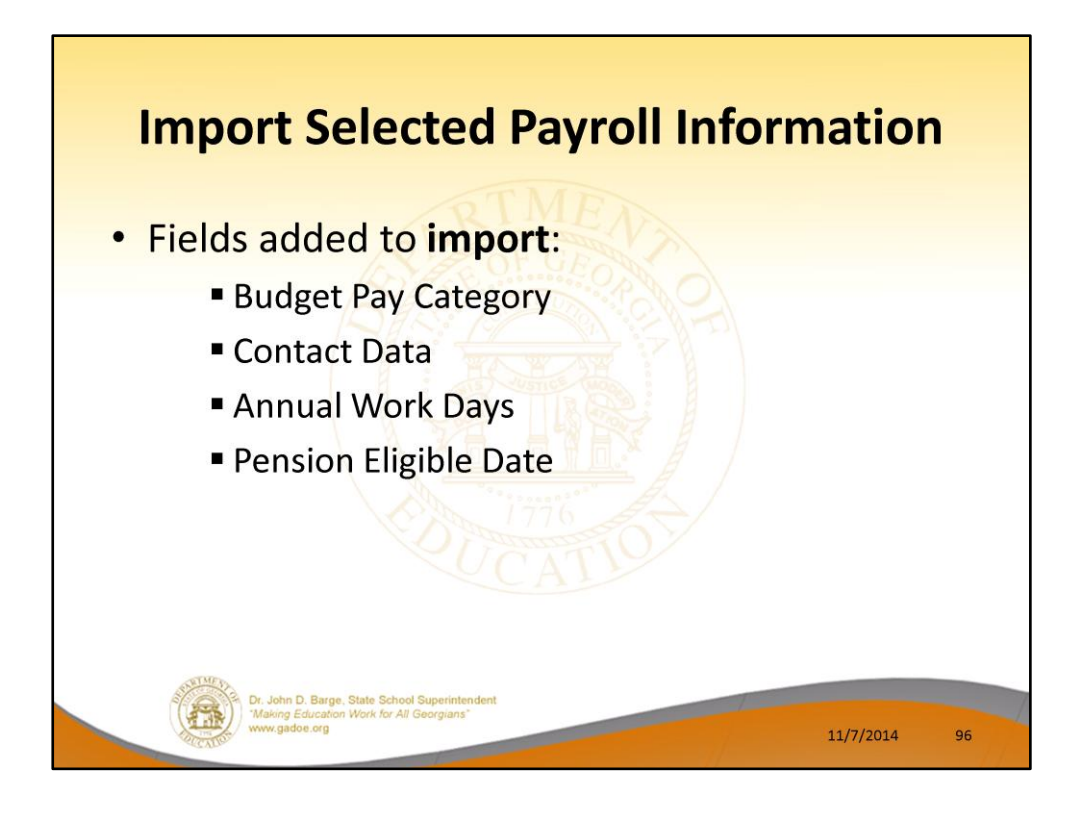

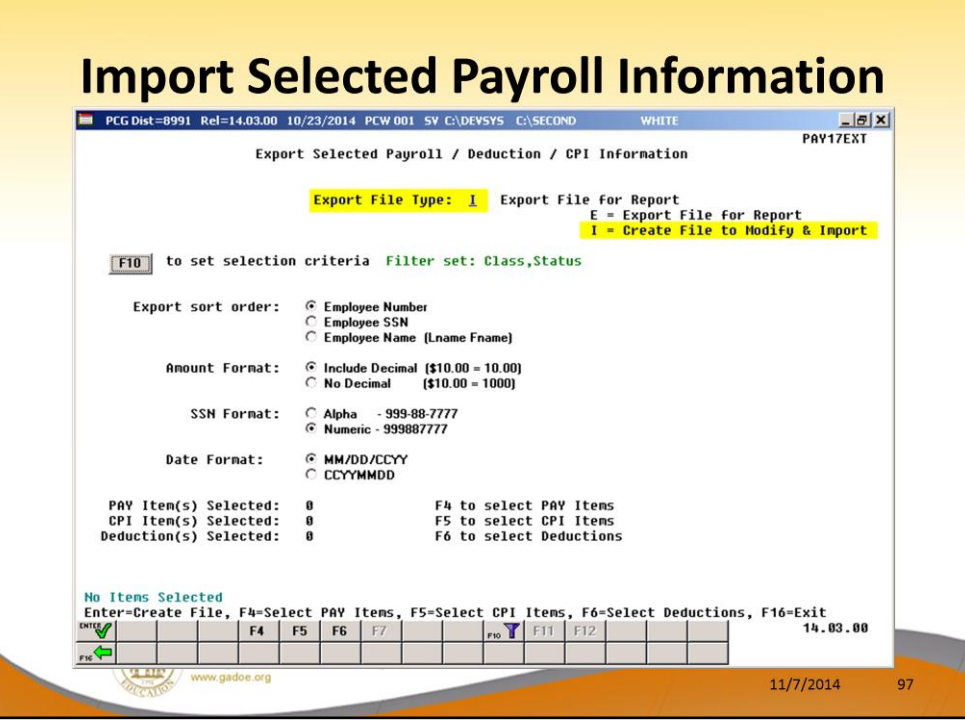

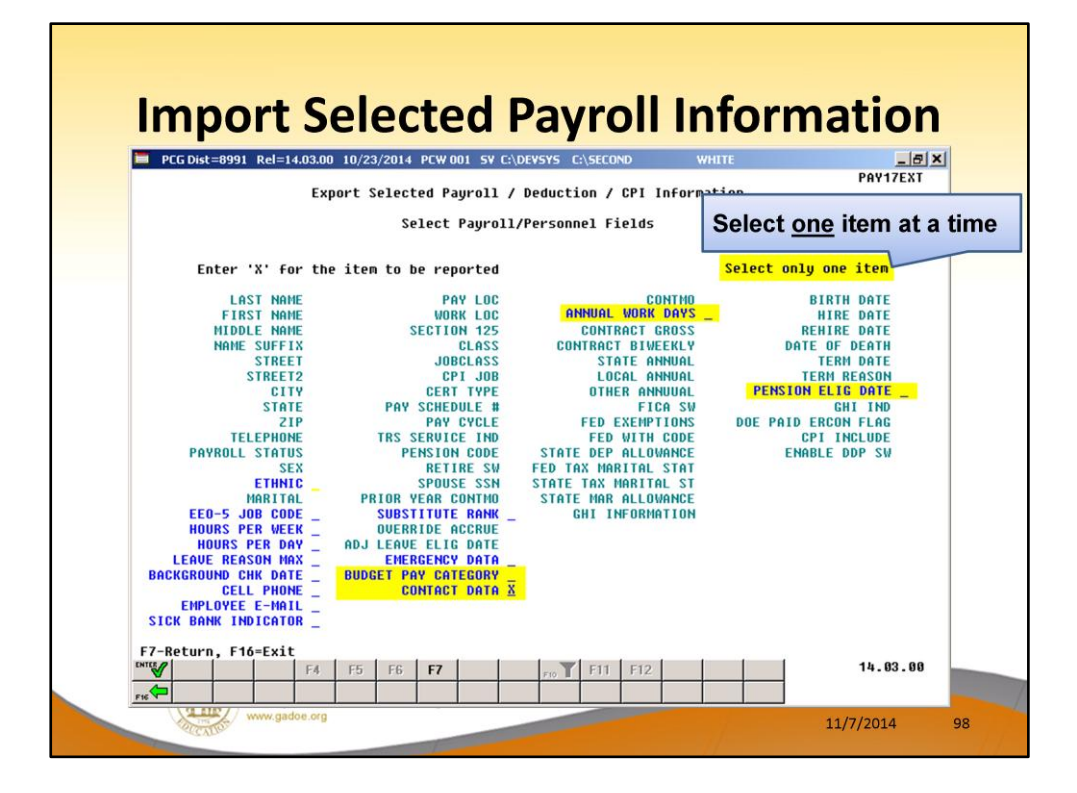

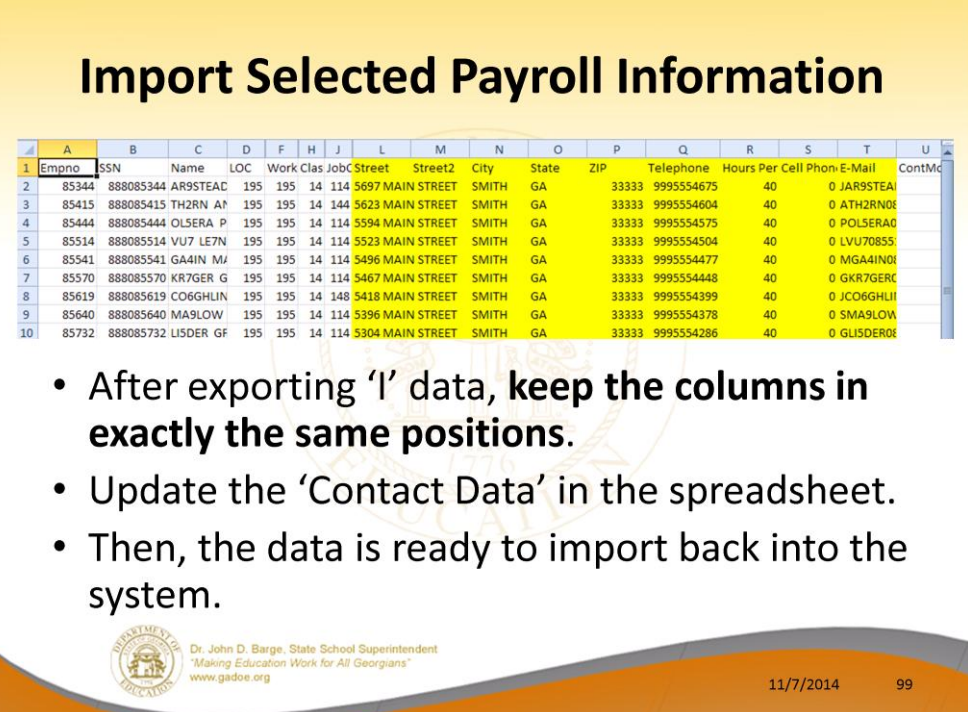

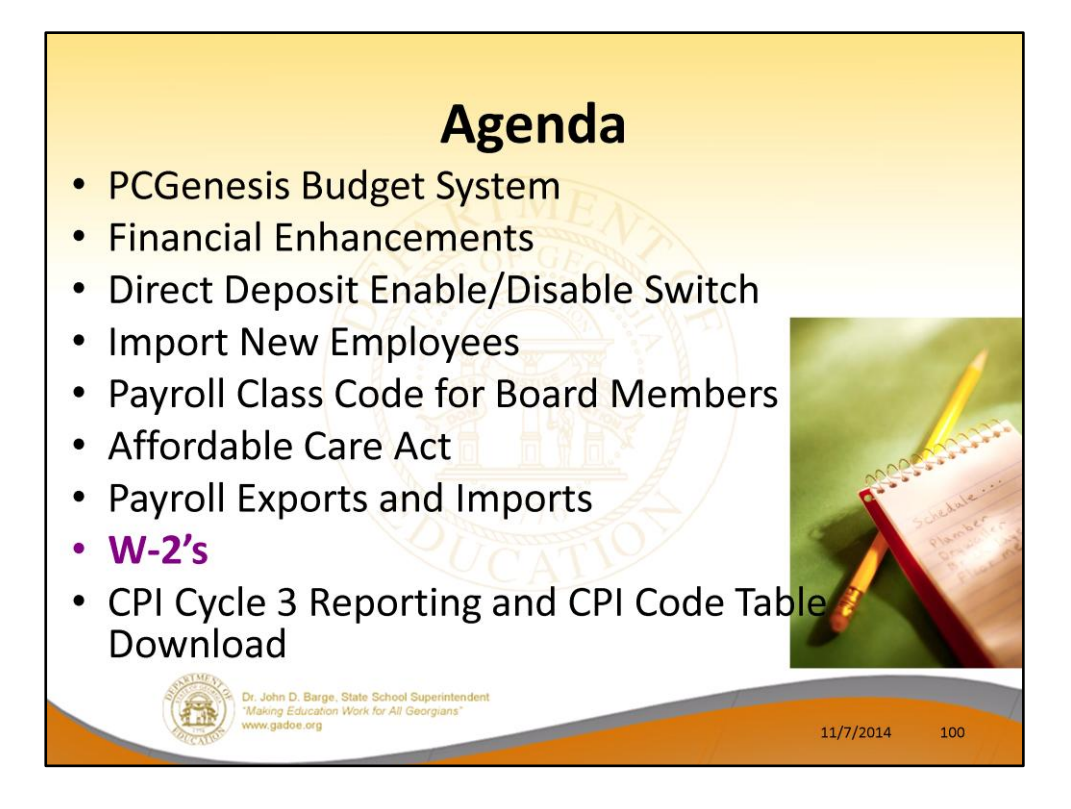

2014 saw many new features and functions added to PCGenesis.

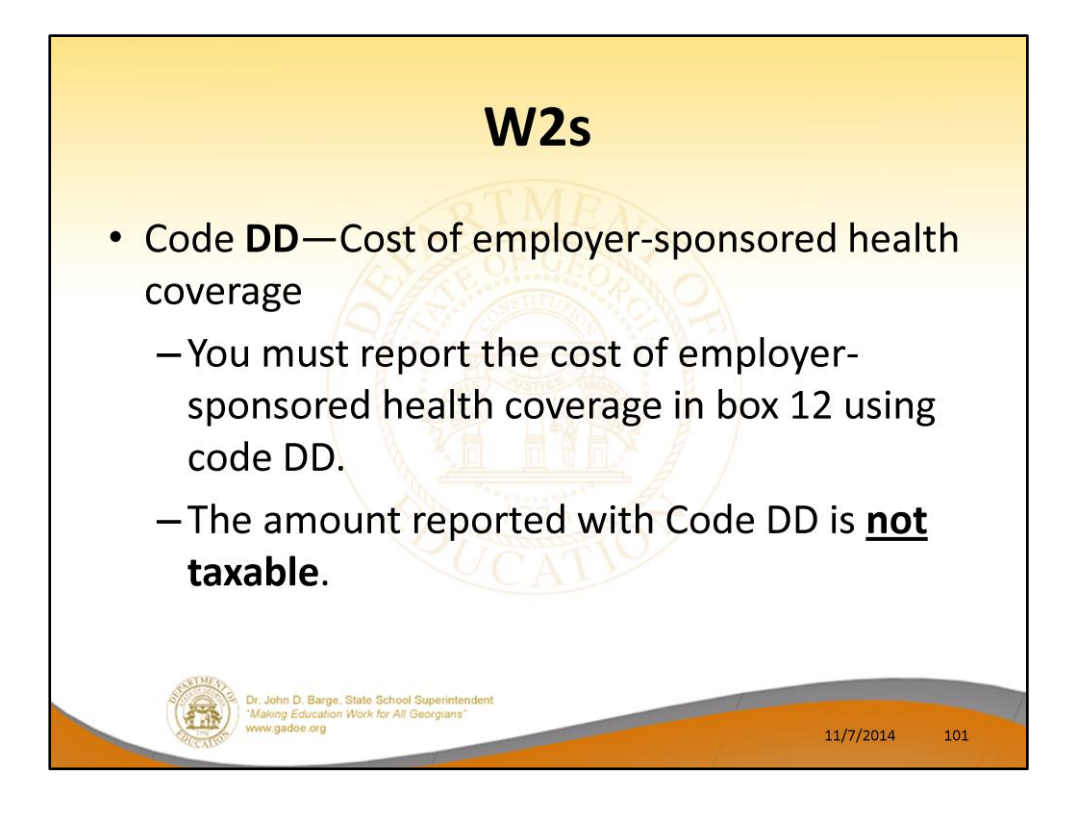

New this year.

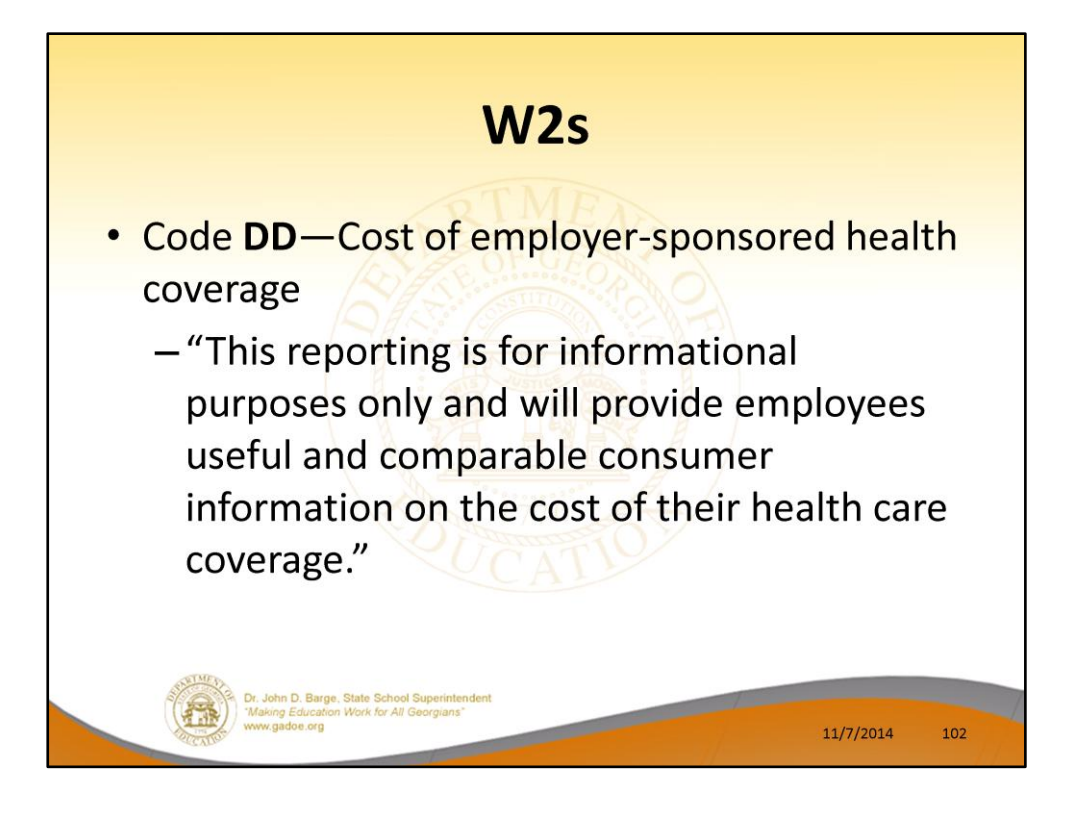

Cost of employer-sponsored health coverage is required for calendar year 2012.

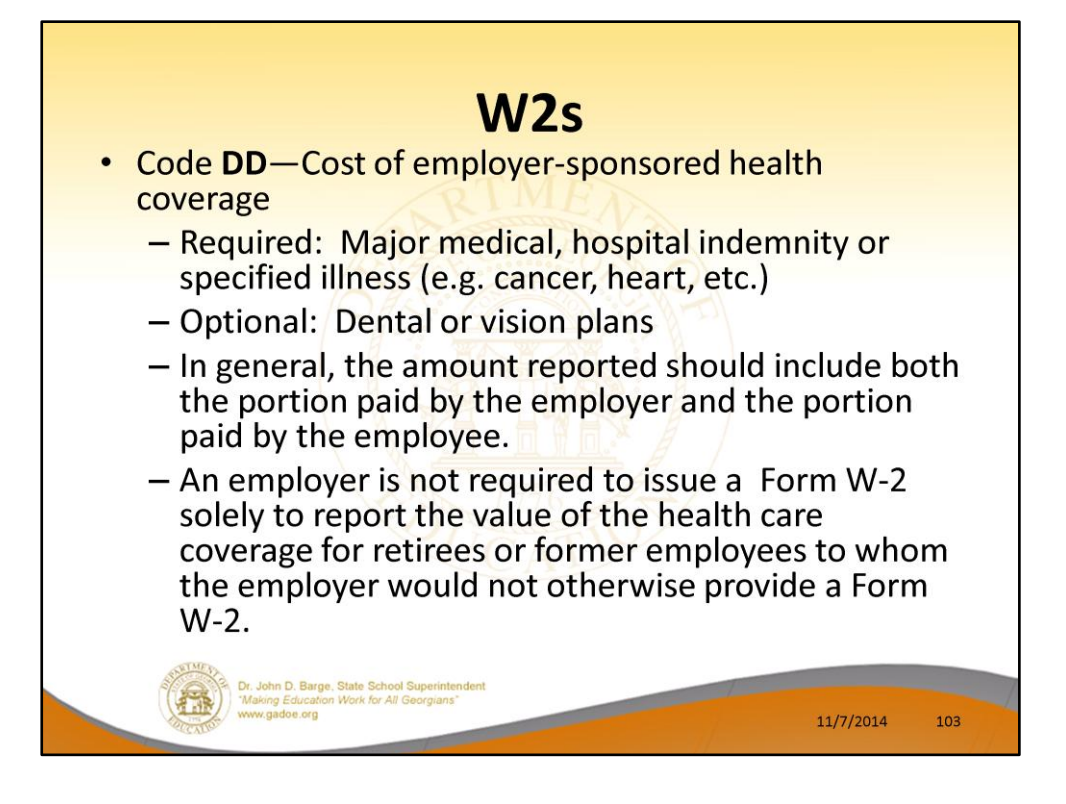

Cost of employer-sponsored health coverage is required for calendar year 2012.

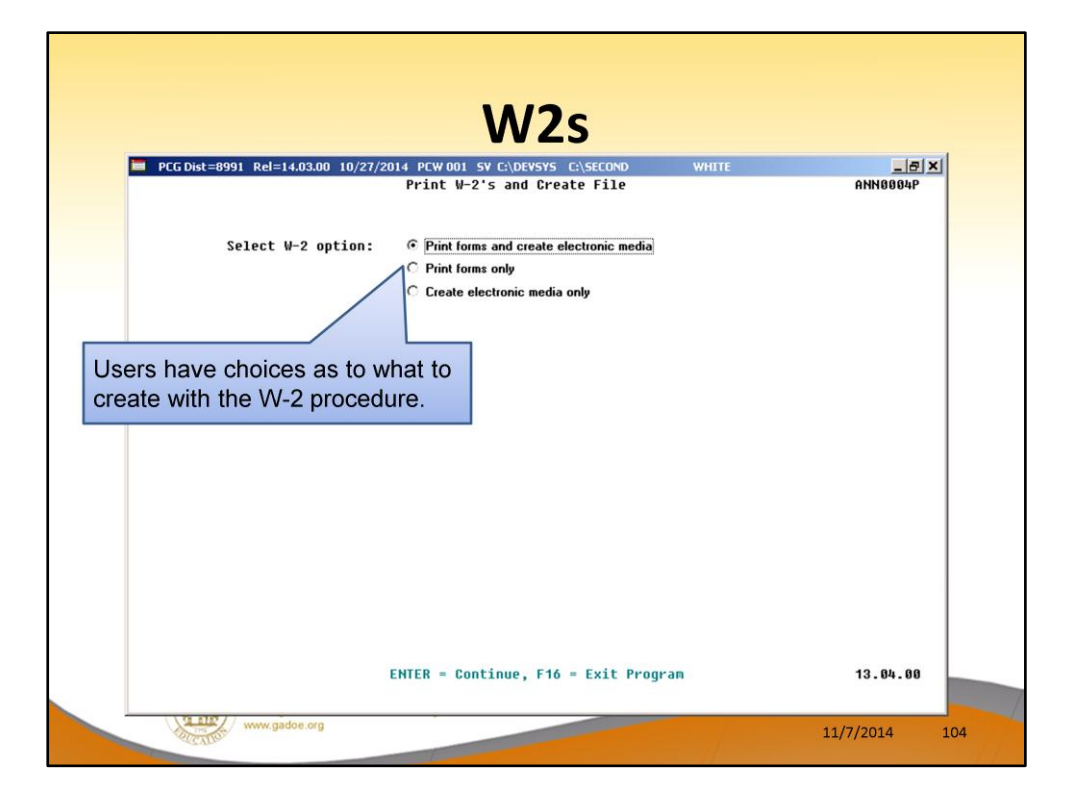

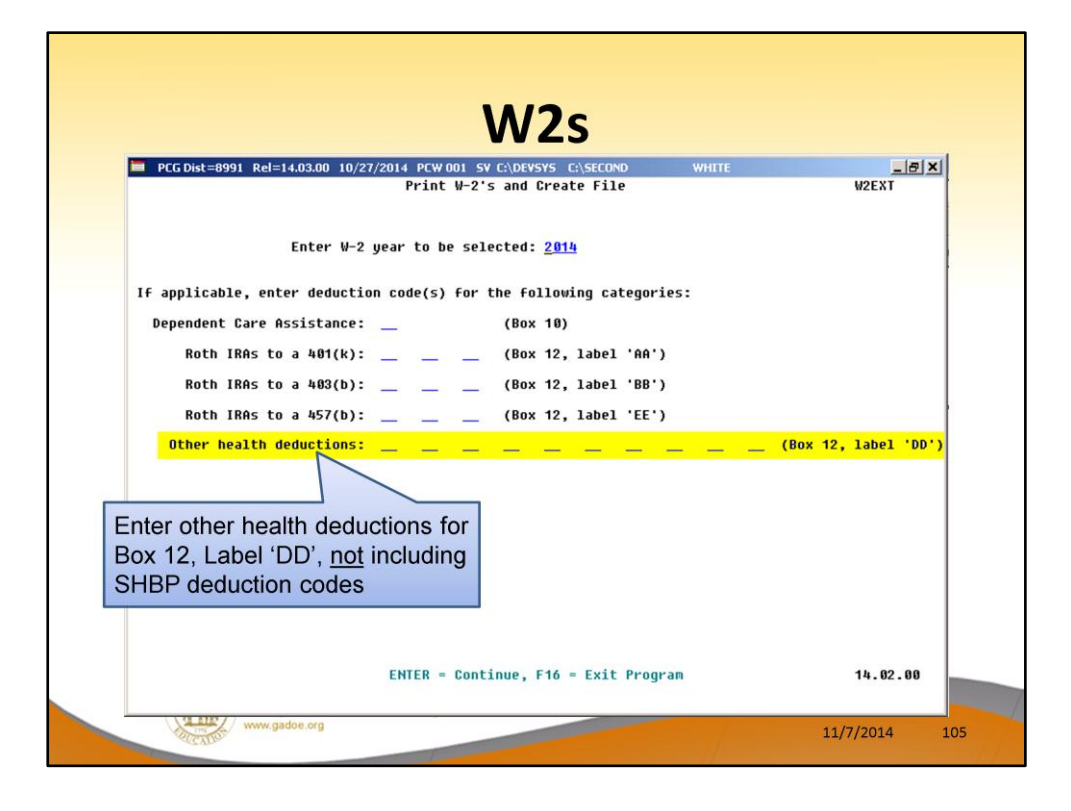

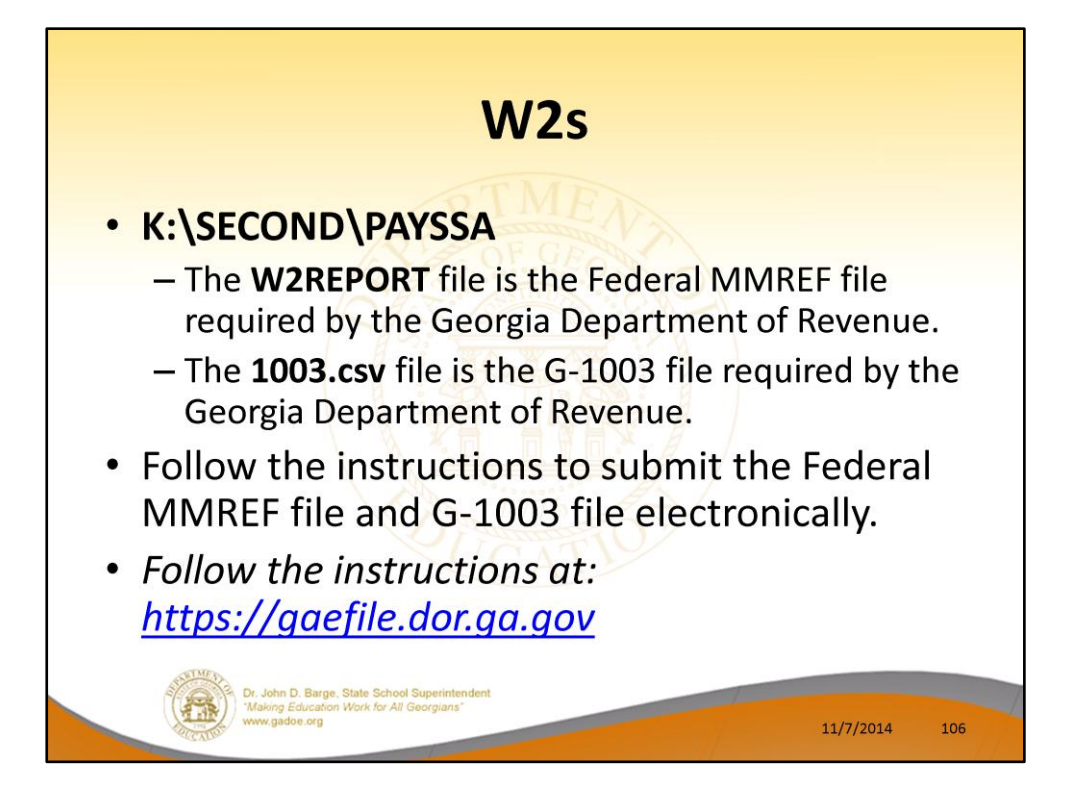

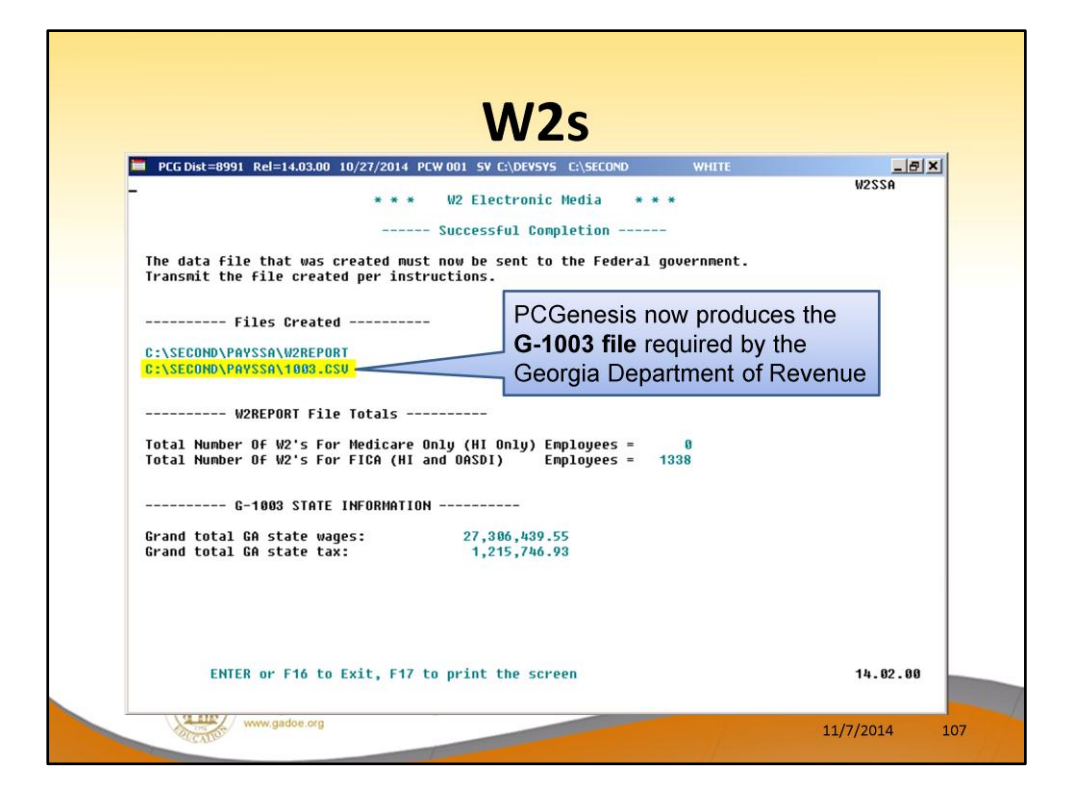

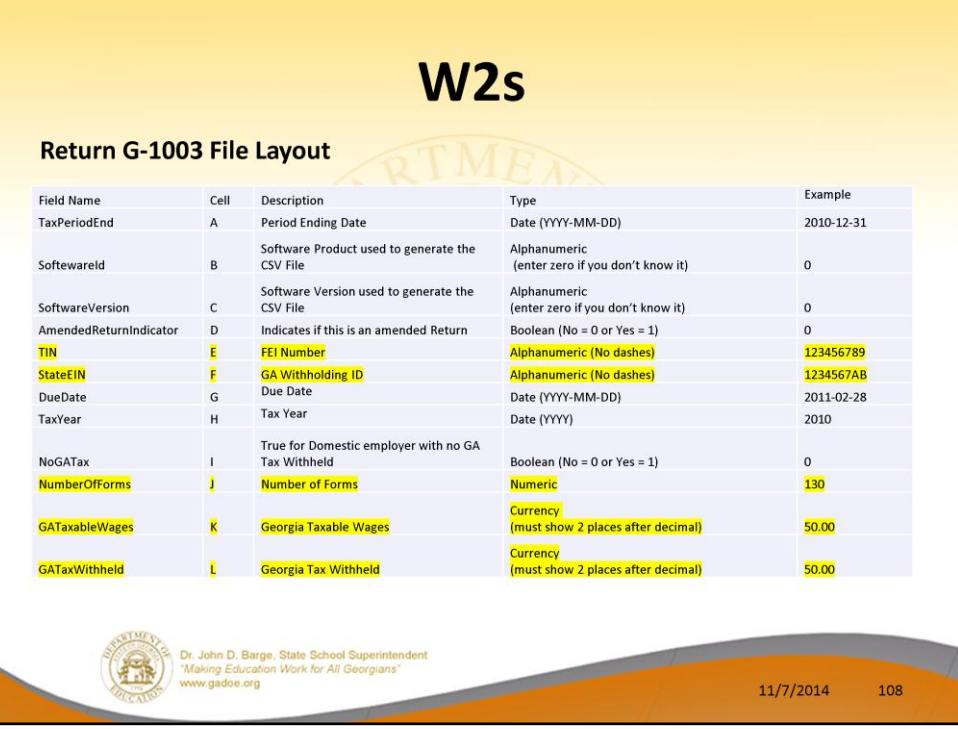
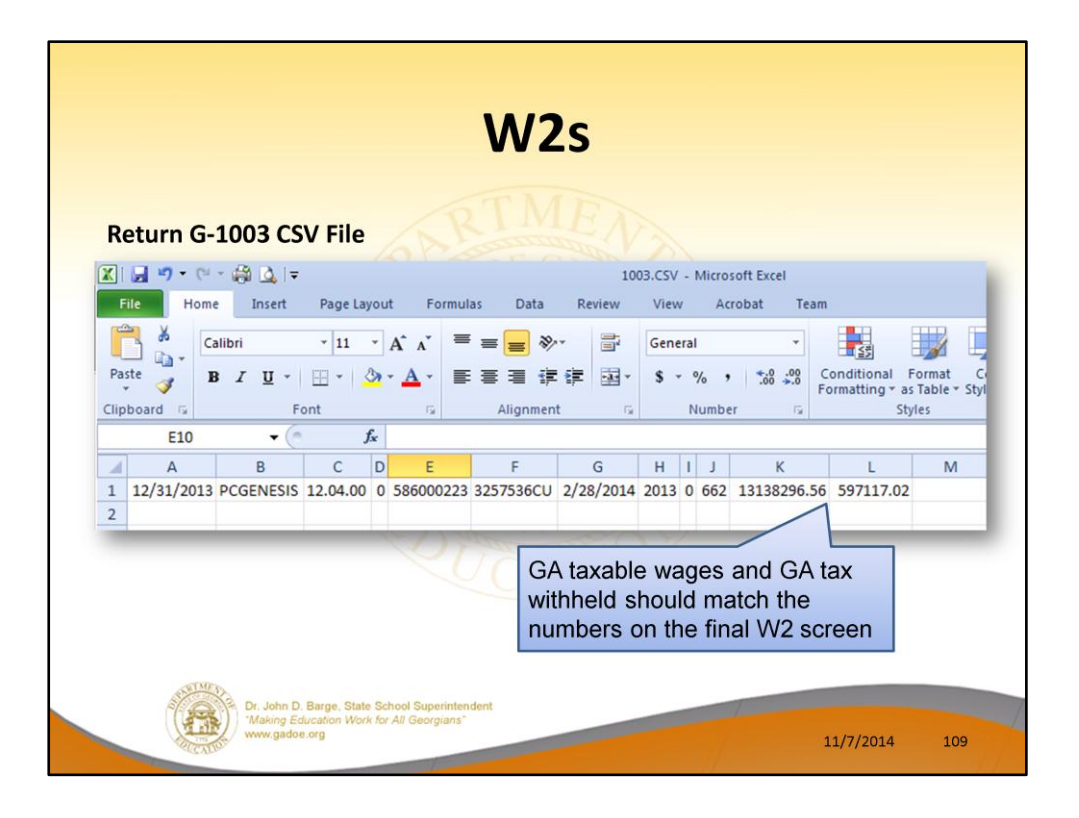

• The 1003.csv file would not upload without changes for the 2013 W-2 cycle. Get rid of the trailing comma at the end of the record and also get rid of leading spaces in front of any amount field.

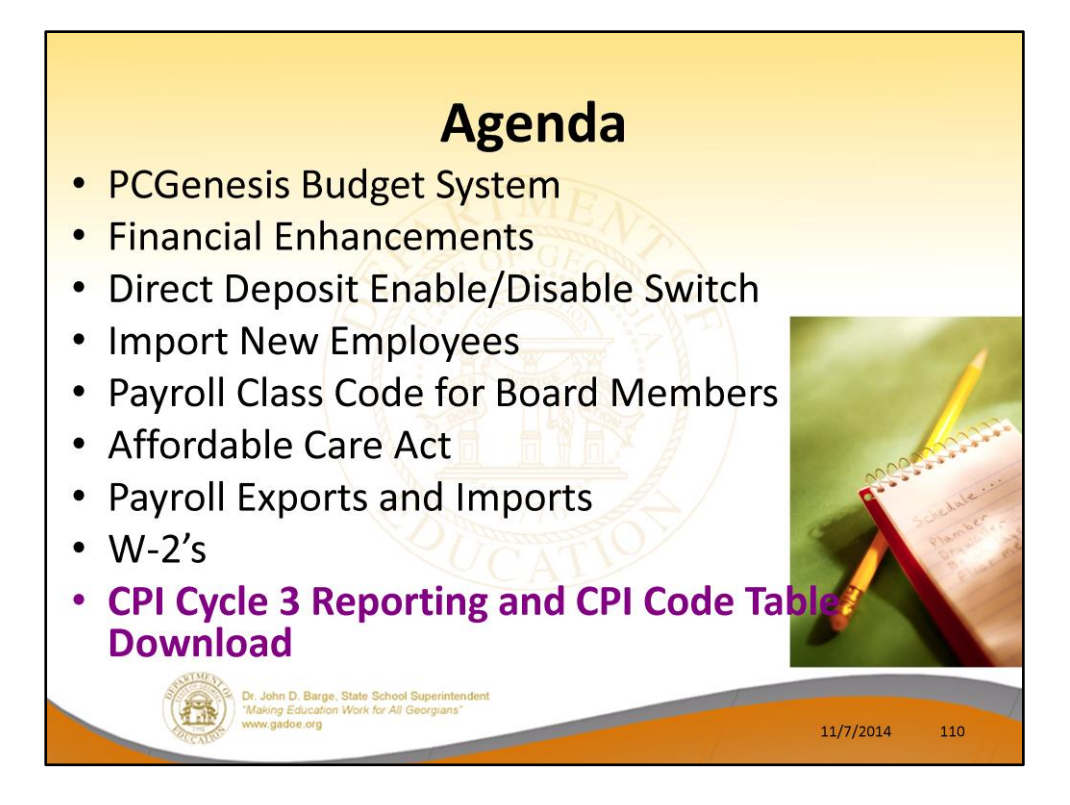

2014 saw many new features and functions added to PCGenesis.

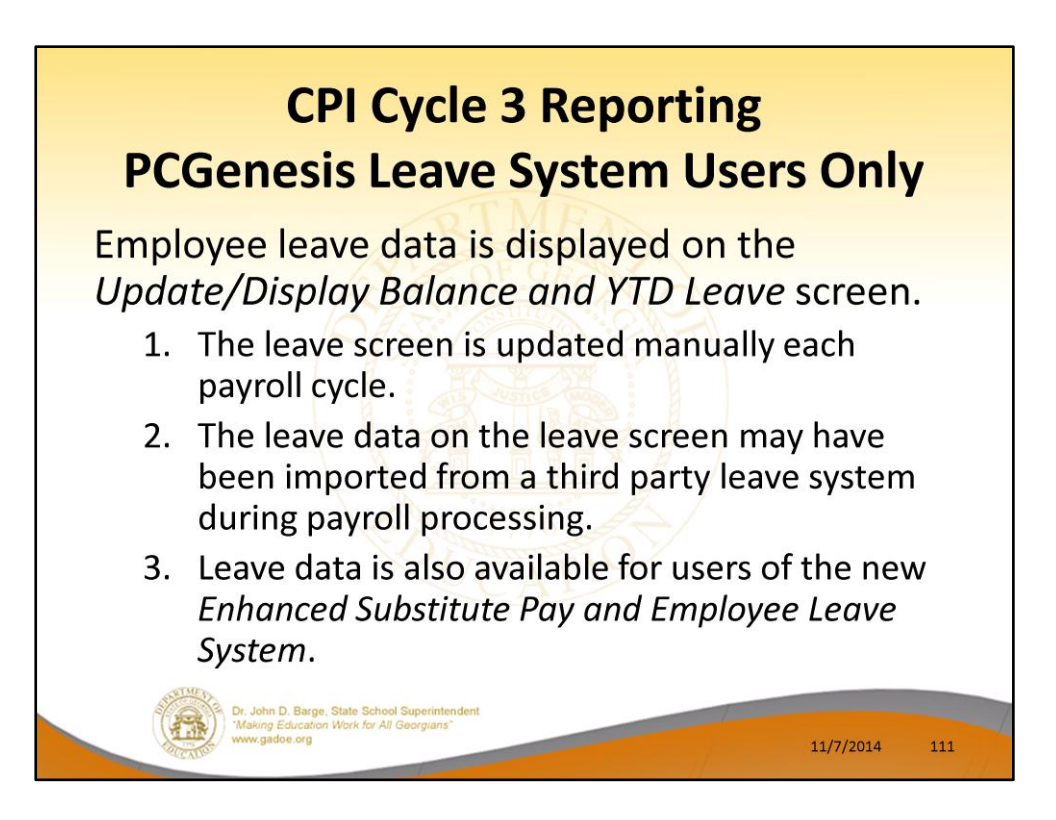

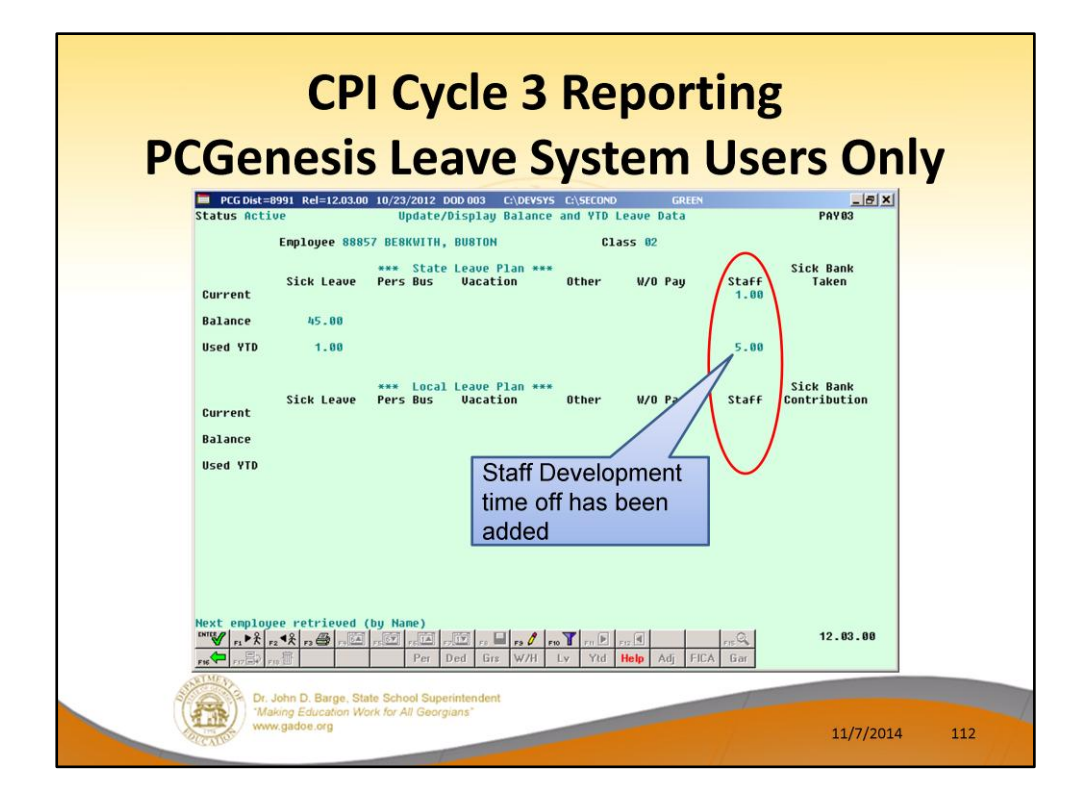

CPI Cycle 3 Leave Reporting includes:

- Sick leave (including Personal leave and leave taken from the Sick Bank)
- Vacation leave
- Staff development leave
- Other leave (including leave without pay)

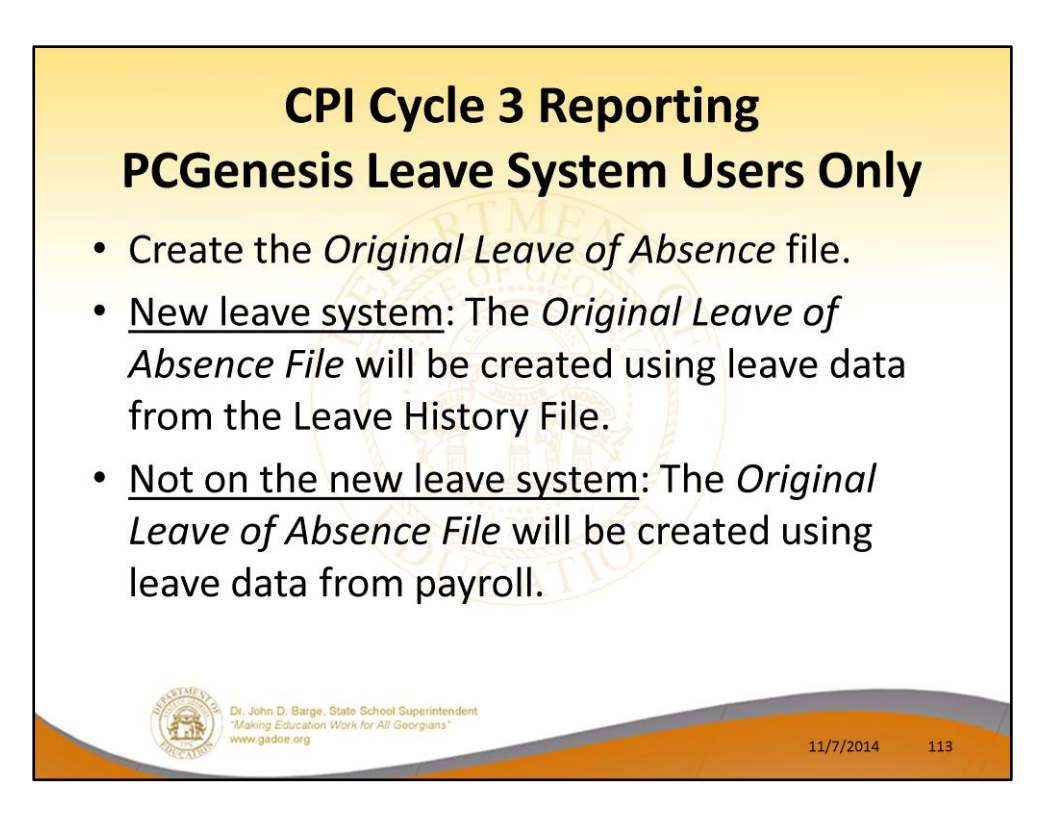

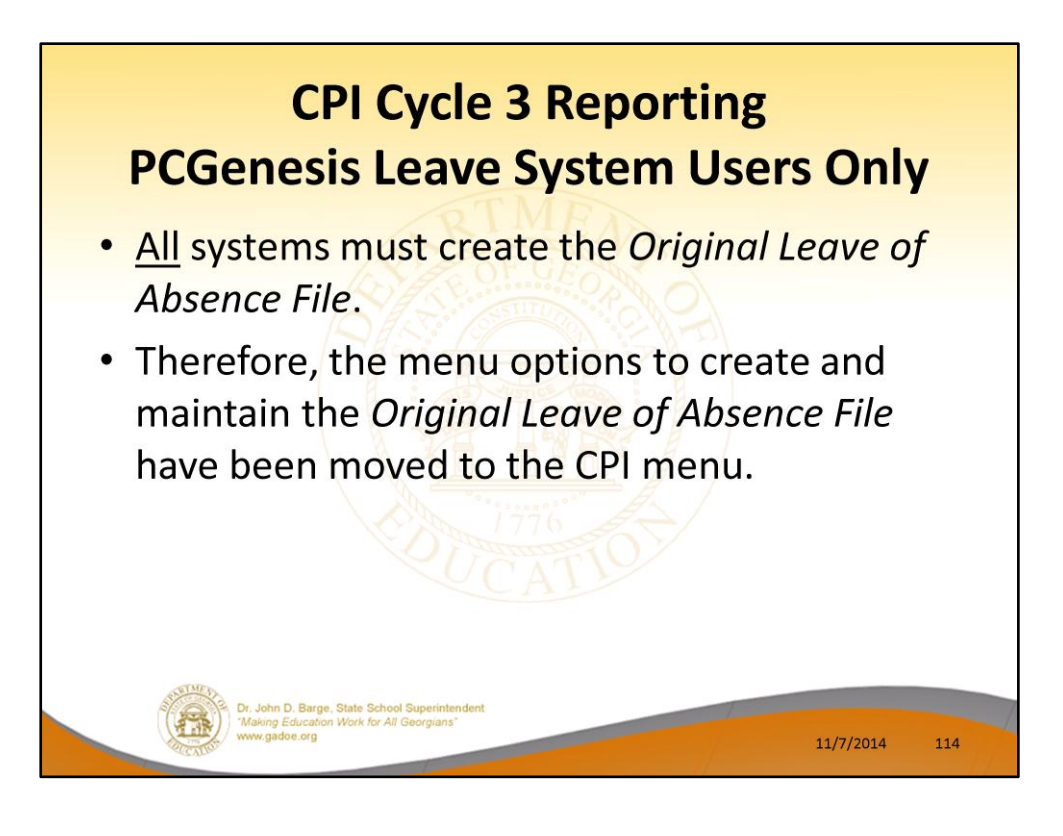

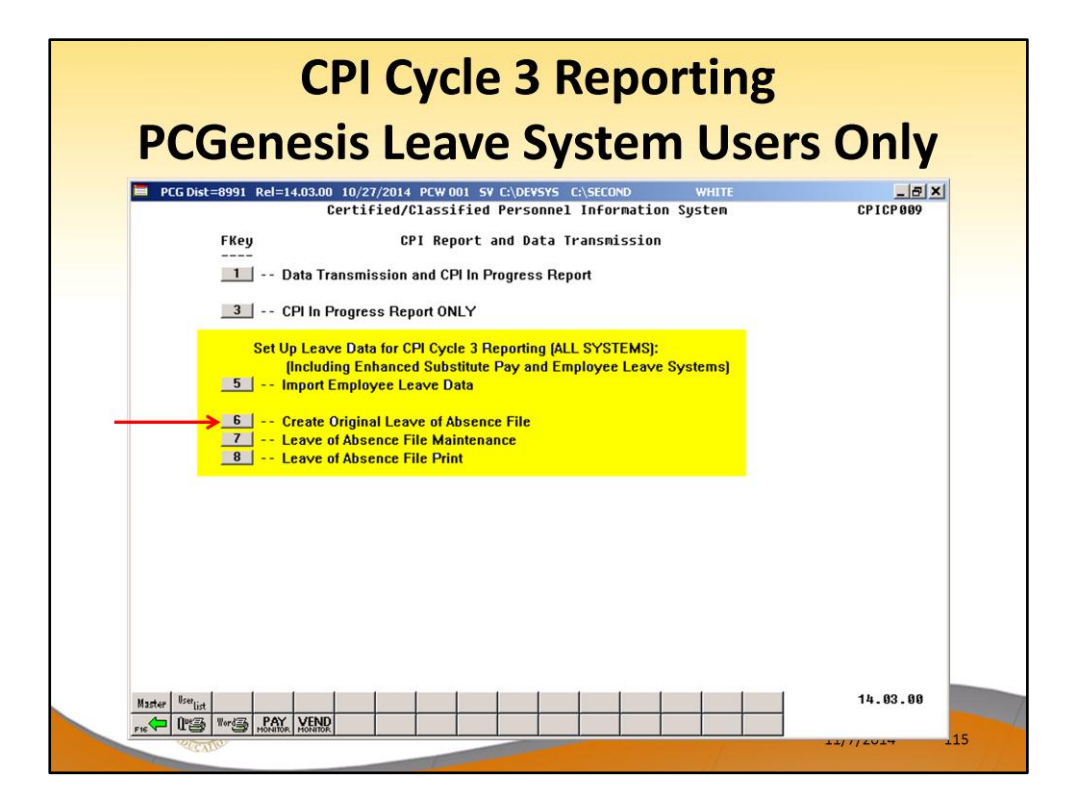

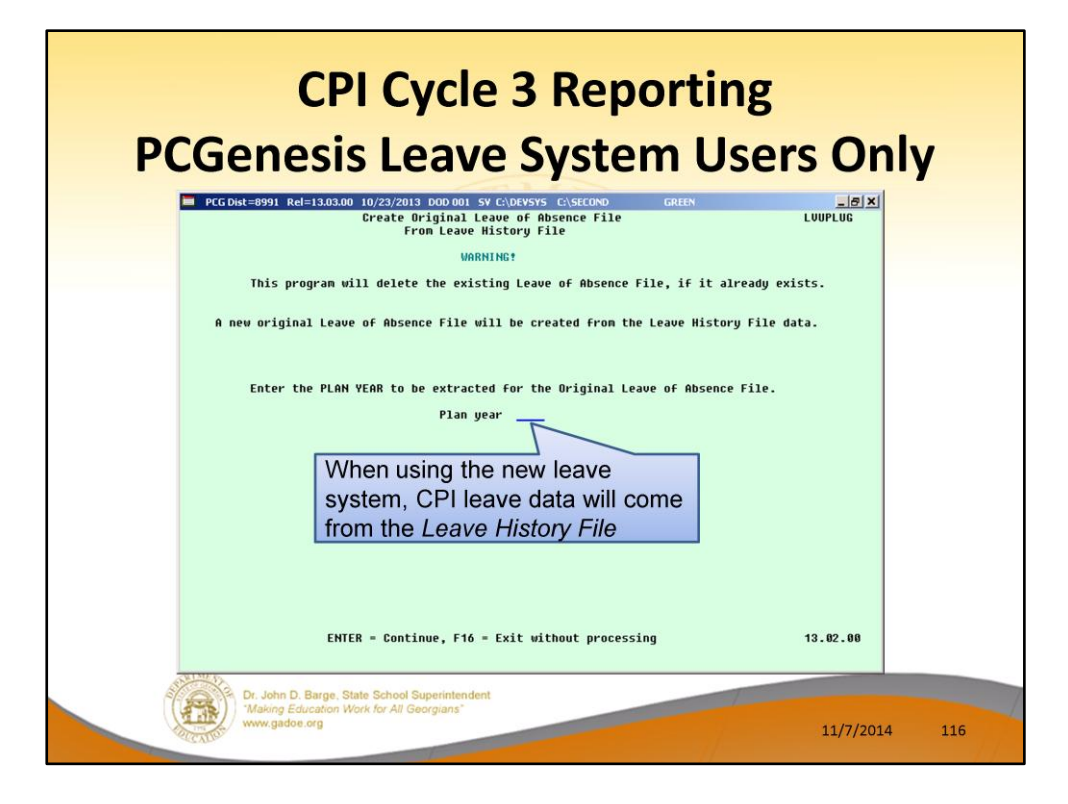

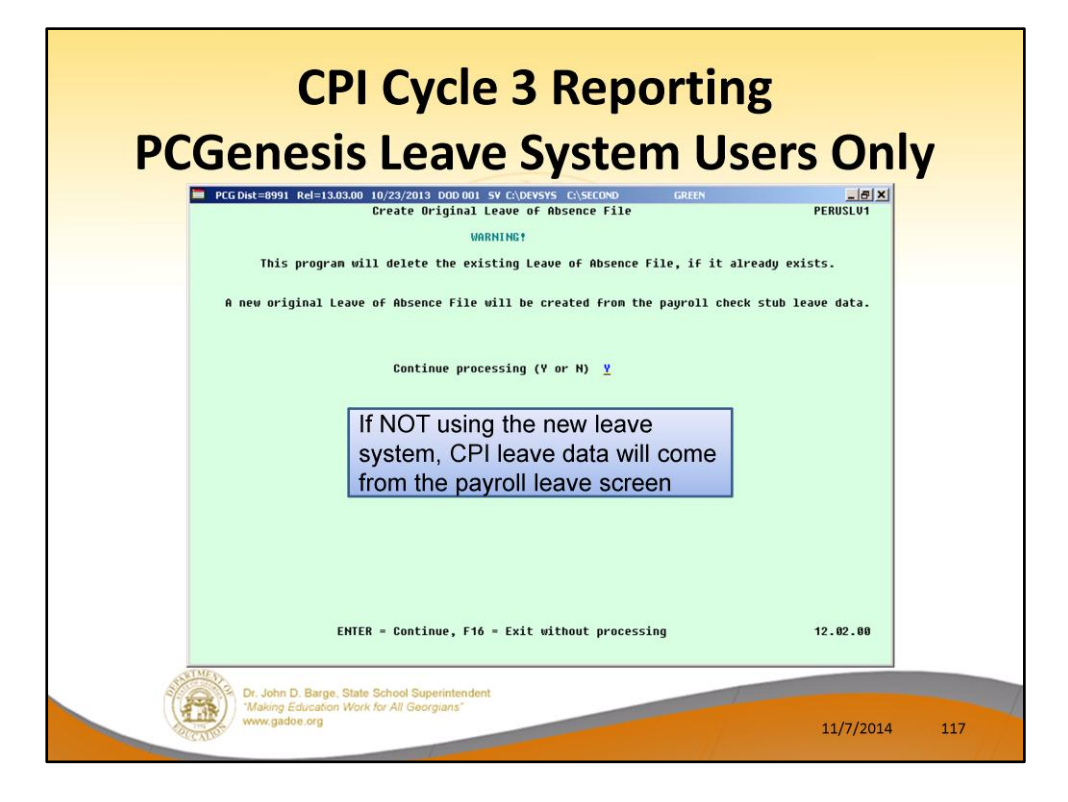

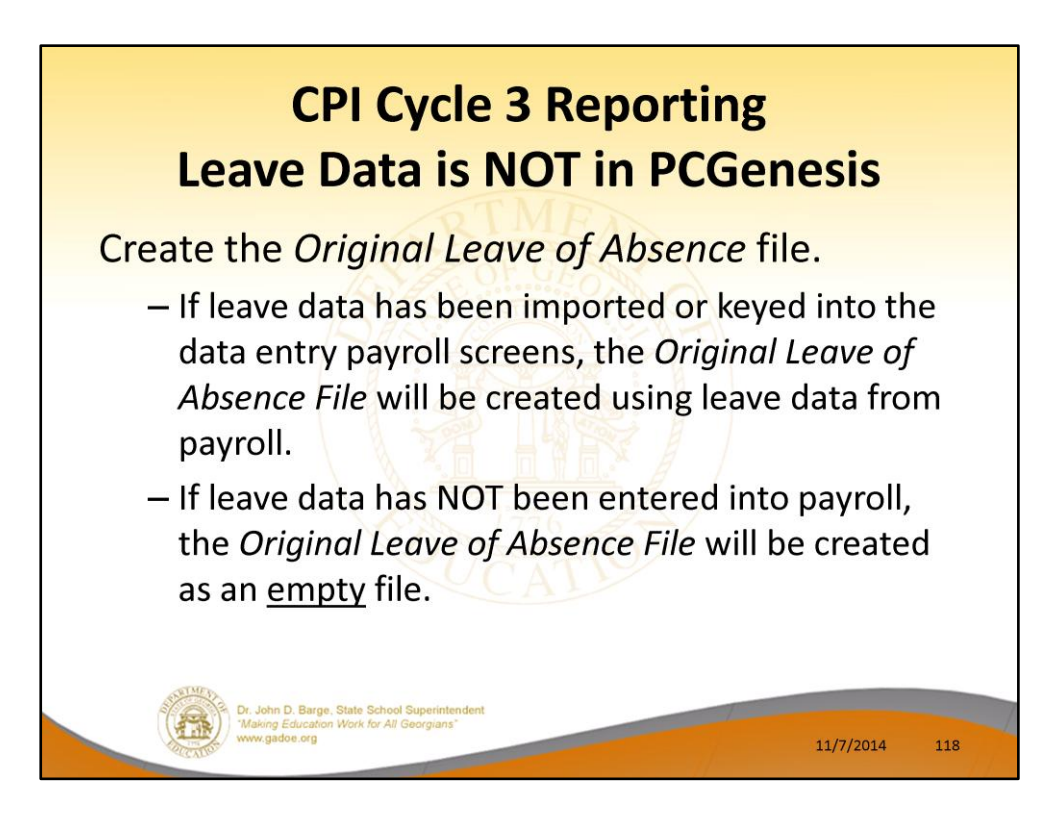

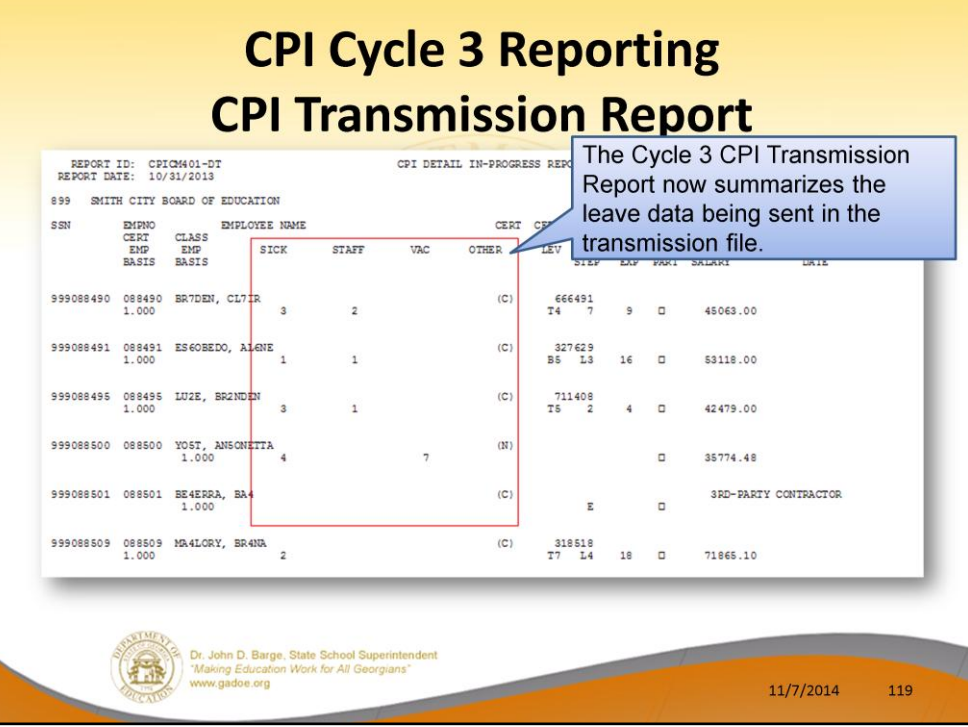

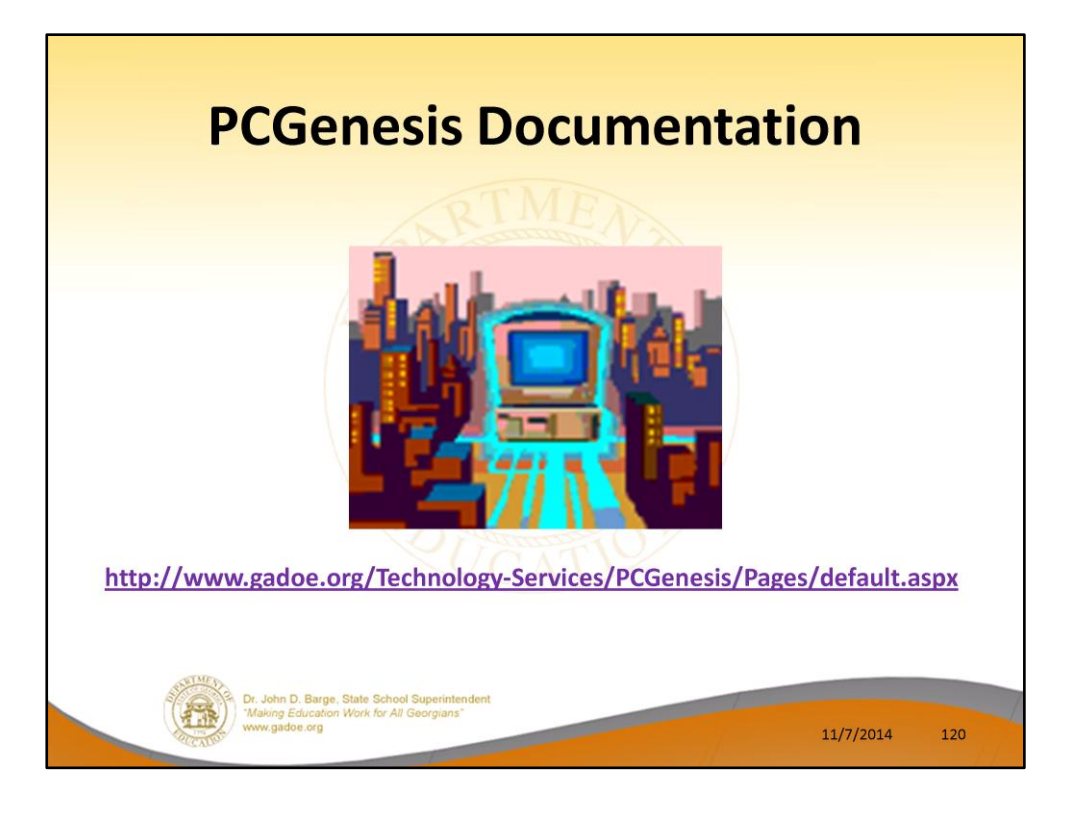

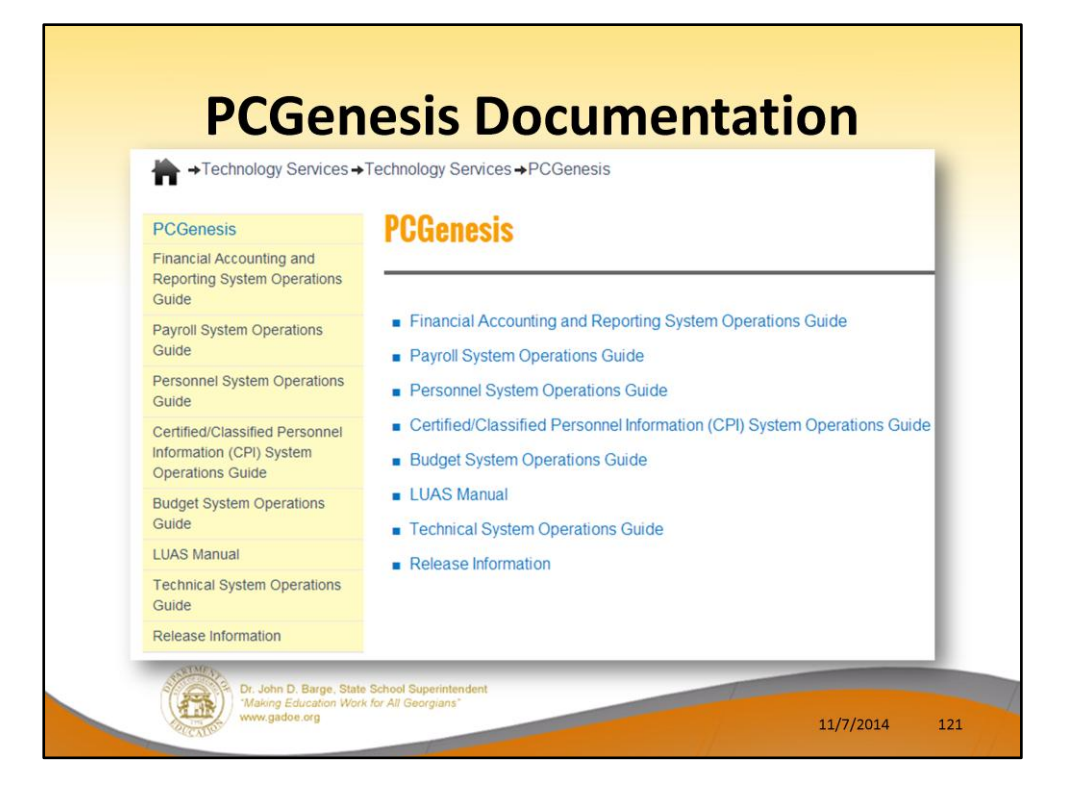

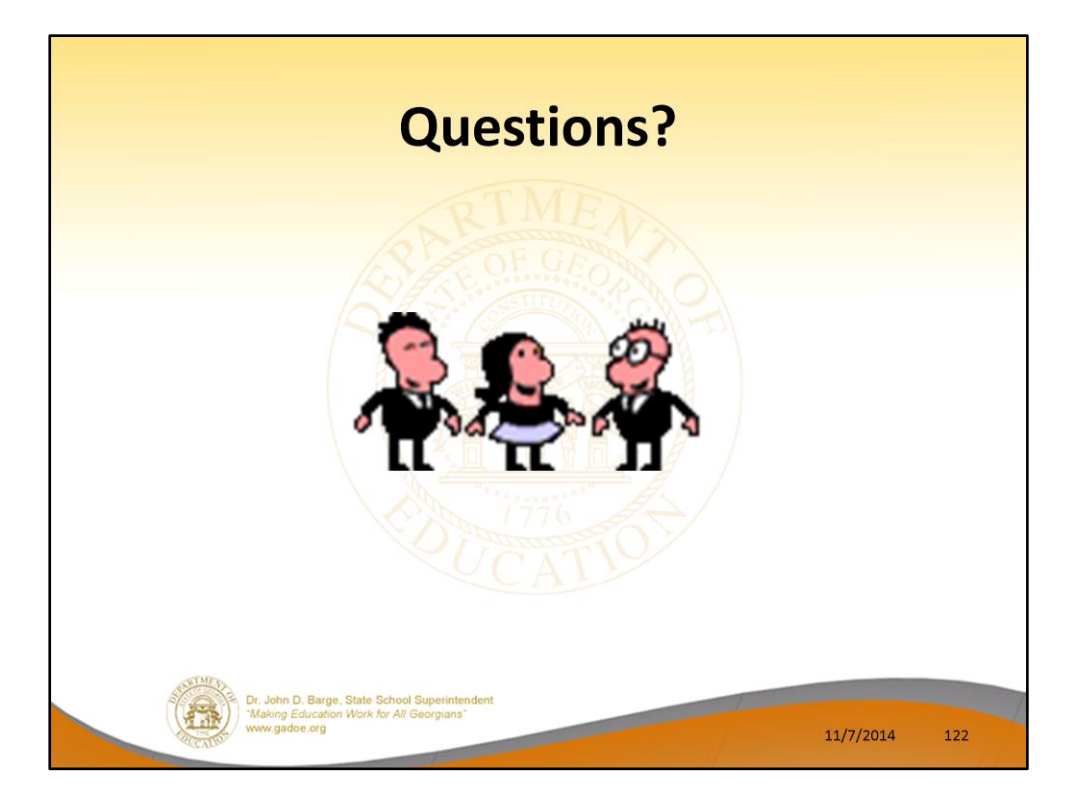

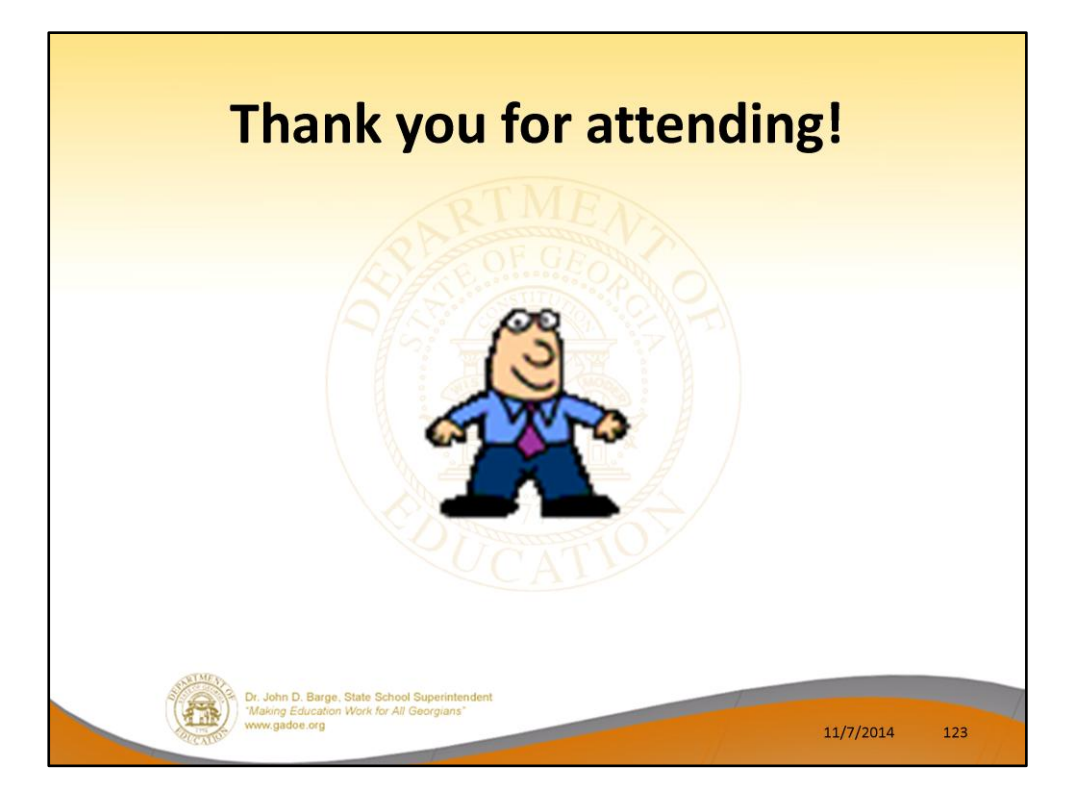